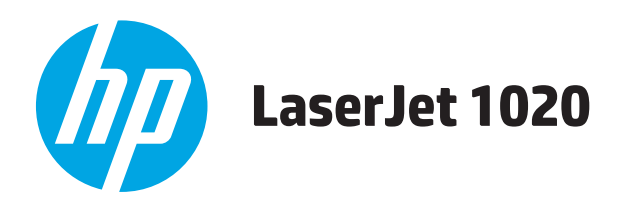

# **Panduan Pengguna**

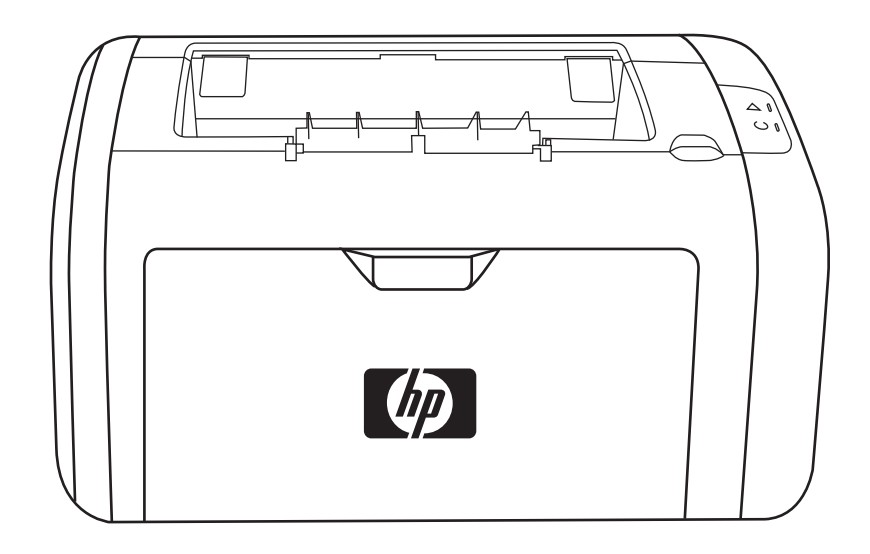

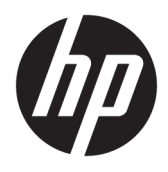

Printer HP LaserJet 1020

Panduan Pengguna

#### **Hak Cipta dan Lisensi**

© Copyright 2015 HP Development Company, L.P.

Dilarang melakukan reproduksi, adaptasi atau penerjemahan tanpa izin tertulis sebelumnnya, kecuali sejauh yang diperbolehkan dalam undang-undang hak cipta.

Informasi yang terkandung di sini dapat berubah-ubah sewaktu-waktu.

Satu-satunya jaminan untuk produk dan layanan HP tercantum dalam keterangan jaminan yang ditegaskan dan menyertai produk serta layanan tersebut. Tidak ada bagian apa pun dari dokumen ini yang dapat ditafsirkan sebagai jaminan tambahan. HP tidak bertanggung jawab atas kesalahan atau kekurangan teknis atau editorial yang terdapat dalam dokumen ini.

Edition 1, 11/2015

Informasi mengenai Merek Dagang

Microsoft®, Windows®, Windows XP®, dan Windows Vista® adalah merek dagang terdaftar di Amerika Serikat dari Microsoft Corporation.

ENERGY STAR® dan merek ENERGY STAR® adalah merek terdaftar di AS.

# **Isi**

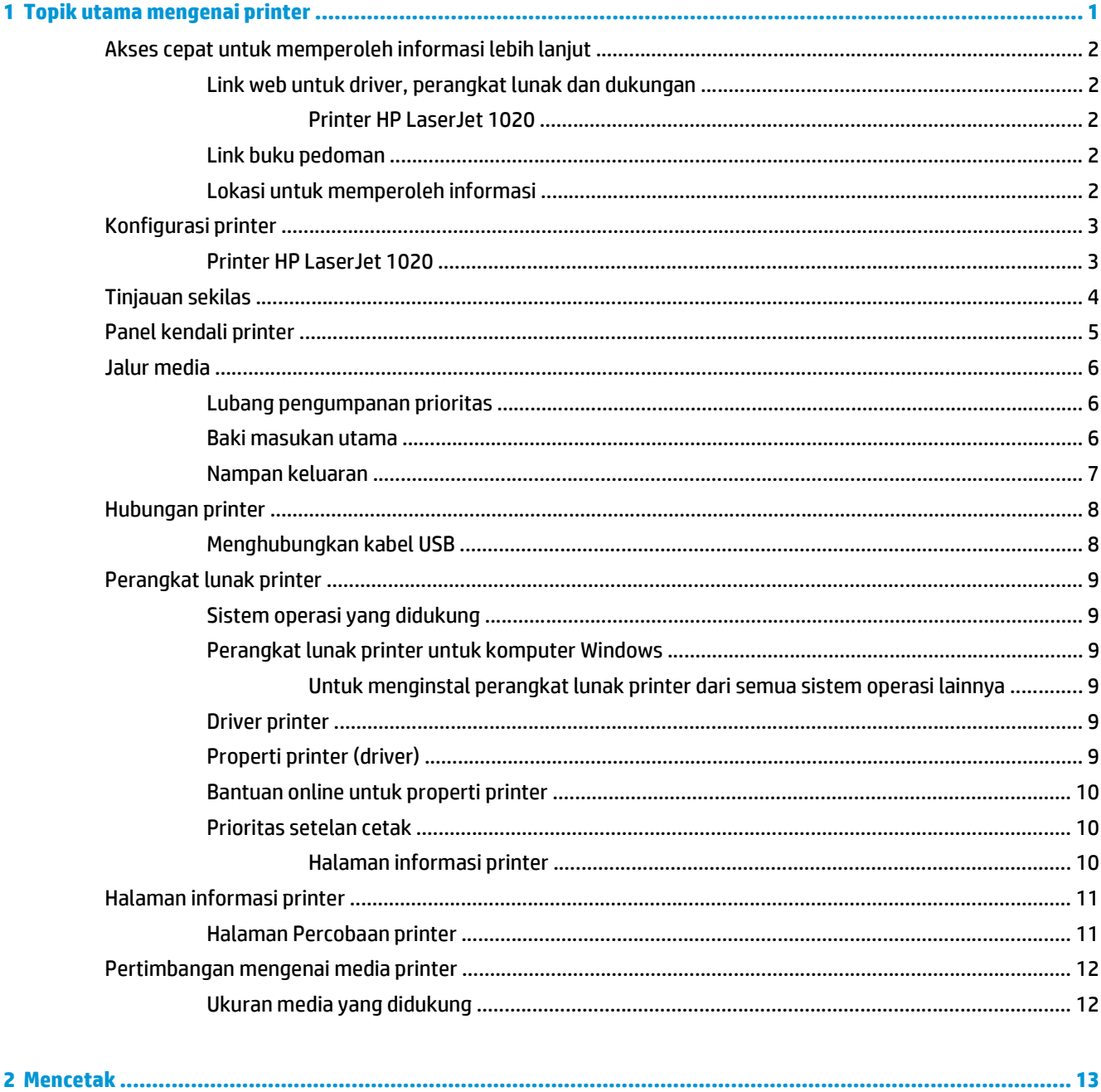

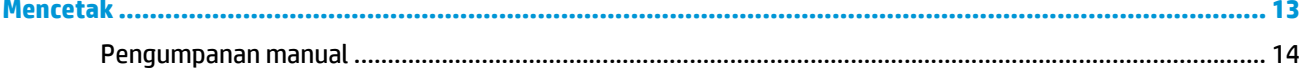

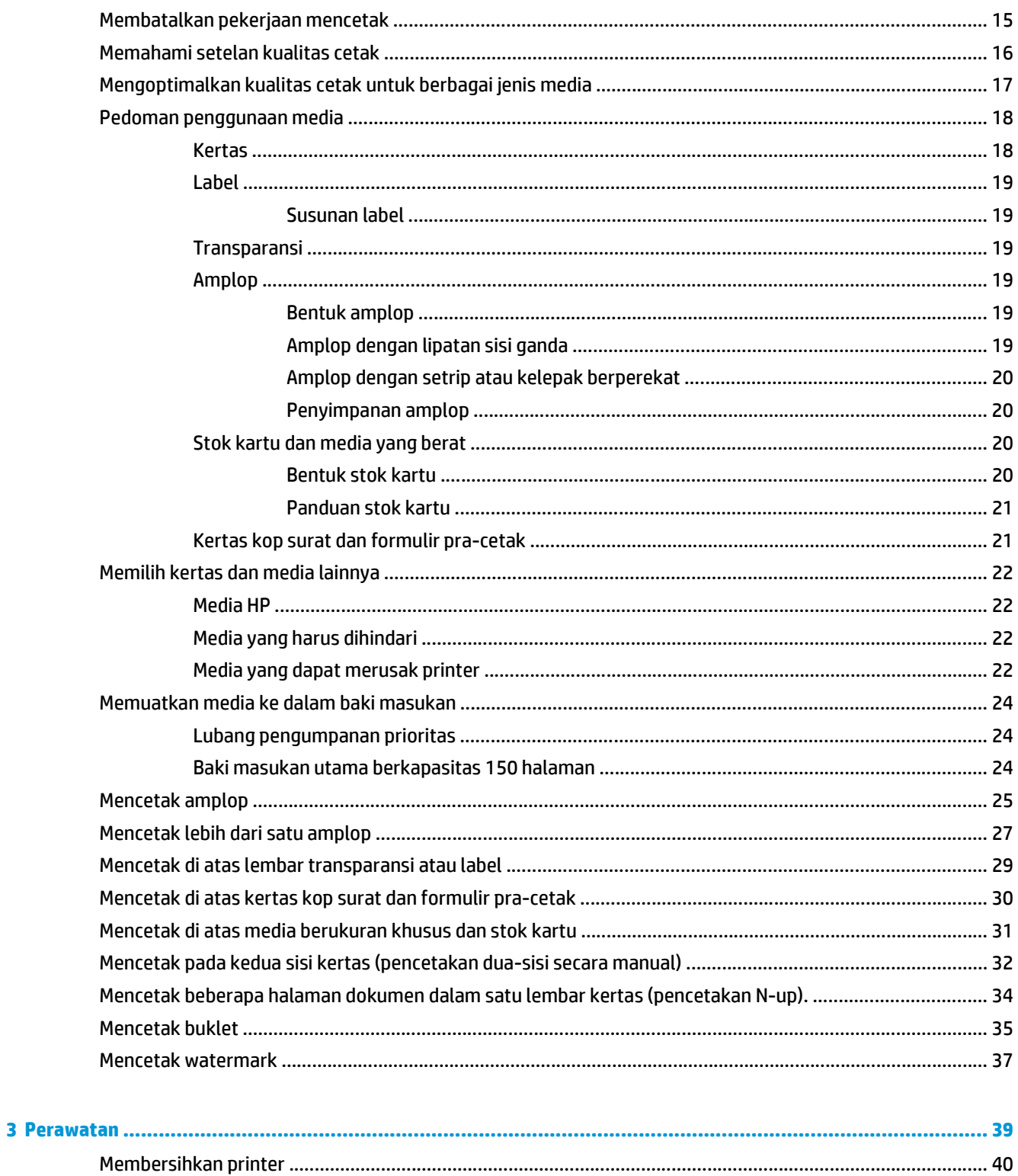

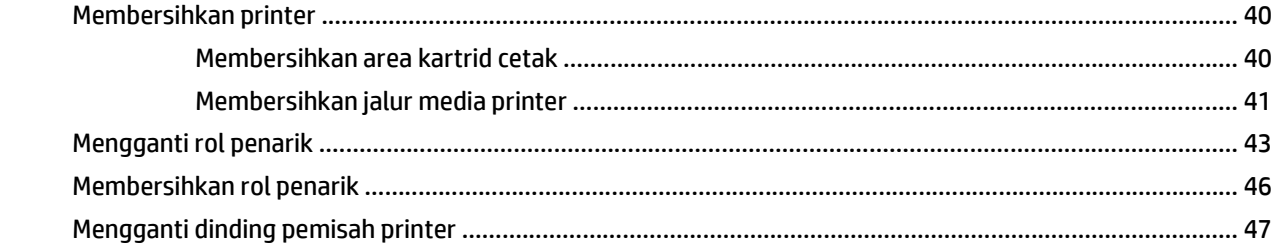

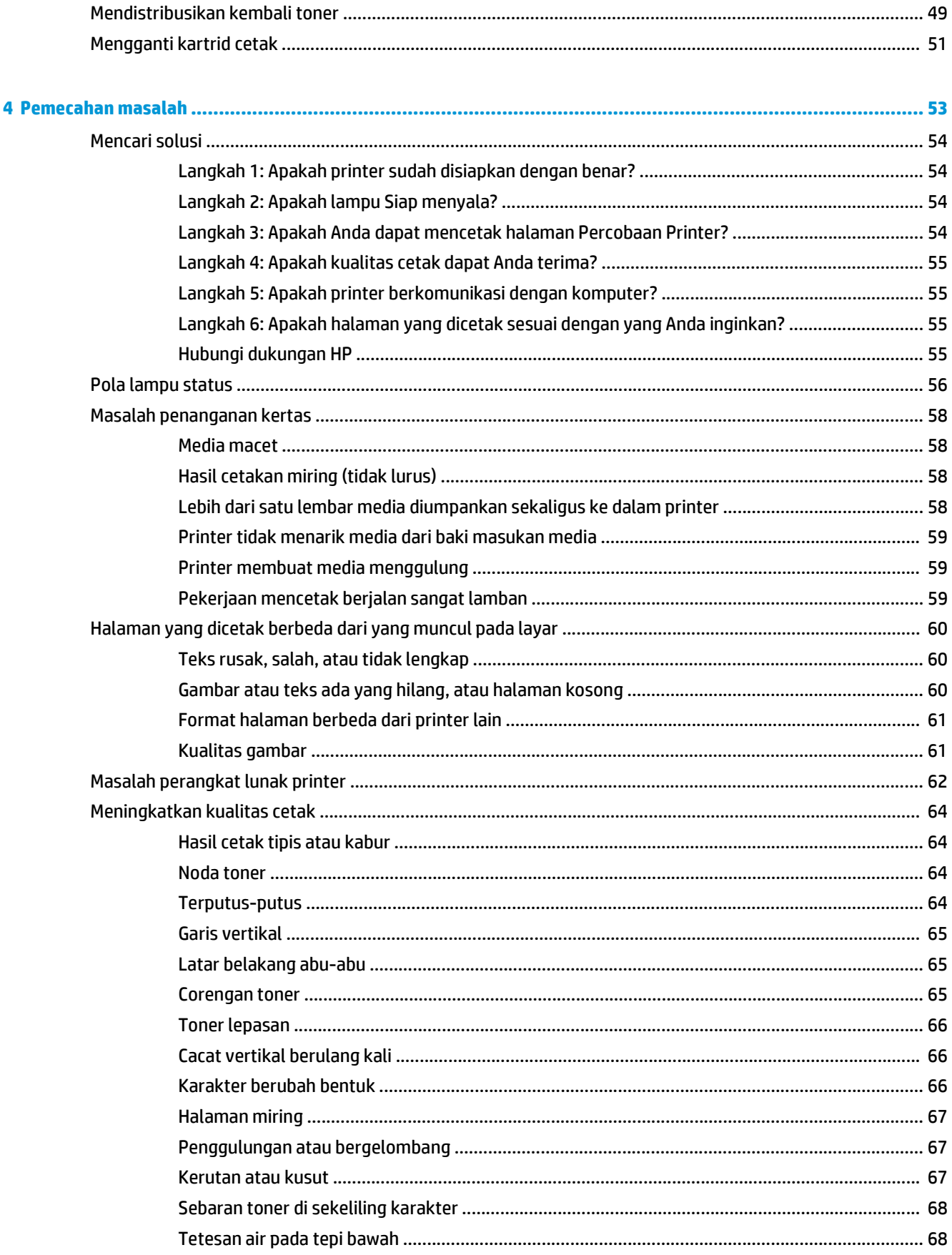

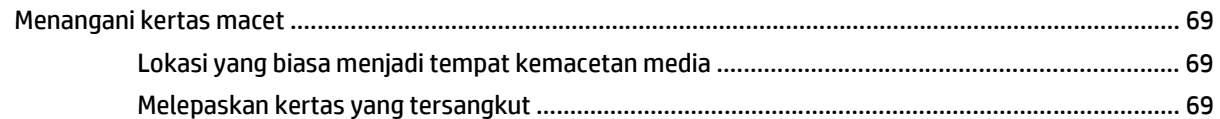

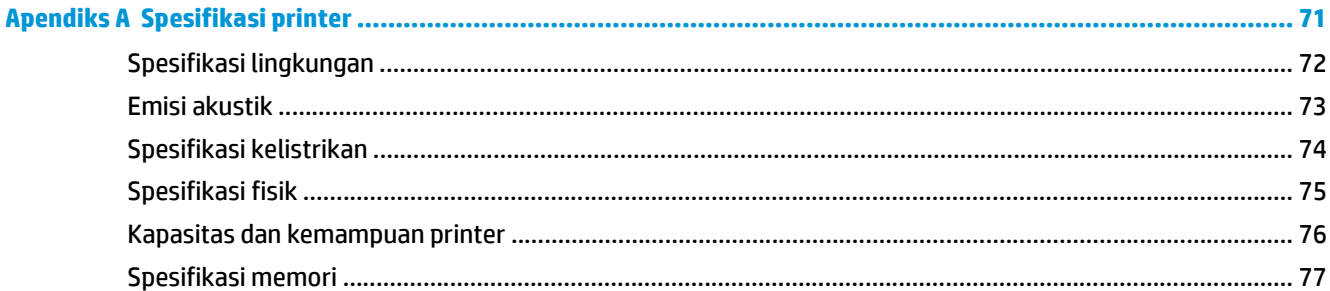

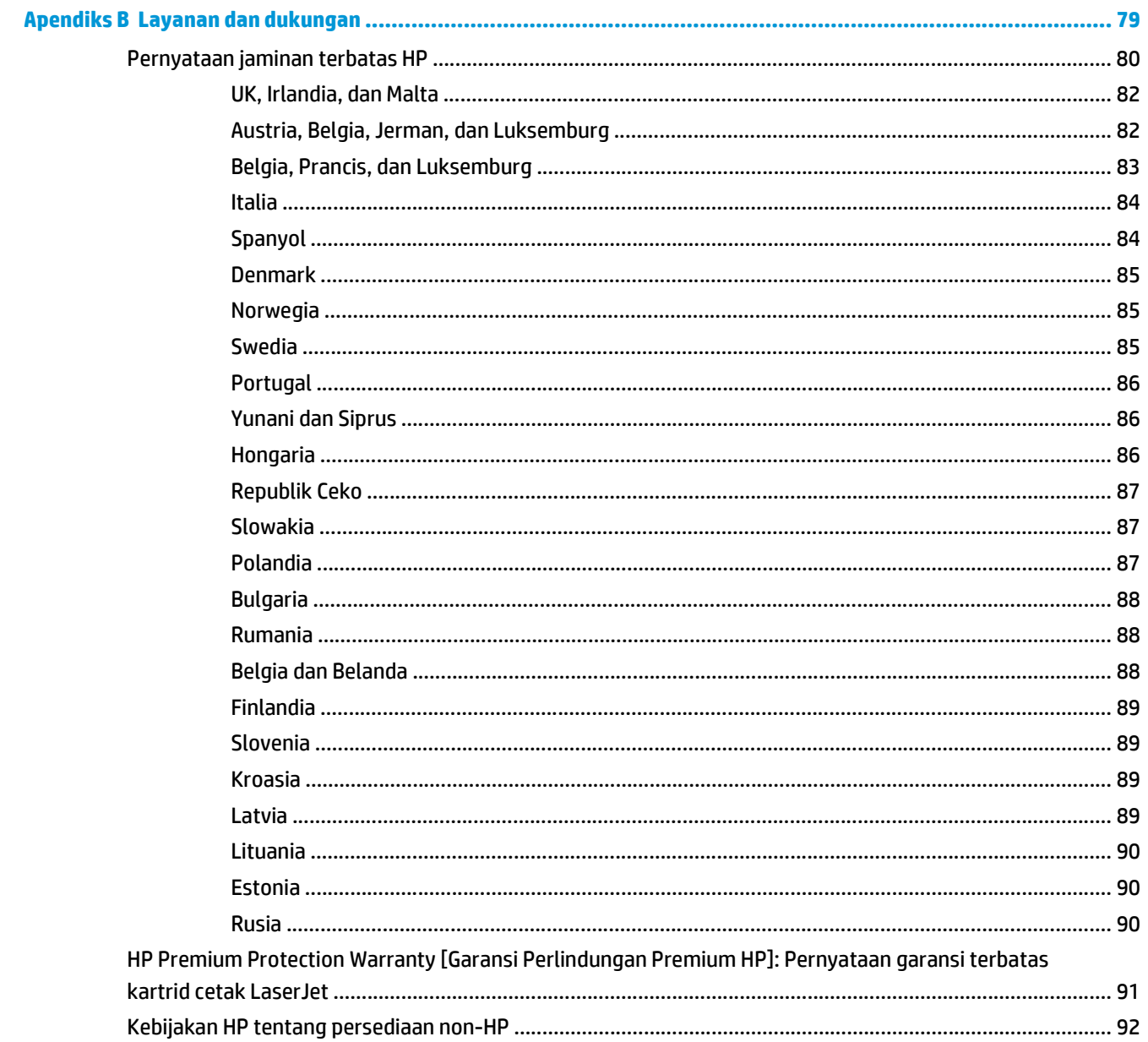

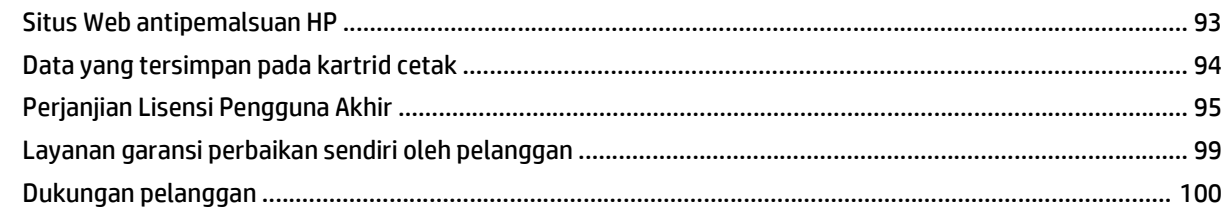

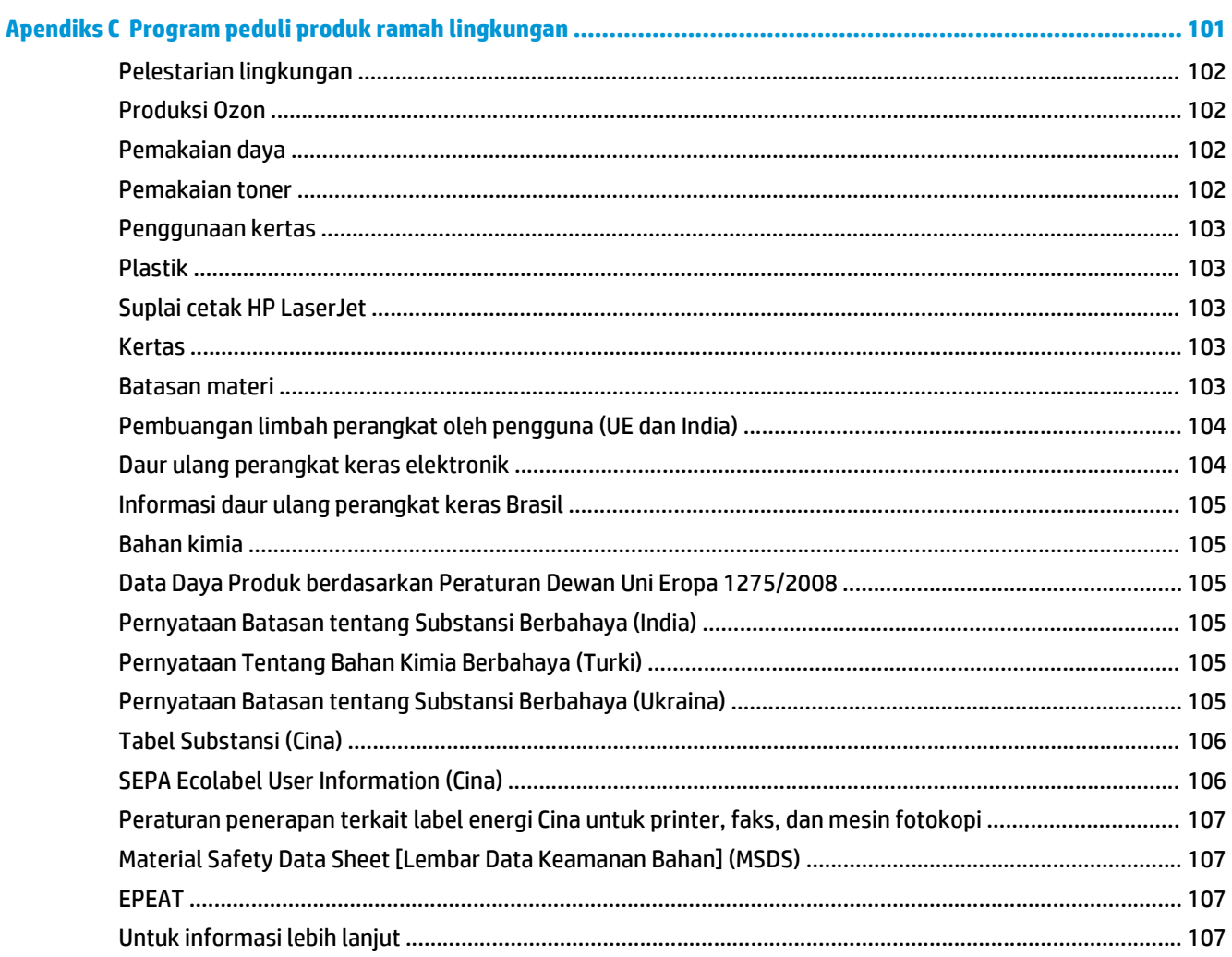

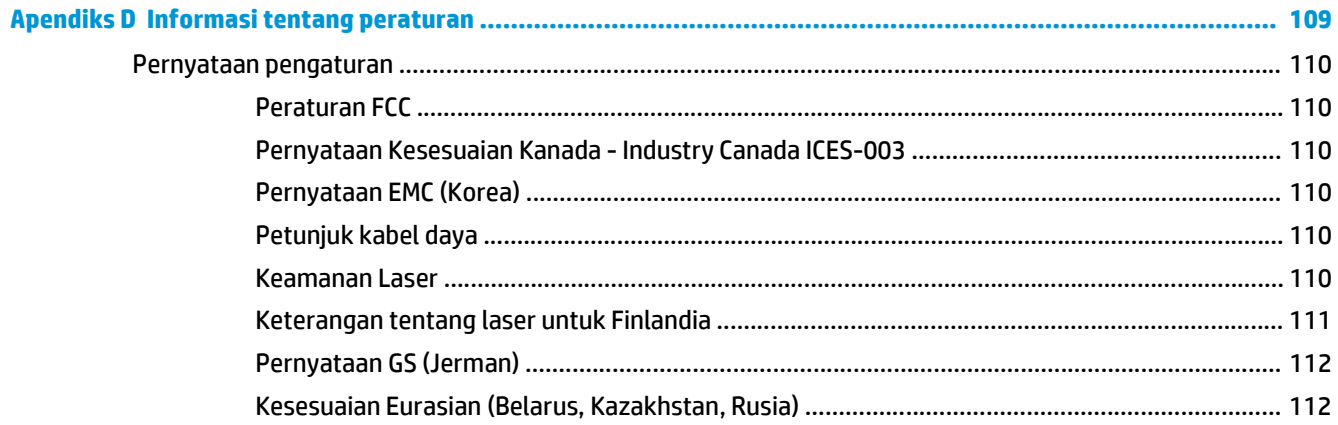

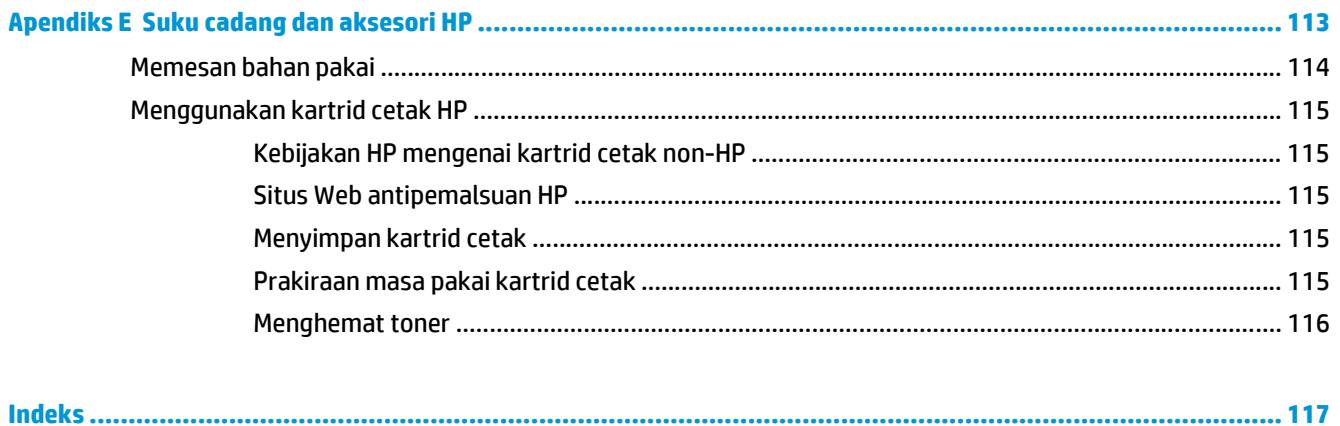

# <span id="page-10-0"></span>**1 Topik utama mengenai printer**

Bab ini memberikan informasi mengenai berbagai topik berikut:

- [Akses cepat untuk memperoleh informasi lebih lanjut](#page-11-0)
- [Konfigurasi printer](#page-12-0)
- [Tinjauan sekilas](#page-13-0)
- [Panel kendali printer](#page-14-0)
- [Jalur media](#page-15-0)
- [Hubungan printer](#page-17-0)
- [Perangkat lunak printer](#page-18-0)
- [Halaman informasi printer](#page-20-0)
- [Pertimbangan mengenai media printer](#page-21-0)

## <span id="page-11-0"></span>**Akses cepat untuk memperoleh informasi lebih lanjut**

Bagian-bagian berikut berisi sumber informasi lebih lanjut mengenai printer HP LaserJet 1020.

### **Link web untuk driver, perangkat lunak dan dukungan**

Jika Anda ingin menghubungi HP untuk meminta servis atau dukungan, gunakan salah satu link berikut.

### **Printer HP LaserJet 1020**

- Di Amerika Serikat, lihat <http://www.hp.com/support/lj1020/>.
- Di negara/kawasan lainnya, lihat [http://www.hp.com/.](http://www.hp.com/)

### **Link buku pedoman**

- [Tinjauan sekilas pada hal. 4](#page-13-0) (lokasi komponen printer)
- [Mengganti kartrid cetak pada hal. 51](#page-60-0)
- [Pemecahan masalah pada hal. 53](#page-62-0)
- [Memesan bahan pakai pada hal. 114](#page-123-0)

### **Lokasi untuk memperoleh informasi**

- **CD buku pedoman**: Informasi lengkap tentang penggunaan dan penyelesaian masalah printer. Tersedia dalam CD-ROM yang terdapat dalam kemasan printer.
- **Bantuan Online**: Informasi mengenai opsi-opsi printer yang tersedia dari driver printer. Untuk melihat file Help (Bantuan), akses Help (Bantuan) online melalui driver printer.
- **Buku pedoman dalam HTML (online)**: Informasi lengkap tentang penggunaan dan penyelesaian masalah printer. Tersedia pada<http://www.hp.com/support/lj1020/>. Setelah terhubung ke link tersebut, pilih **Manuals**.

## <span id="page-12-0"></span>**Konfigurasi printer**

Di bawah ini adalah konfigurasi standar untuk printer HP LaserJet 1020.

### **Printer HP LaserJet 1020**

- 14 halaman per menit (hpm) untuk media ukuran A4 dan 15 hpm untuk media ukuran letter
- Halaman pertama keluar paling cepat dalam waktu 10 detik
- FastRes 1200: kualitas keluaran efektif 1200 dpi (600 x 600 x 2 dpi dengan HP Resolution Enhancement technology [REt])
- Baki masukan utama berkapasitas 150 halaman
- Lubang pengumpanan prioritas
- Kapasitas keluaran 100 lembar
- EconoMode (menghemat toner)
- Mencetak watermark, buklet, multi-halaman per lembar (N-up), dan halaman pertama yang memakai jenis media berbeda dari halaman-halaman lainnya dalam dokumen yang sama
- 2 MB RAM
- Kartrid cetak berkapasitas 2.000 halaman
- USB 2.0 Kecepatan Tinggi
- Sakelar daya

## <span id="page-13-0"></span>**Tinjauan sekilas**

Ilustrasi di bawah ini menunjukkan komponen-komponen printer HP LaserJet 1020.

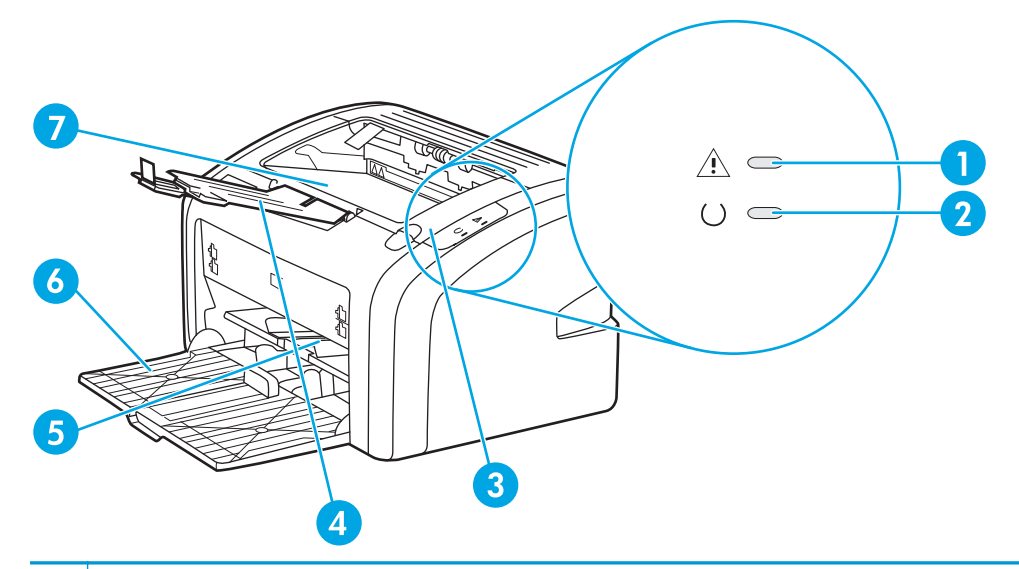

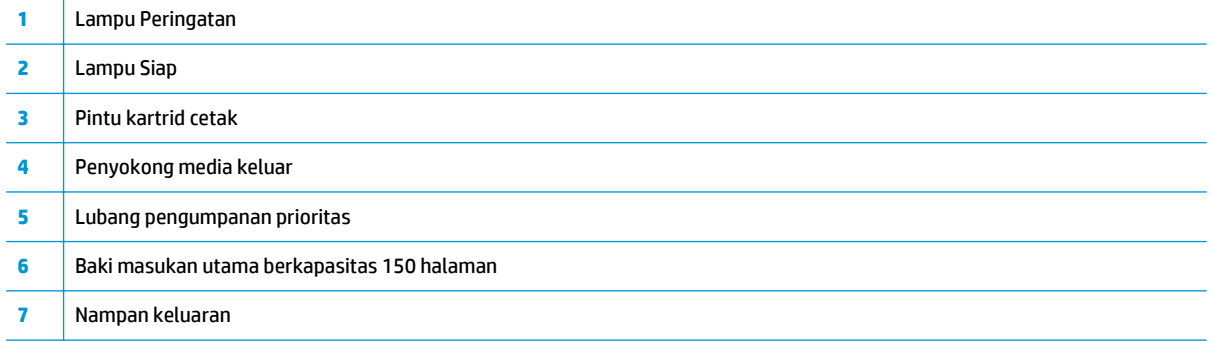

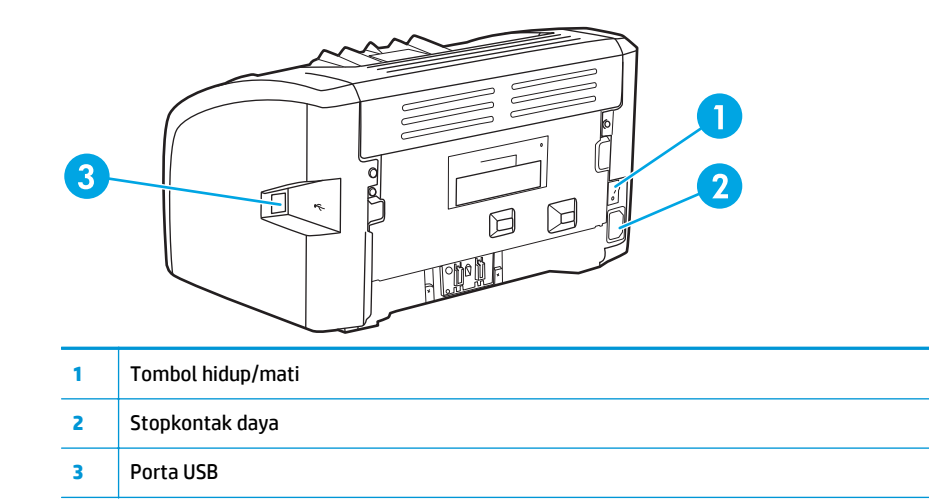

## <span id="page-14-0"></span>**Panel kendali printer**

Panel kendali printer terdiri dari dua lampu. Lampu-lampu ini menghasilkan pola yang menunjukkan status printer Anda.

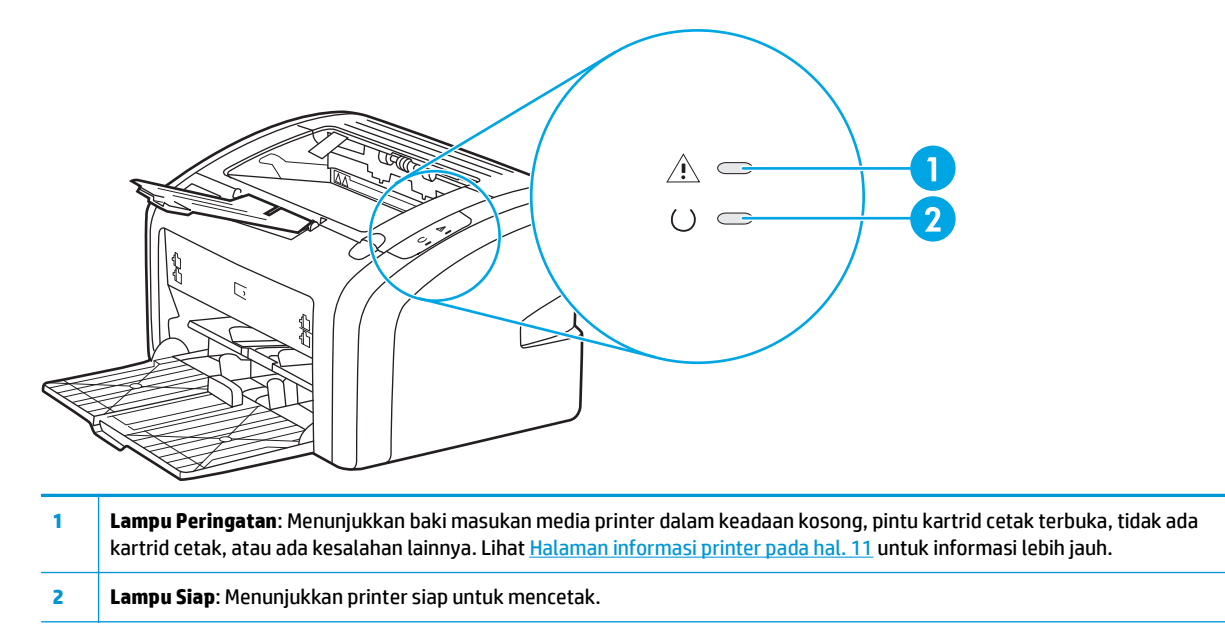

**CATATAN:** Lihat *Pola lampu status pada hal.* 56 untuk penjelasan mengenai pola lampu.

## <span id="page-15-0"></span>**Jalur media**

Bagian berikut menjelaskan baki masukan dan nampan keluaran.

### **Lubang pengumpanan prioritas**

Anda harus menggunakan lubang pengumpanan prioritas bila memasukkan satu lembar kertas, amplop, kartu pos, label, atau transparansi. Anda juga dapat menggunakan lubang pengumpanan prioritas untuk mencetak halaman pertama pada jenis media yang berbeda dari halaman lain pada dokumen yang sama.

Pengarah media berfungsi untuk memastikan bahwa media diumpankan (dimasukkan) dengan benar ke dalam printer dan bahwa hasil cetakan tidak miring (media terlipat). Pada saat memuatkan media, atur agar pengarahnya sesuai dengan lebar media yang digunakan.

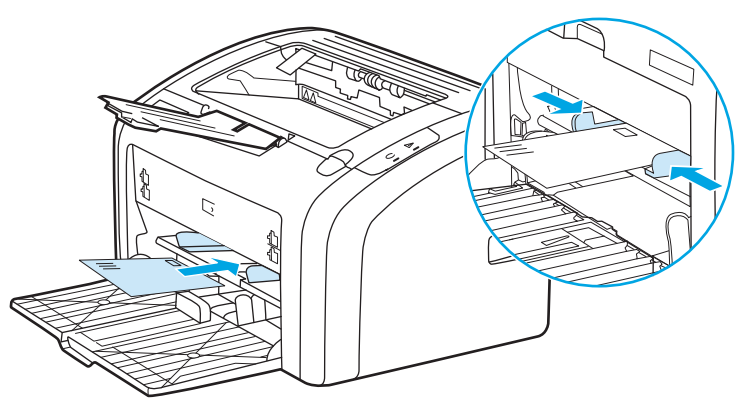

Lihat [Memilih kertas dan media lainnya pada hal. 22](#page-31-0) untuk informasi lebih lanjut tentang jenis media.

### **Baki masukan utama**

Baki masukan utama, yang diakses dari bagian depan printer, menampung hingga 150 lembar kertas 20 lb atau media lain. Lihat [Kapasitas dan kemampuan printer pada hal. 76](#page-85-0) untuk informasi lebih lanjut tentang spesifikasi media.

Pengarah media berfungsi untuk memastikan bahwa media diumpankan (dimasukkan) dengan benar ke dalam printer dan bahwa hasil cetakan tidak miring (media terlipat). Baki masukan utama dilengkapi dengan pengarah media bagian samping dan bagian depan. Pada saat memuatkan media, atur pengarahnya agar sesuai dengan lebar dan panjang media yang digunakan.

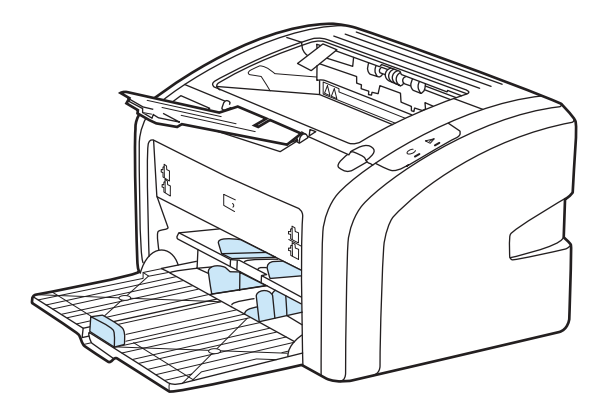

### <span id="page-16-0"></span>**Nampan keluaran**

Nampan keluaran berada di bagian atas printer. Media yang sudah dicetak dikumpulkan di sini dalam urutan yang benar. Penyokong media keluar berfungsi memperbaiki proses penumpukan untuk pekerjaan cetak yang besar.

## <span id="page-17-0"></span>**Hubungan printer**

Printer HP LaserJet 1020 mendukung sambungan USB 2.0 Kecepatan Tinggi.

### **Menghubungkan kabel USB**

- **1.** Colokkan kabel USB ke dalam printer.
- **2.** Colokkan ujung kabel USB yang lainnya ke dalam komputer bila diminta sewaktu penginstalan perangkat lunak.

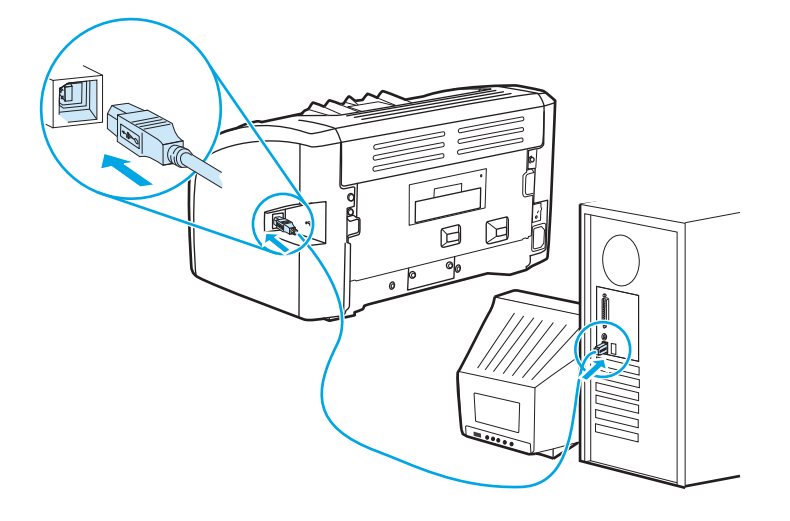

### <span id="page-18-0"></span>**Perangkat lunak printer**

Bagian berikut berisi penjelasan mengenai sistem operasi yang didukung printer serta perangkat lunak yang disertakan bersama printer HP LaserJet 1020.

*W* **CATATAN:** Tidak semua perangkat lunak tersedia dalam semua bahasa.

### **Sistem operasi yang didukung**

Printer ini dilengkapi dengan perangkat lunak untuk sistem operasi berikut:

- Windows Vista (32-bit dan 64-bit)
- Windows XP (32-bit dan 64-bit)
- Windows 7 (32-bit dan 64-bit)
- Windows Server 2003 (32-bit dan 64-bit)

Untuk informasi lebih lanjut tentang peningkatan dari Windows 2000 Server ke Windows Server 2003, menggunakan Windows Server 2003 Point and Print, atau menggunakan Windows Server 2003 Terminal Services and Printing, kunjungi [http://www.microsoft.com/.](http://www.microsoft.com/)

### **Perangkat lunak printer untuk komputer Windows**

Bagian berikut berisi instruksi untuk menginstal perangkat lunak printer pada berbagai sistem operasi Windows dan perangkat lunak yang tersedia bagi semua pengguna printer.

#### **Untuk menginstal perangkat lunak printer dari semua sistem operasi lainnya**

Masukkan CD perangkat lunak yang disertakan bersama printer ke dalam drive CD-ROM komputer. **Ikuti petunjuk penginstalan pada layar**.

**CATATAN:** Jika layar Welcome (Sambutan) tidak terbuka, klik Start (Mulai) pada bilah tugas (task bar) Windows, klik **Run** (Jalankan), ketik Z:\setup (Z adalah huruf pengenal drive CD Anda), kemudian klik **OK**.

### **Driver printer**

Driver printer adalah komponen perangkat lunak yang memberikan akses ke fitur printer dan menyediakan sarana bagi komputer untuk berkomunikasi dengan printer.

### **Properti printer (driver)**

Properti printer mengontrol printer. Anda dapat mengubah pengaturan default, seperti ukuran dan jenis, mencetak beberapa halaman pada satu lembar media (pencetakan N-up), resolusi, dan watermark. Anda dapat mengakses properti printer dengan cara berikut:

- Melalui aplikasi perangkat lunak yang Anda gunakan untuk mencetak. Hal ini hanya mengubah pengaturan aplikasi perangkat lunak yang sedang digunakan.
- Melalui sistem operasi Windows. Hal ini mengubah pengaturan default semua tugas cetak selanjutnya.
- **EX CATATAN:** Karena banyak aplikasi perangkat lunak menggunakan beragam metode akses properti printer, bagian berikut menjelaskan metode paling umum yang digunakan di Windows Vista, 7, dan Windows XP.

#### <span id="page-19-0"></span>**Untuk mengubah pengaturan aplikasi perangkat lunak yang sedang digunakan saja**

- **EX CATATAN:** Meskipun langkah-langkahnya dapat bervariasi di antara aplikasi perangkat lunak, namun ini adalah metode yang paling umum.
	- **1.** Dari menu **File** pada aplikasi perangkat lunak, klik **Print** (Cetak).
	- **2.** Pada dialog **Print** (Cetak), klik **Properties** (Properti).
	- **3.** Ubah pengaturan, lalu klik **OK**.

#### **Untuk mengubah pengaturan default semua tugas cetak selanjutnya di Windows**

**1. Windows Vista dan Windows 7**: Klik **Start** (Mulai), klik **Control Panel** (Panel Kontrol), lalu di kategori **Hardware and Sound** (Perangkat Keras dan Suara), klik **Printer**.

**Windows XP dan Windows Server 2003 (menggunakan tampilan menu Start [Mulai] default)**: Klik **Start** [Mulai], lalu klik **Printers and Faxes** [Printer dan Faks].

**Windows XP dan Windows Server 2003 (menggunakan tampilan menu Classic Start [Mulai Klasik])**: Klik **Start** [Mulai], klik **Settings** [Pengaturan], lalu klik **Printers**.

**2.** Klik kanan ikon driver, lalu pilih **Printing Preferences** (Preferensi Pencetakan).

### **Bantuan online untuk properti printer**

Bantuan online properti printer (driver) mencakup informasi khusus tentang berbagai fungsi pada properti printer. Bantuan online ini memandu Anda melalui proses pengubahan pengaturan default printer. Untuk sebagian driver, bantuan online menyediakan petunjuk tentang cara menggunakan bantuan sesuai konteks. Bantuan sesuai konteks menjelaskan opsi fitur driver yang sedang diakses.

#### **Untuk mengakses bantuan online properti printer**

- **1.** Dari aplikasi perangkat lunak, klik **File**, lalu klik **Print** (Cetak).
- **2.** Klik **Properties** (Properti), lalu klik **Help** (Bantuan).

### **Prioritas setelan cetak**

Tersedia dua cara untuk mengubah setelan cetak printer ini: dari aplikasi perangkat lunak atau dari driver printer. Perubahan yang dilakukan pada aplikasi perangkat lunak akan menggantikan setelan pada driver printer. Di dalam aplikasi perangkat lunak, perubahan yang dilakukan pada kotak dialog Page Setup (Penyiapan Halaman) akan menggantikan perubahan pada kotak dialog Print (Cetak).

#### **Halaman informasi printer**

Jika setelan cetak tertentu dapat diubah melalui lebih dari satu cara yang tercantum di atas, gunakan metode yang memiliki tingkat prioritas tertinggi.

## <span id="page-20-0"></span>**Halaman informasi printer**

Halaman Percobaan printer adalah halaman informasi printer yang terdapat di dalam memori printer. Sewaktu pemasangan, Anda dapat memilih apakah ingin mencetak halaman Percobaan Printer. Jika halaman tersebut bisa dicetak, berarti printer telah dipasang dengan benar.

### **Halaman Percobaan printer**

Halaman Percobaan printer berisi informasi mengenai driver printer dan setelan porta. Halaman ini juga berisi informasi mengenai nama dan model printer, nama komputer, dan lain-lain. Anda dapat mencetak Halaman Percobaan dari driver printer.

## <span id="page-21-0"></span>**Pertimbangan mengenai media printer**

Printer HP LaserJet menghasilkan kualitas cetak istimewa. Printer ini dapat menerima berbagai media, seperti kertas potong (termasuk kertas daur ulang), amplop, label, transparansi, vellum (lembaran dari kulit binatang) dan kertas berukuran khusus. Karakteristik seperti berat, alur, dan kandungan kelembaban merupakan faktor penting yang mempengaruhi kinerja printer dan kualitas cetak.

Printer ini dapat menggunakan berbagai kertas dan media cetak lainnya sesuai petunjuk pada buku pedoman ini. Media yang tidak memenuhi petunjuk ini mungkin akan menimbulkan berbagai masalah berikut:

- Kualitas cetak yang buruk
- Media sering macet
- Printer menjadi lebih cepat aus, memerlukan perbaikan

Untuk hasil terbaik, hanya gunakan media cetak dan kertas merek HP. HP Company tidak merekomendasikan penggunaan merek lain. Karena bukan produk HP, maka HP tidak dapat mempengaruhi atau mengontrol kualitasnya.

Mungkin saja ada media yang sudah memenuhi persyaratan dalam buku pedoman ini, namun hasilnya tetap tidak memuaskan. Hal ini kemungkinan disebabkan oleh penanganan yang tidak tepat, suhu dan tingkat kelembaban yang tidak cocok, atau variasi lainnya yang berada di luar kendali HP.

Sebelum Anda membeli media dalam jumlah besar, pastikan media tersebut sudah memenuhi persyaratan yang ditetapkan dalam buku pedoman ini dan pada *HP LaserJet printer family print media guide* (Panduan media kelompok printer HP LaserJet). Panduan ini dapat di-download dari [http://www.hp.com/support/](http://www.hp.com/support/ljpaperguide/) [ljpaperguide/](http://www.hp.com/support/ljpaperguide/) atau lihat [Memesan bahan pakai pada hal. 114](#page-123-0) untuk informasi lebih lanjut mengenai cara memesan panduan. Pastikan selalu untuk mencoba media sebelum Anda membeli dalam jumlah besar.

**A PERHATIAN:** Penggunaan media yang tidak memenuhi spesifikasi HP dapat menimbulkan masalah pada printer, sehingga memerlukan perbaikan. Perbaikan ini tidak termasuk dalam jaminan atau perjanjian layanan HP.

### **Ukuran media yang didukung**

Untuk informasi mengenai spesifikasi media yang didukung, lihat [Kapasitas dan kemampuan printer](#page-85-0) [pada hal. 76](#page-85-0).

# <span id="page-22-0"></span>**2 Mencetak**

Bab ini memberikan informasi mengenai berbagai topik berikut:

- [Pengumpanan manual](#page-23-0)
- [Membatalkan pekerjaan mencetak](#page-24-0)
- [Memahami setelan kualitas cetak](#page-25-0)
- [Mengoptimalkan kualitas cetak untuk berbagai jenis media](#page-26-0)
- [Pedoman penggunaan media](#page-27-0)
- [Memilih kertas dan media lainnya](#page-31-0)
- [Memuatkan media ke dalam baki masukan](#page-33-0)
- [Mencetak amplop](#page-34-0)
- [Mencetak lebih dari satu amplop](#page-36-0)
- [Mencetak di atas lembar transparansi atau label](#page-38-0)
- [Mencetak di atas kertas kop surat dan formulir pra-cetak](#page-39-0)
- [Mencetak di atas media berukuran khusus dan stok kartu](#page-40-0)
- [Mencetak pada kedua sisi kertas \(pencetakan dua-sisi secara manual\)](#page-41-0)
- [Mencetak beberapa halaman dokumen dalam satu lembar kertas \(pencetakan N-up\).](#page-43-0)
- [Mencetak buklet](#page-44-0)
- [Mencetak watermark](#page-46-0)

### <span id="page-23-0"></span>**Pengumpanan manual**

Anda dapat menggunakan pengumpanan manual bila mencetak media campuran, misalnya, amplop, kemudian surat, lalu amplop dan seterusnya. Untuk amplop, masukkan ke dalam lubang pengumpanan prioritas, untuk kertas kop surat, masukkan ke dalam baki masukan utama.

#### **Untuk mencetak dengan menggunakan pengumpanan manual**

- **1.** Akses properti printer (atau preferensi pencetakan di Windows 2000 dan XP). Lihat petunjuknya di [Properti printer \(driver\) pada hal. 9](#page-18-0).
- **2.** Pada tab **Paper/Quality** (Kertas/Kualitas), pilih **Manual Feed** (Pengumpanan Manual) dari daftar dropdown **Source is** (Sumber Media).
- **3.** Masukkan media ke dalam lubang pengumpanan prioritas, kemudian klik **Continue** (Lanjutkan).

## <span id="page-24-0"></span>**Membatalkan pekerjaan mencetak**

Anda dapat membatalkan pekerjaan mencetak dari aplikasi perangkat lunak atau dari antrian cetak.

Untuk segera menghentikan printer, keluarkan sisa kertas dari printer. Setelah printer berhenti, gunakan salah satu opsi berikut ini.

- **Aplikasi perangkat lunak**: Biasanya, kotak dialog akan muncul sebentar pada layar, sehingga Anda dapat membatalkan pekerjaan mencetak.
- **Antrian cetak pada Windows**: Jika pekerjaan mencetak sedang menunggu dalam antrian cetak (memori komputer) atau pada penampung (spooler) pekerjaan cetak, hapus pekerjaan cetak di sana. Klik **Start** (Mulai), **Settings** (Setelan), dan **Printers** (Printer) atau **Printers and Faxes** (Printer dan Faks). Klik dua kali ikon **HP LaserJet 1020** untuk membuka jendelanya, pilih pekerjaan cetak yang akan dihapus, kemudian klik **Delete** (Hapus) atau **Cancel** (Batal).

Jika lampu status pada panel kendali terus berkedip setelah Anda membatalkan pekerjaan mencetak, berarti komputer masih mengirimkan pekerjaan ke printer. Hapus pekerjaan dari antrian cetak atau tunggu sampai komputer selesai mengirimkan data. Printer akan kembali ke posisi Siap.

## <span id="page-25-0"></span>**Memahami setelan kualitas cetak**

Setelan kualitas cetak mempengaruhi tingkat kecerahan hasil cetak serta gaya yang digunakan untuk mencetak gambar. Anda juga dapat menggunakan setelan kualitas cetak untuk mengoptimalkan kualitas cetak untuk jenis media tertentu. Lihat [Mengoptimalkan kualitas cetak untuk berbagai jenis media](#page-26-0) [pada hal. 17](#page-26-0) untuk informasi lebih lanjut.

Anda dapat mengubah setelan pada properti printer untuk memenuhi berbagai jenis pekerjaan yang sedang Anda cetak. Berikut ini adalah setelan yang dapat dilakukan:

- **FastRes 1200**: Setelan ini menghasilkan kualitas keluaran efektif 1200 dpi (600 x 600 x 2 dpi dengan HP Resolution Enhancement technology [REt])
- **600 dpi**: Setelan ini memberikan hasil 600 x 600 dpi dengan Resolution Enhancement technology (REt) untuk teks yang lebih jelas.
- **EconoMode (Save Toner)**: Teks dicetak dengan menggunakan lebih sedikit toner. Setelan ini berguna bila Anda mencetak draf. Anda dapat mengaktifkan opsi ini secara terpisah dari setelan kualitas cetak lainnya.
- **1.** Akses properti printer (atau preferensi pencetakan di Windows 2000 dan XP). Lihat petunjuknya di [Properti printer \(driver\) pada hal. 9](#page-18-0).
- **2.** Pada tab **Finishing** (Penyelesaian), pilih setelan kualitas cetak yang akan digunakan.
- **<sup>2</sup> CATATAN:** Tidak semua fitur printer tersedia dalam semua driver atau sistem operasi. Lihat Bantuan online properti printer (driver) untuk informasi mengenai ketersediaan fitur-fitur untuk driver itu.

**EX CATATAN:** Untuk mengubah pengaturan kualitas cetak semua tugas cetak selanjutnya, akses properti melalui menu **Start** (Mulai) di bilah tugas Windows. Untuk mengubah pengaturan kualitas cetak aplikasi perangkat lunak yang sedang digunakan saja, akses properti melalui menu **Print Setup** (Pengaturan Cetak) di aplikasi yang Anda gunakan untuk mencetak. Lihat [Properti printer \(driver\) pada hal. 9](#page-18-0) untuk informasi lebih lanjut.

## <span id="page-26-0"></span>**Mengoptimalkan kualitas cetak untuk berbagai jenis media**

Setelan jenis media berfungsi untuk mengendalikan suhu pelebur (fuser) printer. Anda dapat mengubah setelan untuk media yang sedang Anda gunakan untuk mengoptimalkan kualitas cetak.

Printer HP LaserJet 1020 menyediakan sejumlah mode cetak yang memungkinkan printer untuk menyesuaikan diri dengan media yang digunakan untuk mencetak. Tabel berikut memberikan tinjauan sekilas dari berbagai mode cetak driver.

**CATATAN:** Bila menggunakan mode CARDSTOCK, ENVELOPE, LABEL dan ROUGH, printer akan mengambil jeda antar halaman dan jumlah halaman per menit akan berkurang.

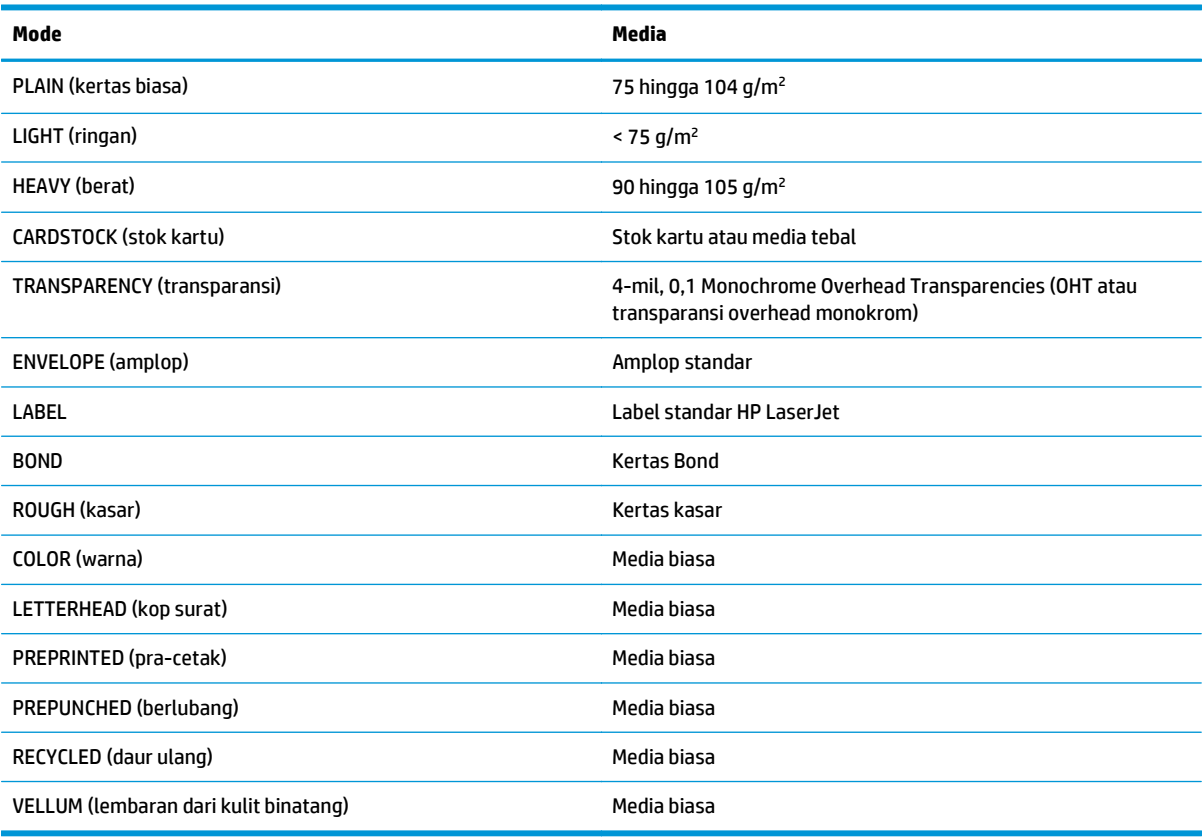

#### **Tabel 2-1 Mode-mode cetak default dari driver**

### <span id="page-27-0"></span>**Pedoman penggunaan media**

Bagian berikut ini memberikan sejumlah pedoman dan petunjuk untuk mencetak pada transparansi, amplop dan media khusus lainnya. Juga disertakan pedoman dan spesifikasi untuk membantu Anda memilih media yang mengoptimalkan kualitas cetak dan menghindari media yang dapat menyebabkan kemacetan atau merusak printer.

### **Kertas**

Untuk hasil terbaik, gunakan kertas konvensional 75 g/m2. Pastikan, bahwa kertas tersebut berkualitas baik, tidak ada potongan, goresan, robek, noda, serpihan, debu, kerutan, bolong-bolong dan ujung-ujungnya tidak menggulung atau menekuk.

Jika Anda tidak yakin mengenai jenis kertas yang Anda gunakan (seperti kertas bond atau kertas daur ulang), periksa label pada kemasannya.

Beberapa jenis kertas dapat menyebabkan masalah pada kualitas cetak, kemacetan kertas atau kerusakan pada printer.

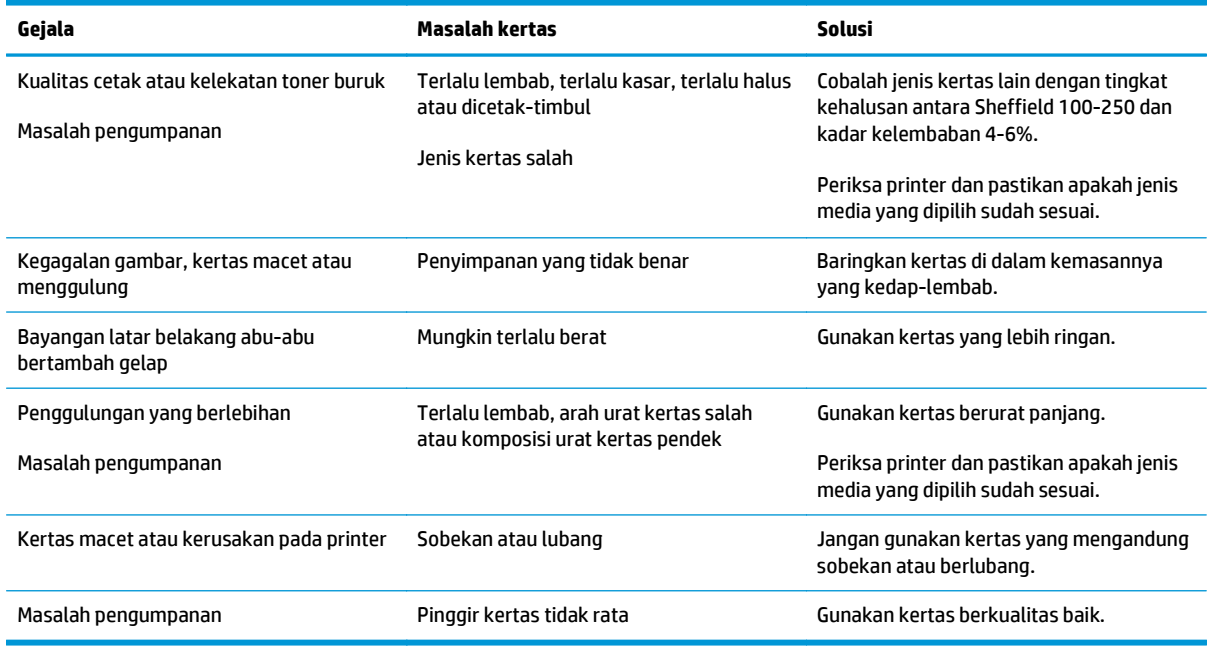

#### **Tabel 2-2 Penggunaan kertas**

**<sup>2</sup> CATATAN:** Printer menggunakan panas dan tekanan untuk meleburkan toner ke kertas. Pastikan bahwa tinta pada kertas berwarna atau formulir pra-cetak dapat menahan suhu printer. Suhu maksimum printer adalah 200°C selama 0,1 detik.

Jangan gunakan kertas kop surat yang dicetak dengan tinta suhu rendah, seperti yang digunakan pada beberapa jenis termografi.

Jangan gunakan kop surat berhuruf timbul.

Jangan gunakan lembar transparansi yang dirancang untuk printer Inkjet atau printer suhu rendah lainnya. Gunakan hanya lembar transparansi yang khusus untuk digunakan dengan printer HP LaserJet.

### <span id="page-28-0"></span>**Label**

HP menyarankan Anda agar mencetak label dari lubang pengumpanan prioritas.

**PERHATIAN:** Jangan umpankan satu lembaran label ke dalam printer lebih dari satu kali. Daya rekatnya akan berkurang sehingga dapat merusak printer.

#### **Susunan label**

Bila memilih label, pertimbangkan kualitas komponen berikut ini:

- **Perekat**: Bahan perekatnya harus stabil pada suhu maksimal printer, yaitu 200°C.
- **Penyusunan**: Gunakan hanya lembaran label yang pelapisnya tidak terbuka di antara label-label tersebut. Jika terdapat jarak antar label pada satu lembar label, label dapat terkelupas dari lembaran tersebut sehingga menyebabkan kemacetan yang serius.
- **Penggulungan**: Sebelum mencetak, posisi label harus rata dengan tinggi penggulungan di semua arah tidak lebih dari 13 mm.
- **Kondisi**: Jangan gunakan label yang berkerut, bergelembung atau ada tanda-tanda akan terkelupas.

### **Transparansi**

Lembar transparansi harus mampu bertahan pada suhu maksimal printer, yaitu 200°C.

### **Amplop**

HP menyarankan Anda agar mencetak amplop dari lubang pengumpanan prioritas.

#### **Bentuk amplop**

Bentuk amplop sangat penting. Garis lipatan amplop dapat sangat beragam, tidak hanya di antara para produsen, tetapi juga di dalam satu kotak dari produsen yang sama. Keberhasilan mencetak pada amplop tergantung pada kualitas amplopnya. Bila memilih amplop, pertimbangkan komponen-komponen berikut:

- **Berat**: Berat amplop tidak boleh lebih dari 90 g/m2, karena dapat mengakibatkan kemacetan.
- **Bentuk**: Sebelum mencetak, posisi amplop harus dibaringkan secara rata dengan tinggi penggulungan kurang dari 6 mm serta tidak boleh mengandung udara. Amplop yang berisi udara dapat menyebabkan masalah. Jangan menggunakan amplop yang mengandung penjepit, penahan, ikatan tali, jendela transparan, lubang, perforasi, keratan, bahan sintetis, cap, atau berhuruf timbul. Jangan gunakan amplop yang perekatnya tidak memerlukan pelembab melainkan bergantung pada tekanan untuk merekatkannya.
- **Kondisi**: Pastikan bahwa amplop tidak berkerut, sobek atau rusak. Pastikan, bahwa bagian perekat amplop tidak terkelupas.
- **Ukuran:** Ukuran amplop berkisar dari 90 x 160 mm hingga 178 x 254 mm.

### **Amplop dengan lipatan sisi ganda**

Amplop dengan bentuk lipatan sisi ganda memiliki lipatan vertikal di kedua sisi amplop, bukan lipatan diagonal. Keadaan demikian sangat mudah untuk mengerut. Pastikan bahwa lipatan tersebut memanjang sampai ke sudut amplop seperti yang diperlihatkan dalam gambar berikut.

<span id="page-29-0"></span>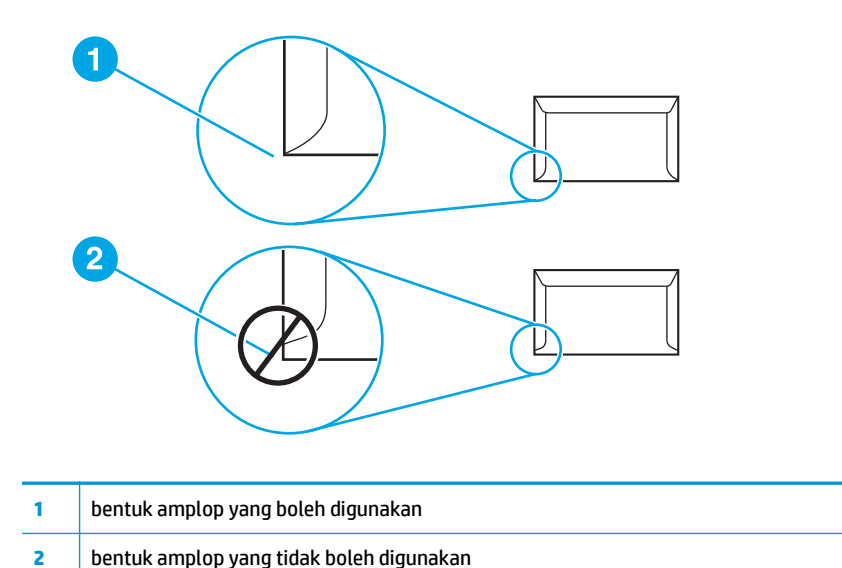

### **Amplop dengan setrip atau kelepak berperekat**

Amplop dengan setrip perekat yang dapat dikelupas atau yang memiliki lebih dari satu kelepak yang dilipat untuk merekatkan amplop, harus menggunakan perekat yang mampu menahan panas dan tekanan printer. Suhu maksimum printer adalah 200°C. Kelepak dan setrip tambahan dapat menyebabkan kerutan, kekusutan atau kemacetan.

#### **Penyimpanan amplop**

Penyimpanan amplop yang baik akan menghasilkan kualitas cetak yang baik. Amplop harus disimpan pada posisi berbaring mendatar. Jika ada udara di dalam amplop yang menyebabkan gelembung udara, amplop dapat berkerut saat dicetak.

### **Stok kartu dan media yang berat**

Anda dapat mencetak banyak jenis stok kartu dari baki masukan media, termasuk kartu indeks dan kartu pos. Sebagian stok kartu ada yang berkinerja lebih baik dari yang lain karena bentuknya lebih cocok untuk dimasukkan ke dalam printer laser.

Untuk kinerja printer yang optimal, jangan gunakan kertas yang lebih berat daripada 157 g/m<sup>2</sup>. Kertas yang terlalu berat dapat menyebabkan pengumpanan yang keliru, masalah penumpukan, kertas macet, peleburan toner yang buruk, kualitas cetak yang buruk atau keausan mekanis yang berlebihan.

**T** CATATAN: Anda dapat mencetak pada kertas yang lebih berat jika Anda tidak mengisi baki masukan sampai penuh dan jika Anda menggunakan kertas dengan tingkat kehalusan Sheffield 100-180.

#### **Bentuk stok kartu**

- **Kehalusan**: Stok kartu 135-157 g/m2 harus memiliki peringkat kehalusan 100-180 Sheffield; stok kartu 60-135 g/m2 harus memiliki peringkat kehalusan 100-250 Sheffield.
- **Bentuk**: Stok kartu harus dibaringkan rata dengan tinggi penggulungan kurang dari 5 mm.
- <span id="page-30-0"></span>● **Kondisi**: Pastikan bahwa stok kartu tidak berkerut, sobek atau rusak.
- **Ukuran:** Gunakan hanya stok kartu dengan kisaran ukuran sebagai berikut:
	- **Minimal**: 76 x 127 mm
	- **Maksimal**: 216 x 356 mm

#### **Panduan stok kartu**

Atur marjin sekurang-kurangnya berjarak 2 mm dari ujung-ujung kartu.

### **Kertas kop surat dan formulir pra-cetak**

Kertas kop surat adalah kertas premium yang sering kali memiliki watermark, kadang kala menggunakan serat katun, dan tersedia dalam berbagai warna dan polesan dengan amplop pasangannya. Formulir pracetak dapat terbuat dari jenis kertas yang sangat beragam, berkisar dari kertas daur ulang sampai kertas premium.

Sekarang banyak pabrik yang mendesain jenis kertas seperti ini dengan karakteristik yang disesuaikan untuk pencetakan laser dan kertas jenis ini diiklankan sebagai laser compatible (kompatibel dengan laser) atau laser guaranteed (dijamin dapat dicetak dengan laser).

**<sup>2</sup> CATATAN:** Bila mencetak dengan printer laser, adalah normal jika terjadi sedikit perbedaan dari satu halaman ke halaman lainnya. Perbedaan ini tidak dapat terlihat bila mencetak pada kertas biasa. Namun, perbedaan ini tampak jelas bila mencetak pada formulir pra-cetak karena garis-garis dan kotak-kotaknya sudah tertera pada halaman.

Untuk menghindari masalah bila menggunakan formulir pra-cetak, kertas berhuruf timbul, dan kertas kop surat, patuhi pedoman berikut ini:

- Jangan menggunakan tinta suhu rendah (semacam yang digunakan pada beberapa jenis termografi).
- Gunakan formulir pra-cetak dan kertas kop surat yang dicetak dengan offset lithography atau engraving.
- Gunakan formulir yang dibuat dengan tinta anti-panas yang tidak akan lumer, menguap, atau melepaskan emisi yang tidak diinginkan bila dipanaskan hingga 200°C selama 0,1 detik. Biasanya, tinta set-oksidasi atau berbasis-minyak memenuhi persyaratan ini.
- Bila menggunakan formulir pra-cetak, harap berhati-hati agar tidak mengubah kandungan kelembaban kertas, dan jangan menggunakan bahan yang dapat mengubah karakteristik elektrik kertas atau karakteristik penanganannya. Segel formulir di dalam bungkusan yang kedap-lembab untuk mencegah perubahan kelembaban sewaktu penyimpanan.
- Hindari memproses formulir pra-cetak yang memiliki lapisan akhir.
- Hindari menggunakan kertas yang penuh dengan huruf timbul atau kop surat timbul.
- Hindari kertas yang permukaannya sangat bertekstur.
- Hindari penggunaan serbuk offset atau bahan lain yang mencegah formulir cetakan untuk saling menempel.

## <span id="page-31-0"></span>**Memilih kertas dan media lainnya**

Printer HP LaserJet menghasilkan dokumen berkualitas cetak tinggi. Anda dapat mencetak di atas berbagai media, seperti kertas (termasuk kertas yang mengandung serat daur ulang sampai 100%), amplop, label, transparansi dan media berukuran khusus. Berikut ini adalah ukuran media yang didukung:

- **Minimal**: 76 x 127 mm
- **Maksimal**: 216 x 356 mm

Faktor seperti berat, urat kertas dan kandungan kelembaban adalah faktor-faktor penting yang mempengaruhi kinerja dan kualitas cetak printer. Untuk memperoleh kualitas cetak terbaik, gunakan hanya media berkualitas tinggi yang dirancang untuk printer laser. Lihat [Pertimbangan mengenai media printer](#page-21-0) [pada hal. 12](#page-21-0) untuk spesifikasi rinci mengenai kertas dan media.

**T** CATATAN: Sebelum membeli media dalam jumlah besar, lakukan selalu uji coba pencetakan dengan media tersebut. Pemasok media Anda harus memahami persyaratan yang ditentukan dalam *HP LaserJet printer family print media guide* (Pedoman media cetak kelompok printer HP LaserJet) (nomor komponen HP 5851-1468). Lihat [Pertimbangan mengenai media printer pada hal. 12](#page-21-0) untuk informasi lebih lanjut.

### **Media HP**

HP merekomendasikan media HP berikut ini:

- **HP Multipurpose Paper**
- HP Office Paper
- HP All-in-One Printing Paper
- HP LaserJet Paper
- **HP Premium Choice LaserJet Paper**

### **Media yang harus dihindari**

Printer HP LaserJet 1020 dapat menangani berbagai jenis media. Penggunaan media yang tidak sesuai dengan spesifikasi printer akan menurunkan kualitas cetak dan memperbesar kemungkinan kertas macet.

- Jangan gunakan kertas yang terlalu kasar.
- Jangan gunakan kertas yang memiliki guntingan atau lubang perforasi selain dari kertas standar dengan tiga lubang perforasi.
- Jangan gunakan formulir yang terdiri dari beberapa bagian.
- Jangan gunakan kertas yang memiliki watermark apabila mencetak pola yang tebal.

### **Media yang dapat merusak printer**

Dalam kondisi yang jarang terjadi, media dapat merusak printer. Untuk menghindari kemungkinan terjadinya kerusakan, ikuti petunjuk di bawah ini:

- Jangan gunakan media yang mengandung kawat jepret (staples).
- Jangan gunakan lembar transparansi yang dirancang untuk printer Inkjet atau printer suhu rendah lainnya. Gunakan hanya lembar transparansi yang khusus untuk digunakan dengan printer HP LaserJet.
- Jangan gunakan kertas foto yang diperuntukkan bagi printer Inkjet.
- Jangan gunakan kertas yang dicetak timbul atau berpelapis dan tidak dirancang untuk suhu pelebur printer. Pilih media yang memiliki toleransi terhadap suhu sebesar 200°C selama 0,1 detik. HP membuat serangkaian media yang dirancang untuk printer HP LaserJet 1020.
- Jangan gunakan kertas kop surat dengan pewarna atau termografi suhu rendah. Formulir pra-cetak atau kertas kop surat harus menggunakan tinta yang memiliki toleransi terhadap suhu sebesar 200°C selama 0,1 detik.
- Jangan gunakan media yang mengeluarkan emisi berbahaya, atau yang dapat lumer, meleleh atau berubah warna apabila terpapar pada suhu 200°C selama 0,1 detik.

Untuk memesan bahan pakai cetak HP LaserJet, kunjungi <http://www.hp.com/go/ljsupplies/>di AS atau kunjungi <http://www.hp.com/ghp/buyonline.html/> untuk seluruh dunia.

### <span id="page-33-0"></span>**Memuatkan media ke dalam baki masukan**

Bagian berikut ini menjelaskan cara memuatkan media ke dalam baki masukan yang berbeda.

**A PERHATIAN:** Media dapat tersangkut apabila Anda mencoba mencetak di atas media yang kusut, terlipat atau sudah rusak. Lihat [Pertimbangan mengenai media printer pada hal. 12](#page-21-0) untuk informasi lebih lanjut.

### **Lubang pengumpanan prioritas**

Lubang pengumpanan prioritas dapat dimuati oleh satu lembar media hingga seberat 163 g/m<sup>2</sup> atau satu buah amplop, transparansi, atau stok kartu. Muatkan media dengan bagian atas masuk lebih dahulu dan sisi cetak menghadap ke atas. Untuk menghindari kemacetan kertas dan hasil cetakan miring, pastikan Anda mengatur pengarah media bagian samping sebelum mengumpankan media.

### **Baki masukan utama berkapasitas 150 halaman**

Baki masukan ini dapat menampung hingga 150 lembar kertas 75 g/m<sup>2</sup> atau jumlah yang lebih sedikit jika menggunakan media yang lebih berat dengan tinggi tumpukan 25 mm atau kurang. Muatkan media dengan bagian atas masuk lebih dahulu dan sisi cetak menghadap ke atas. Agar kertas tidak tersangkut dan hasil cetakan tidak miring, aturlah selalu pengarah media bagian samping dan depan.

**2** CATATAN: Bila menambahkan media yang baru, pastikan untuk mengeluarkan semua media dari baki masukan, kemudian merapikan kembali tumpukan media baru tersebut. Hal ini dapat membantu mencegah pengumpanan beberapa lembar media sekaligus ke dalam printer dan memperkecil kemungkinan media macet.

### <span id="page-34-0"></span>**Mencetak amplop**

Gunakan hanya amplop yang direkomendasikan untuk printer laser. Lihat [Pertimbangan mengenai media](#page-21-0) [printer pada hal. 12](#page-21-0) untuk informasi lebih lanjut.

**<sup>2</sup> CATATAN:** Gunakan lubang pengumpanan prioritas untuk mencetak satu buah amplop. Gunakan baki masukan utama untuk mencetak beberapa buah amplop.

**1.** Sebelum memuatkan amplop, geser pengarah media ke luar sampai sedikit lebih lebar dari amplop.

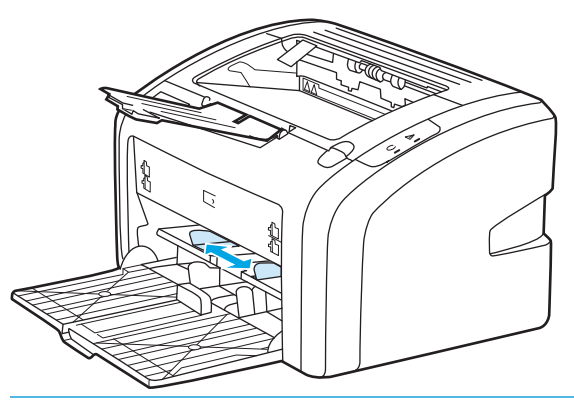

- **ETATAN:** Jika penutup amplop terletak di sisi yang pendek, umpankan sisi tersebut lebih dahulu ke dalam printer.
- **2.** Letakkan amplop dengan sisi cetak menghadap ke atas dan tepi atasnya menempel pada pengarah media kiri.

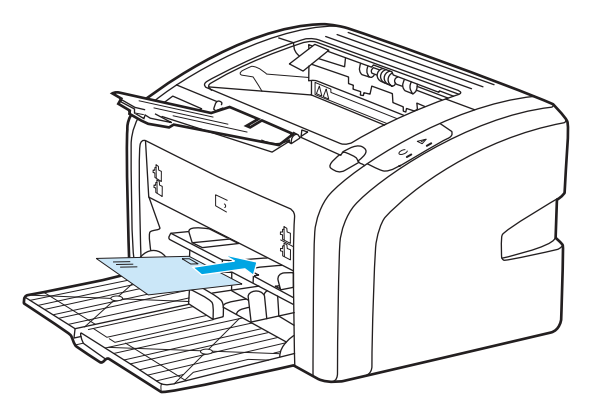

**3.** Atur pengarah media sesuai lebar amplop.

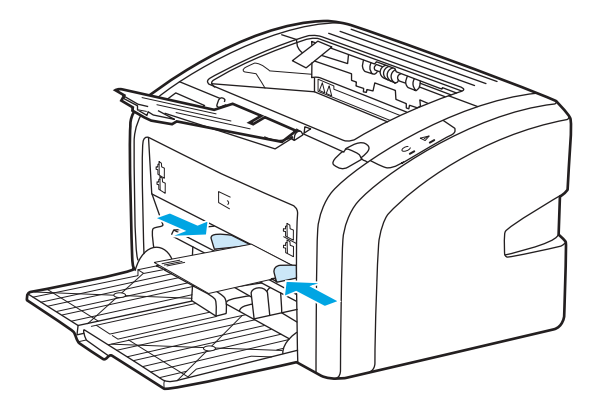

- **4.** Akses properti printer (atau preferensi pencetakan di Windows 2000 dan XP). Lihat petunjuknya di [Properti printer \(driver\) pada hal. 9](#page-18-0).
- **5.** Pada tab **Paper/Quality** (Kertas/Kualitas), pilih **Envelope** (Amplop) sebagai jenis media.
- **EX** CATATAN: Tidak semua fitur printer tersedia dalam semua driver atau sistem operasi. Lihat Bantuan online properti printer (driver) untuk informasi mengenai ketersediaan fitur-fitur untuk driver itu.
- **6.** Cetaklah amplop tersebut.

Untuk mencetak dengan menggunakan pengumpanan manual, lihat [Pengumpanan manual](#page-23-0) [pada hal. 14](#page-23-0).
## **Mencetak lebih dari satu amplop**

Gunakan hanya amplop yang direkomendasikan untuk printer laser. Lihat [Pertimbangan mengenai media](#page-21-0) [printer pada hal. 12](#page-21-0) untuk informasi lebih lanjut.

**<sup>2</sup> CATATAN:** Gunakan lubang pengumpanan prioritas untuk mencetak satu buah amplop. Gunakan baki masukan utama untuk mencetak beberapa buah amplop.

**1.** Sebelum memuatkan amplop, geser pengarah media ke luar sampai sedikit lebih lebar dari amplop.

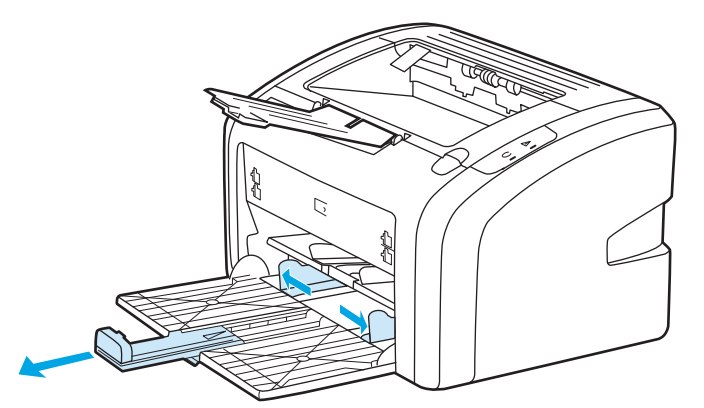

**2.** Letakkan amplop dengan sisi cetak menghadap ke atas dan tepi atasnya menempel pada pengarah media kiri. Jangan menumpuk lebih dari 15 amplop.

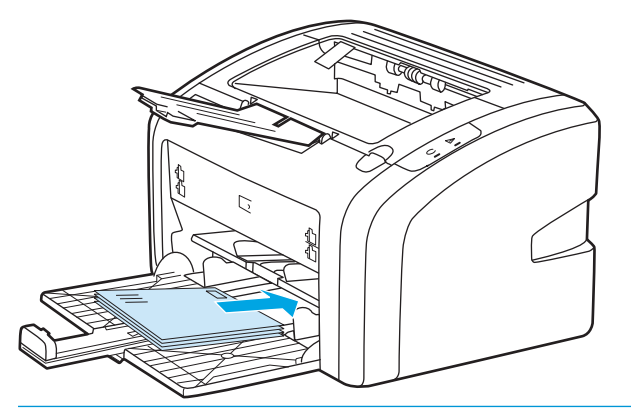

- **M** CATATAN: Jika penutup amplop terletak di sisi yang pendek, umpankan sisi tersebut lebih dahulu ke dalam printer.
- **3.** Atur pengarah media sesuai panjang dan lebar amplop.

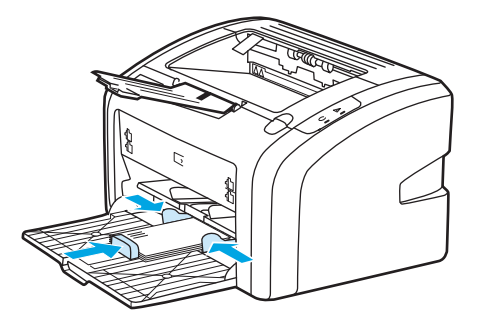

**4.** Akses properti printer (atau preferensi pencetakan di Windows 2000 dan XP). Lihat petunjuknya di [Properti printer \(driver\) pada hal. 9](#page-18-0).

- **CATATAN:** Tidak semua fitur printer tersedia dari semua driver atau sistem operasi. Lihat Bantuan online properti printer (driver) untuk informasi mengenai ketersediaan fitur-fitur untuk driver itu.
- **5.** Pada tab **Paper/Quality** (Kertas/Kualitas), pilih **Envelope** (Amplop) sebagai jenis media.
- **6.** Cetaklah amplop-amplop tersebut.

### **Mencetak di atas lembar transparansi atau label**

Gunakan hanya lembar transparansi dan label yang direkomendasikan untuk digunakan pada printer laser, seperti film transparansi HP dan label HP LaserJet. Lihat [Pertimbangan mengenai media printer pada hal. 12](#page-21-0) untuk informasi lebih lanjut.

**PERHATIAN:** Pastikan untuk menentukan jenis media yang benar pada setelan printer seperti yang ditunjukkan di bawah ini. Printer akan mengatur suhu pelebur sesuai dengan setelan jenis media. Bila mencetak di atas media khusus seperti lembar transparansi atau label, maka setelan ini berfungsi agar pelebur tidak merusak media saat masuk ke dalam printer.

**PERHATIAN:** Periksa media untuk memastikan bahwa tidak ada bagian yang berkerut atau menggulung dan tidak ada label yang robek atau hilang.

- **1.** Untuk mencetak satu halaman, muatkan kertas ke dalam lubang pengumpanan prioritas. Untuk mencetak lebih dari satu halaman, muatkan kertas ke dalam baki masukan utama. Pastikan bahwa bagian atas media masuk lebih dahulu dan sisi cetak (sisi yang kasar) menghadap ke atas.
- **2.** Atur pengarah media.
- **3.** Akses properti printer (atau preferensi pencetakan di Windows 2000 dan XP). Lihat petunjuknya di [Properti printer \(driver\) pada hal. 9](#page-18-0).
- **4.** Pada tab **Paper/Quality** (Kertas/Kualitas), pilih jenis media yang benar.
- **5.** Cetak dokumen.

### **Mencetak di atas kertas kop surat dan formulir pra-cetak**

Printer HP LaserJet 1020 dapat mencetak pada kertas kop surat dan formulir pra-cetak yang dapat menahan suhu sebesar 200°C.

- **1.** Muatkan kertas dengan bagian atas masuk lebih dahulu dan sisi cetak menghadap ke atas. Atur pengarah media sesuai lebar kertas.
- **2.** Akses properti printer (atau preferensi pencetakan di Windows 2000 dan XP). Lihat petunjuknya di [Properti printer \(driver\) pada hal. 9](#page-18-0).
- **3.** Pada tab **Paper/Quality** (Kertas/Kualitas), pilih jenis media yang benar.
- **4.** Cetak dokumen.

Untuk mencetak dengan menggunakan pengumpanan manual, lihat [Pengumpanan manual](#page-23-0) [pada hal. 14](#page-23-0).

**<sup>2</sup> CATATAN:** Untuk mencetak satu lembar surat pengantar pada kertas kop surat, kemudian diikuti dengan dokumen multi-halaman, muatkan kertas biasa pada baki masukan utama, kemudian masukkan kertas kop surat dengan menghadap ke atas pada lubang pengumpanan prioritas.

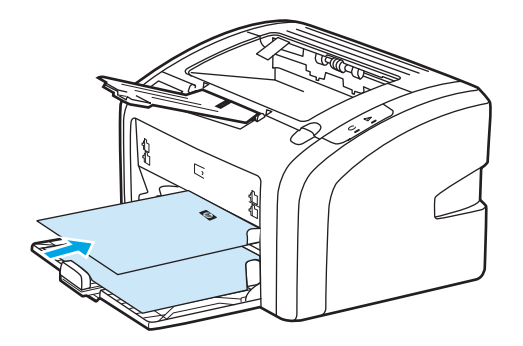

### **Mencetak di atas media berukuran khusus dan stok kartu**

Printer HP LaserJet 1020 dapat mencetak pada media berukuran khusus atau stok kartu berukuran antara 76 x 127 mm dan 216 x 356 mm.

Gunakan baki masukan utama untuk beberapa lembar. Lihat [Baki masukan utama pada hal. 6](#page-15-0) untuk informasi ukuran media yang didukung.

**PERHATIAN:** Pastikan bahwa lembar media tidak saling menempel saat Anda memuatkannya.

- **1.** Muatkan kertas dengan sisi yang sempit masuk lebih dahulu dan sisi cetak menghadap ke atas. Atur pengarah media sesuai dengan ukuran media.
- **2.** Akses properti printer (atau preferensi pencetakan di Windows 2000 dan XP). Lihat petunjuknya di [Properti printer \(driver\) pada hal. 9](#page-18-0).
- **3.** Pada tab **Paper/Quality** (Kertas/Kualitas), pilih opsi ukuran khusus (custom-size). Tetapkan dimensi media berukuran khusus tersebut.
	- **W** CATATAN: Tidak semua fitur printer tersedia dalam semua driver atau sistem operasi. Lihat Bantuan online properti printer (driver) untuk informasi mengenai ketersediaan fitur-fitur untuk driver itu.
- **4.** Cetak dokumen.

Untuk mencetak dengan menggunakan pengumpanan manual, lihat [Pengumpanan manual](#page-23-0) [pada hal. 14](#page-23-0).

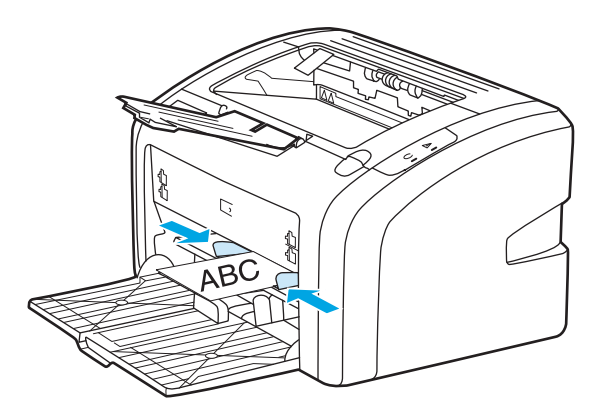

### **Mencetak pada kedua sisi kertas (pencetakan dua-sisi secara manual)**

Untuk mencetak pada kedua sisi kertas (pencetakan dua-sisi secara manual), kertas harus dua kali dimasukkan ke printer.

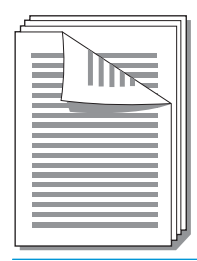

**<sup>2</sup> CATATAN:** Pencetakan dua-sisi secara manual dapat menyebabkan printer menjadi kotor, sehingga mengurangi kualitas cetak. Lihat [Membersihkan printer pada hal. 40](#page-49-0) untuk petunjuk jika printer menjadi kotor.

- **1.** Akses properti printer (atau preferensi pencetakan di Windows 2000 dan XP). Lihat petunjuknya di [Properti printer \(driver\) pada hal. 9](#page-18-0).
- **2.** Pada tab **Finishing** (Penyelesaian), pilih **Print On Both Sides (Manually)** (Cetak Pada Kedua Sisi (Secara Manual)). Pilih opsi penjilidan yang sesuai, kemudian klik **OK**.
- **3.** Cetak dokumen.
- <sup>28</sup> CATATAN: Tidak semua fitur printer tersedia dari semua driver atau sistem operasi. Lihat Bantuan online properti printer (driver) untuk informasi mengenai ketersediaan fitur-fitur untuk driver itu.

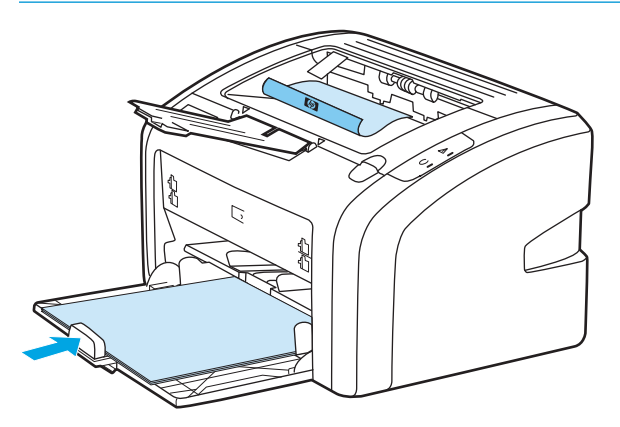

**4.** Setelah sisi satu selesai dicetak, kumpulkan halaman yang sudah dicetak, balikkan tumpukan sehingga sisi yang sudah dicetak menghadap ke bawah, kemudian rapikan tumpukan.

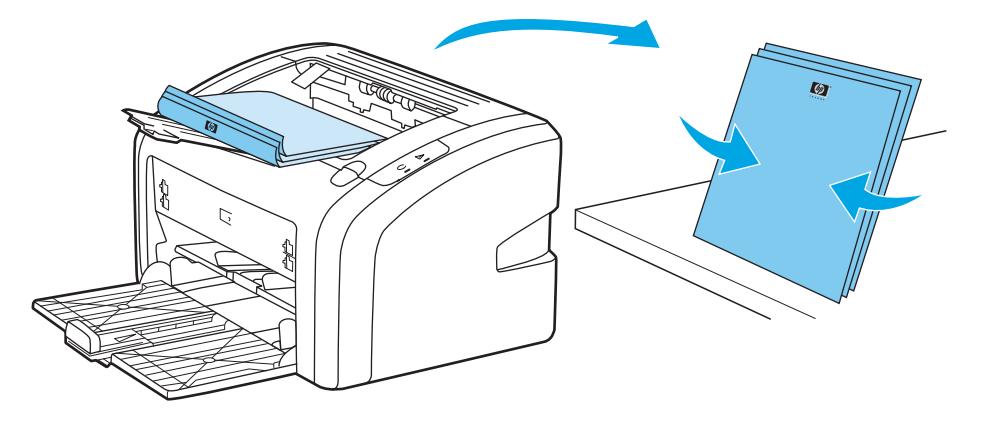

**5.** Taruh kembali tumpukan kertas ke dalam baki masukan. Sisi satu harus menghadap ke bawah dengan tepi bawah masuk lebih dahulu ke dalam printer.

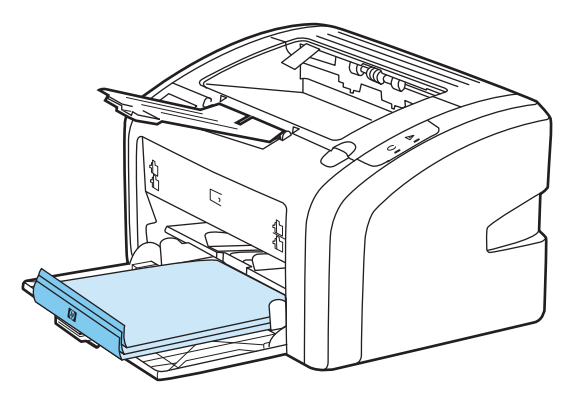

**6.** Klik **Continue** (Lanjutkan) untuk mencetak sisi dua.

### **Mencetak beberapa halaman dokumen dalam satu lembar kertas (pencetakan N-up).**

Anda dapat memilih jumlah halaman yang akan dicetak dalam satu lembar kertas. Jika Anda memilih untuk mencetak lebih dari satu halaman dalam satu lembar kertas, maka halaman-halaman tersebut akan tampil lebih kecil dan diatur dalam lembar kertas tersebut dalam urutan seperti jika dicetak dengan cara lain.

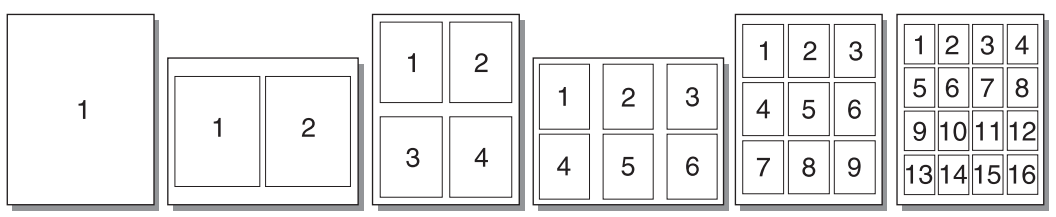

- **1.** Dari aplikasi perangkat lunak, akses properti printer (atau preferensi pencetakan di Windows 2000 dan XP). Lihat petunjuknya di [Properti printer \(driver\) pada hal. 9.](#page-18-0)
- **2.** Pada tab **Finishing** (Penyelesaian), pilih jumlah halaman per sisi.

**<sup>2</sup> CATATAN:** Tidak semua fitur printer tersedia dari semua driver atau sistem operasi. Lihat Bantuan online properti printer (driver) untuk informasi mengenai ketersediaan fitur-fitur untuk driver itu.

- **3.** (Langkah opsional) Untuk menyertakan pinggiran halaman, pilih kotak periksa ini. Untuk menentukan urutan pencetakan halaman pada lembar tersebut, pilih urutan dari menu drop-down.
- **4.** Cetak dokumen.

### **Mencetak buklet**

Anda dapat mencetak buklet di atas kertas berukuran letter atau A4.

- **1.** Masukkan kertas ke dalam baki masukan utama.
- **2.** Akses properti printer (atau preferensi pencetakan di Windows 2000 dan XP). Lihat petunjuknya di [Properti printer \(driver\) pada hal. 9](#page-18-0).
- **3.** Pada tab **Finishing** (Penyelesaian), pilih **Print On Both Sides (Manually)** (Cetak Pada Kedua Sisi (Secara Manual)). Pilih opsi penjilidan yang sesuai, kemudian klik **OK**. Cetak dokumen.
- **The CATATAN:** Tidak semua fitur printer tersedia dari semua driver atau sistem operasi. Lihat Bantuan online properti printer (driver) untuk informasi mengenai ketersediaan fitur-fitur untuk driver itu.

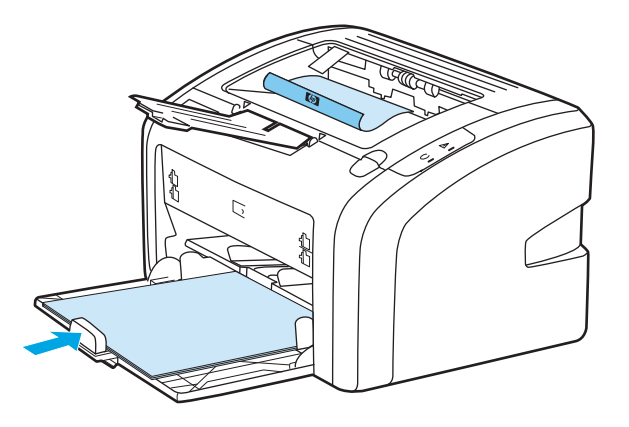

**4.** Setelah sisi satu selesai dicetak, kumpulkan halaman yang sudah dicetak, balikkan tumpukan sehingga sisi yang sudah dicetak menghadap ke bawah, kemudian rapikan tumpukan kertas.

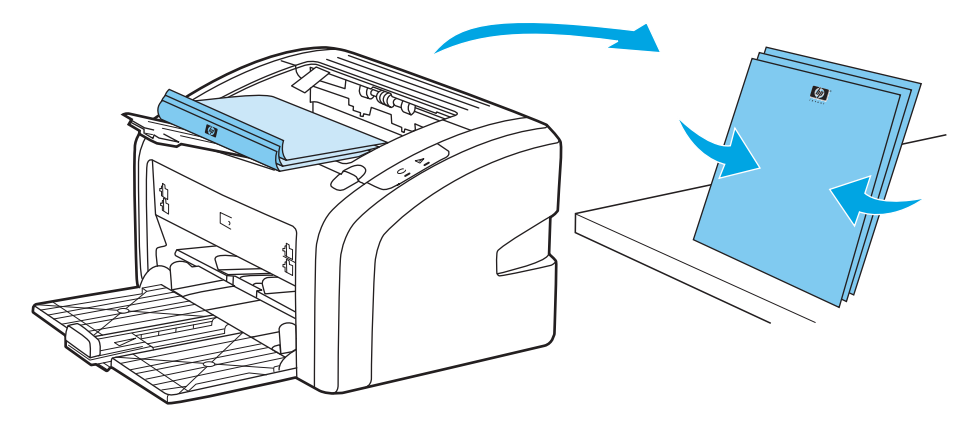

**5.** Masukkan kembali halaman-halaman dari sisi satu ke dalam baki masukan. Sisi satu harus menghadap ke bawah dengan tepi bawah masuk lebih dahulu ke dalam printer.

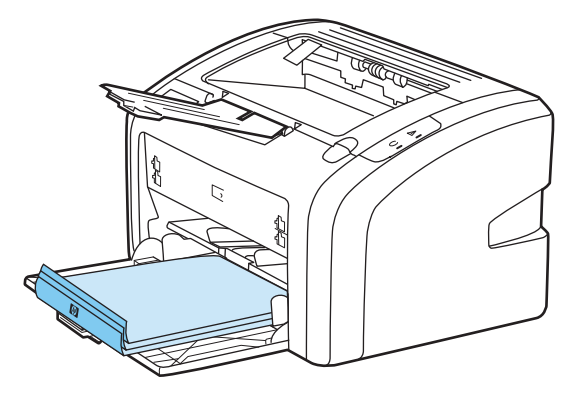

- **6.** Cetaklah sisi dua.
- **7.** Lipat, kemudian jepret dengan kawat halaman-halaman tersebut.

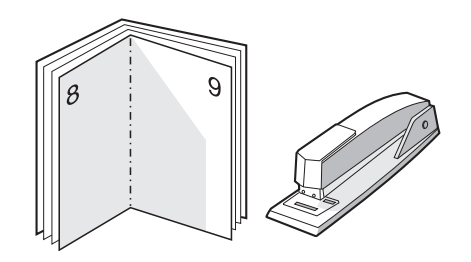

### **Mencetak watermark**

Anda dapat menggunakan opsi watermark untuk mencetak teks "di bawah" (pada latar belakang) suatu dokumen yang sudah ada. Misalnya, mungkin Anda menghendaki tulisan *Draft* (Draf) atau *Confidential* (Rahasia) dalam huruf abu-abu berukuran besar yang tercetak diagonal pada halaman pertama atau pada semua halaman dokumen.

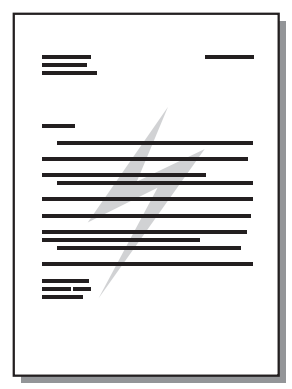

- **1.** Dari aplikasi perangkat lunak, akses properti printer (atau preferensi pencetakan di Windows 2000 dan XP). Lihat petunjuknya di [Properti printer \(driver\) pada hal. 9.](#page-18-0)
- **2.** Pada tab **Effects** (Efek), pilih watermark yang akan digunakan.
- **THE CATATAN:** Tidak semua fitur printer tersedia dari semua driver atau sistem operasi. Lihat Bantuan online properti printer (driver) untuk informasi mengenai ketersediaan fitur-fitur untuk driver itu.
- **3.** Cetak dokumen.

# **3 Perawatan**

Bab ini memberikan informasi mengenai berbagai topik berikut:

- [Membersihkan printer](#page-49-0)
- [Mengganti rol penarik](#page-52-0)
- [Membersihkan rol penarik](#page-55-0)
- [Mengganti dinding pemisah printer](#page-56-0)
- [Mendistribusikan kembali toner](#page-58-0)
- [Mengganti kartrid cetak](#page-60-0)

### <span id="page-49-0"></span>**Membersihkan printer**

Bersihkan bagian luar printer dengan kain bersih yang lembab bila perlu.

**PERHATIAN:** Jangan gunakan pembersih yang mengandung amoniak untuk printer atau di sekitarnya.

Selama proses mencetak, dapat terjadi tumpukan media, toner dan debu di dalam printer. Setelah beberapa waktu, penumpukan ini dapat menimbulkan masalah terhadap kualitas cetak, seperti noda atau corengan toner, dan kemacetan kertas. Untuk memperbaiki dan mencegah masalah tersebut, Anda dapat membersihkan area kartrid cetak dan jalur media printer.

#### **Membersihkan area kartrid cetak**

Anda tidak perlu terlalu sering membersihkan area kartrid cetak. Namun, membersihkan area ini dapat meningkatkan kualitas cetak.

**1.** Matikan printer, kemudian cabut kabel daya. Tunggu sampai printer dingin.

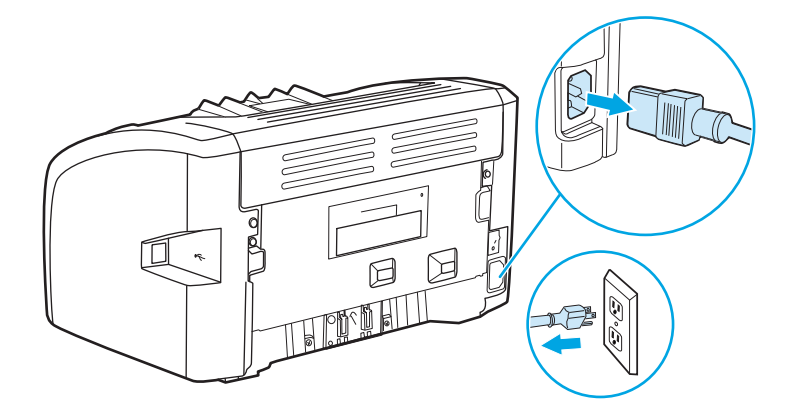

- **2.** Buka pintu kartrid cetak, kemudian keluarkan kartrid cetak.
	- **PERHATIAN:** Agar tidak rusak, jangan biarkan kartrid cetak terkena sinar. Jika perlu, tutupi kartrid cetak. Juga jangan sentuh busa hitam rol penggerak di dalam printer. Menyentuhnya akan merusak printer.

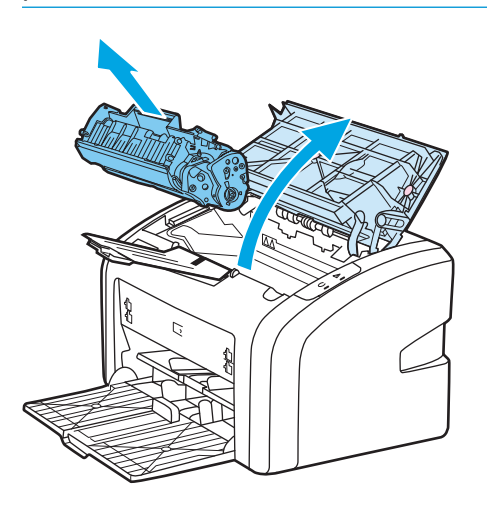

**3.** Dengan lap kering yang tidak berbulu, seka residu cetak dari area jalur media dan rongga penyimpan kartrid cetak.

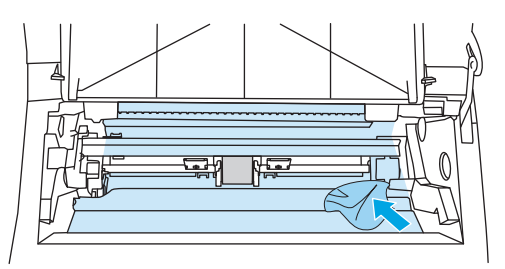

**4.** Pasang kembali kartrid cetak, kemudian tutup pintu kartrid cetak.

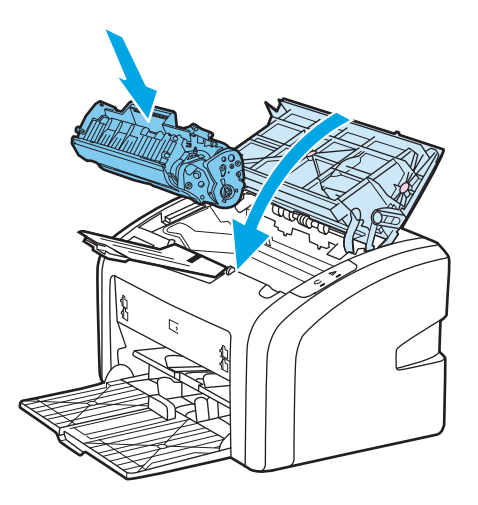

**5.** Sambungkan printer dengan stopkontak, kemudian hidupkan printer.

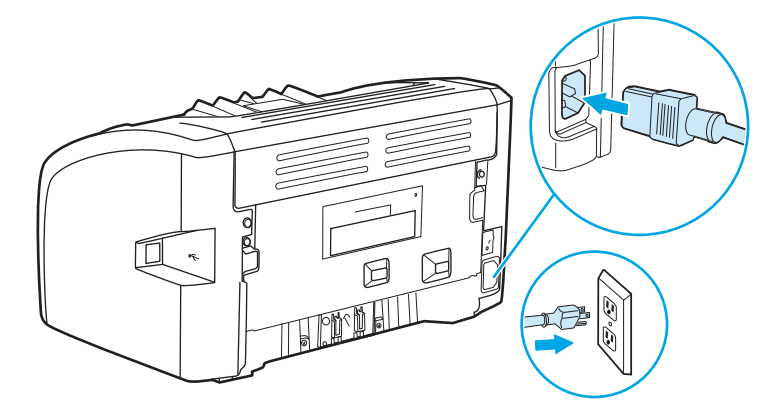

### **Membersihkan jalur media printer**

Jika pada hasil cetak terdapat noda toner atau bintik-bintik, Anda dapat menggunakan utilitas pembersihan HP LaserJet untuk menghilangkan kelebihan partikel media dan toner yang dapat menumpuk pada bagian pelebur dan rol. Dengan membersihkan jalur media, Anda dapat memperpanjang usia printer.

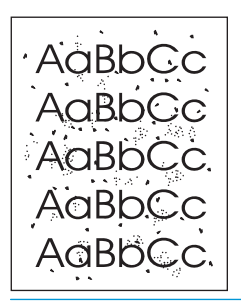

**CATATAN:** Untuk hasil terbaik gunakan lembar transparansi. Jika tidak ada lembar transparansi, gunakan media untuk fotokopi, 70 hingga 90 g/m2, yang permukaannya halus.

- **1.** Pastikan printer dalam keadaan menganggur (idle) dan lampu Siap sudah menyala.
- **2.** Masukkan media ke dalam baki masukan.
- **3.** Mencetak halaman pembersih. Akses properti printer (atau preferensi pencetakan di Windows 2000 dan XP). Lihat petunjuknya di [Properti printer \(driver\) pada hal. 9.](#page-18-0)

**CATATAN:** Proses pembersihan ini berlangsung sekitar 3 menit. Halaman pembersih akan berhenti secara berkala selama proses tersebut berlangsung. Jangan matikan printer sampai proses pembersihan ini selesai. Anda mungkin harus mengulang proses pembersihan ini beberapa kali hingga printer benar-benar bersih.

## <span id="page-52-0"></span>**Mengganti rol penarik**

Penggunaan printer secara normal dengan media yang baik akan menimbulkan keausan. Jika media yang digunakan buruk, rol penarik mungkin harus lebih sering diganti.

Jika printer sering salah menarik kertas (tidak ada media yang masuk), kemungkinan rol penarik harus diganti atau dibersihkan. Lihat [Memesan bahan pakai pada hal. 114](#page-123-0) untuk memesan rol penarik yang baru.

**A PERHATIAN:** Jika prosedur ini tidak diselesaikan secara menyeluruh, printer dapat rusak.

**1.** Matikan printer, kemudian cabut kabel daya dari printer. Tunggu sampai printer dingin.

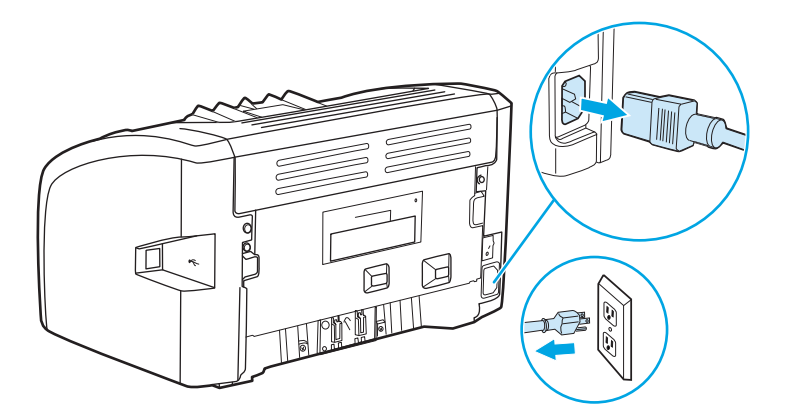

**2.** Buka pintu kartrid cetak, kemudian keluarkan kartrid cetak.

**PERHATIAN:** Untuk mencegah kerusakan pada kartrid cetak, jauhkan kartrid dari cahaya langsung. Tutupi kartrid cetak dengan selembar kertas.

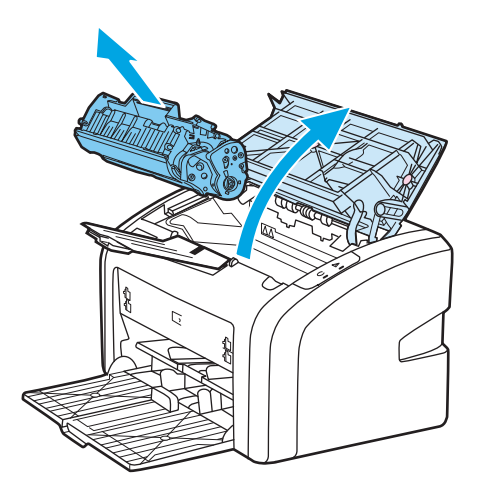

**3.** Cari rol penarik.

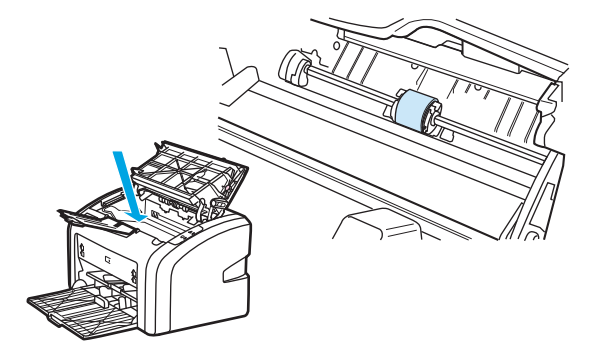

**4.** Lepaskan tonjolan kecil berwarna putih pada kedua sisi rol penarik, kemudian putar rol penarik ke arah depan.

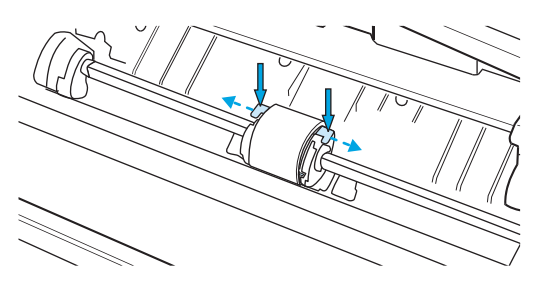

**5.** Dengan perlahan tarik rol penarik ke arah atas sampai keluar.

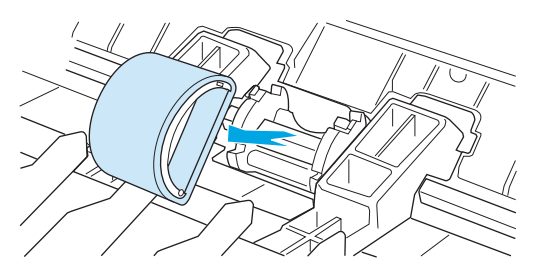

**6.** Tempatkan rol penarik baru dalam lubangnya. Dengan adanya lubang bundar dan lubang persegi pada kedua sisinya, Anda tidak akan salah menempatkan rol penarik.

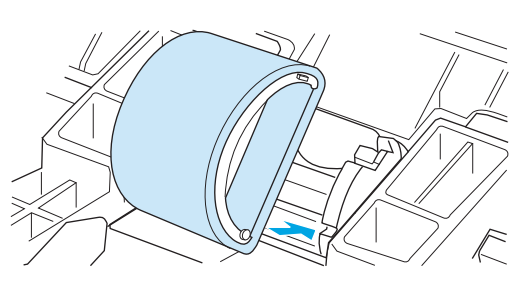

**7.** Putar bagian atas rol penarik baru ke arah menjauh dari Anda sampai kedua sisi masuk ke tempatnya.

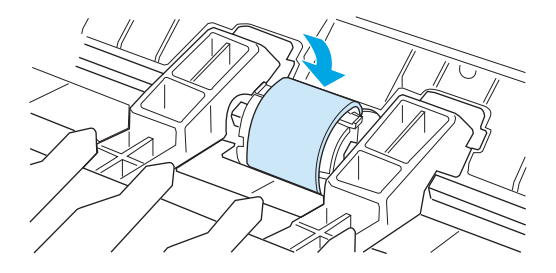

**8.** Pasang kembali kartrid cetak, lalu tutup pintu kartrid.

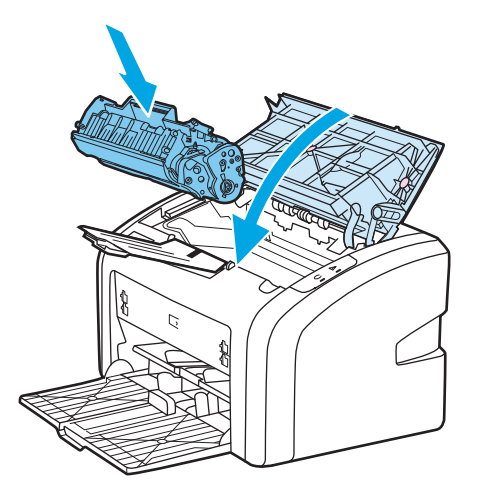

**9.** Sambungkan printer dengan stopkontak, kemudian hidupkan printer.

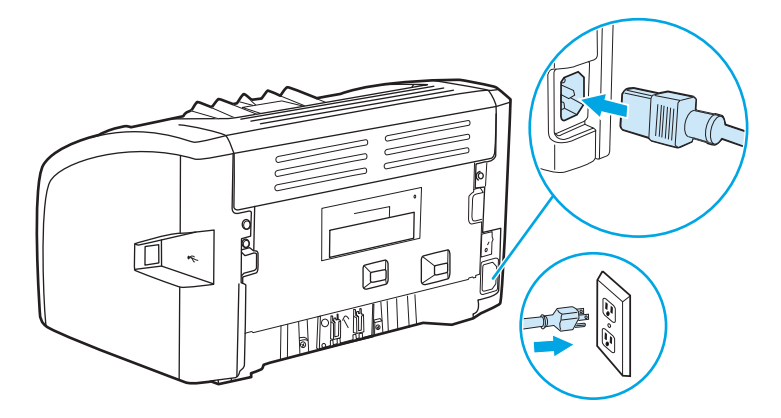

### <span id="page-55-0"></span>**Membersihkan rol penarik**

Jika rol penarik akan dibersihkan (bukan diganti), ikuti petunjuk di bawah ini:

- **1.** Lepaskan rol penarik sebagaimana dijelaskan dalam langkah 1 sampai 5 mengenai [Mengganti rol](#page-52-0) [penarik pada hal. 43.](#page-52-0)
- **2.** Celupkan kain yang tidak berbulu ke dalam alkohol isopropil, kemudian gosok rol tersebut.

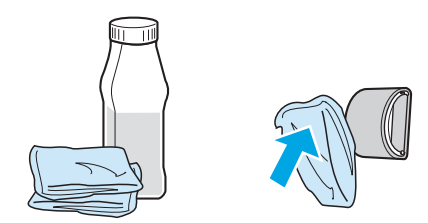

- **A PERINGATAN!** Alkohol adalah bahan mudah menyala. Jauhkan alkohol dan lap dari api terbuka. Sebelum menutup printer dan memasang kabel daya, tunggu sampai alkohol benar-benar kering.
- **3.** Dengan menggunakan kain bersih yang kering dan tidak berbulu, seka rol untuk menghilangkan kotoran yang masih tersisa.

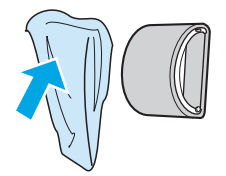

**4.** Sebelum rol dipasang kembali pada printer, biarkan rol tersebut benar-benar kering (lihat [Mengganti rol](#page-52-0) [penarik pada hal. 43\)](#page-52-0).

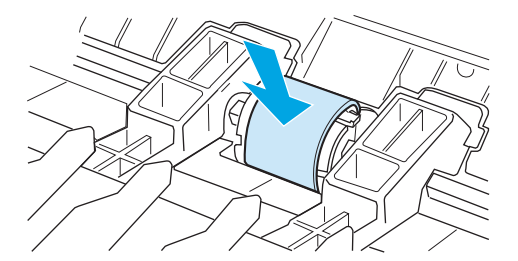

## <span id="page-56-0"></span>**Mengganti dinding pemisah printer**

Penggunaan printer secara normal dengan media yang baik akan menimbulkan keausan. Jika media yang digunakan buruk, dinding pemisah mungkin harus lebih sering diganti. Jika printer sering menarik lebih dari satu media sekaligus, Anda mungkin perlu mengganti dinding pemisah. Lihat [Memesan bahan pakai](#page-123-0) [pada hal. 114](#page-123-0) untuk memesan dinding pemisah printer yang baru.

**<sup>2</sup> CATATAN:** Sebelum Anda mengganti dinding pemisah, terlebih dahulu bersihkan rol penarik. Lihat [Membersihkan rol penarik pada hal. 46.](#page-55-0)

**1.** Matikan printer, kemudian cabut kabel daya dari printer. Tunggu sampai printer dingin.

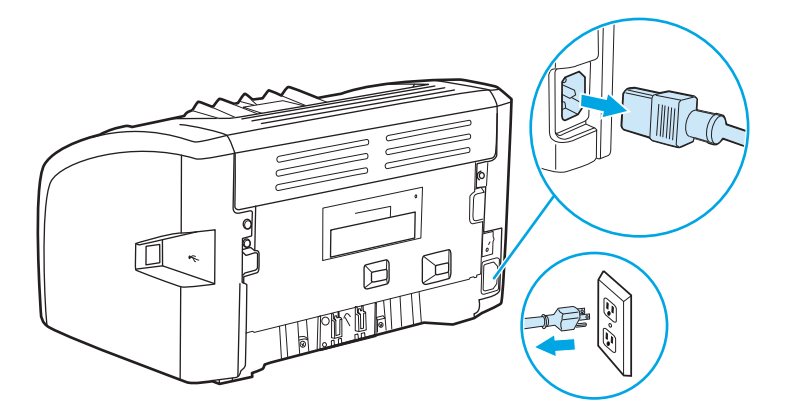

**2.** Pada bagian belakang printer, lepaskan kedua sekrup yang menjaga dinding pemisah pada tempatnya.

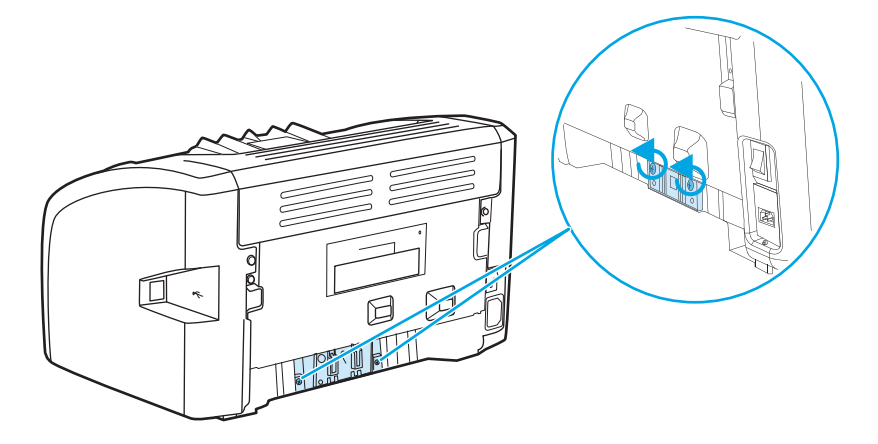

**3.** Lepaskan dinding pemisah.

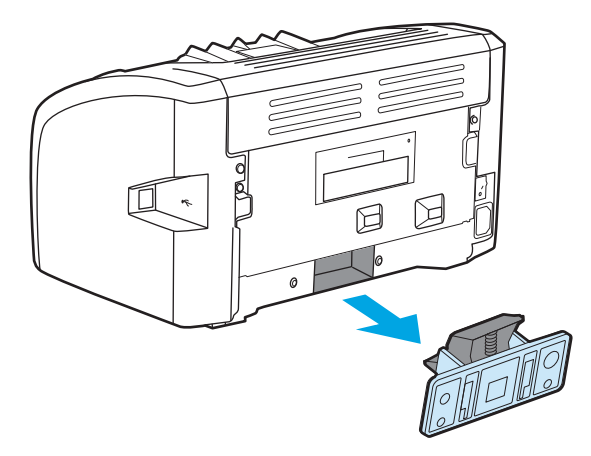

**4.** Masukkan dinding pemisah baru, kemudian pasang sekrup hingga dinding terpasang pada tempatnya.

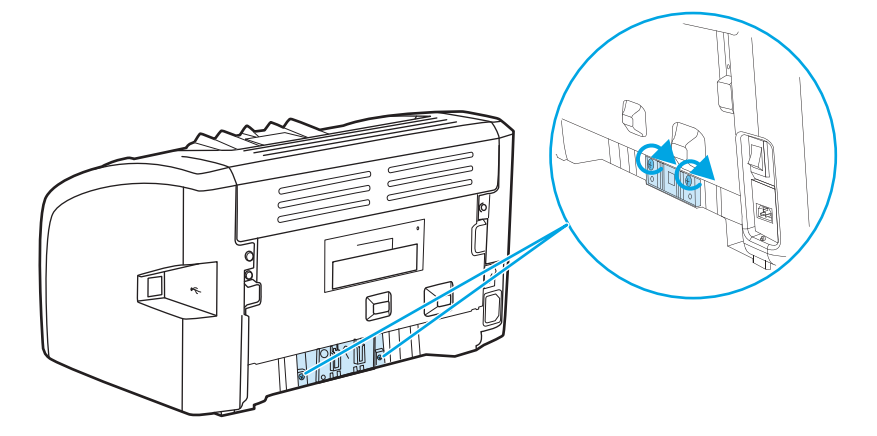

**5.** Sambungkan printer dengan stopkontak, kemudian hidupkan printer.

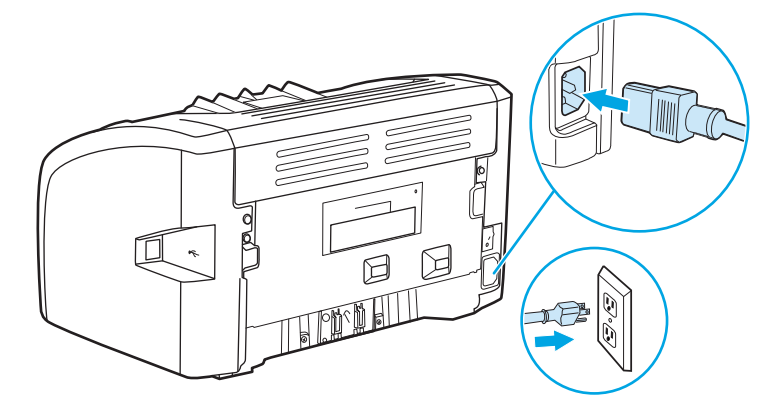

### <span id="page-58-0"></span>**Mendistribusikan kembali toner**

Apabila toner tinggal sedikit, maka pada halaman cetak akan muncul bidang yang memudar atau menipis. Anda mungkin untuk sementara masih dapat memperbaiki kualitas cetak dengan mendistribusikan kembali toner, agar tetap dapat menyelesaikan pencetakan dokumen sebelum mengganti kartrid cetak.

- **PERHATIAN:** Untuk mencegah kerusakan pada kartrid cetak, jauhkan kartrid dari cahaya langsung. Tutupi kartrid cetak dengan selembar kertas.
	- **1.** Buka pintu kartrid cetak, kemudian lepaskan kartrid dari printer.

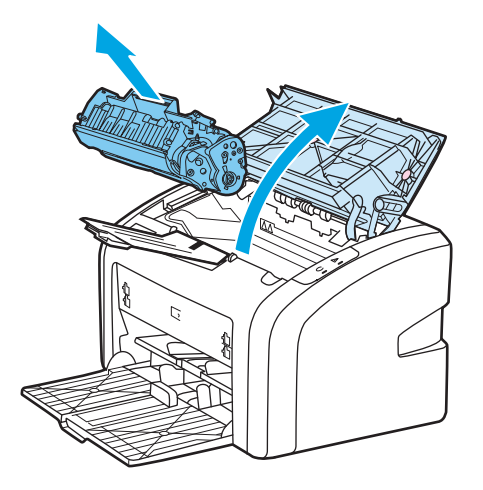

**2.** Untuk mendistribusikan kembali toner, kocok perlahan-lahan kartrid ke depan dan ke belakang.

**PERHATIAN:** Agar kartrid cetak tidak rusak, peganglah kartrid cetak pada kedua ujungnya.

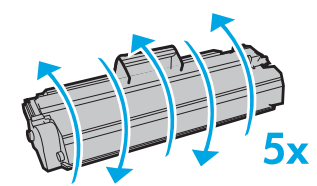

**PERHATIAN:** Jika pakaian Anda terkena toner, bersihkan dengan lap kering kemudian cuci dalam air dingin. *Air panas akan menyebabkan toner tersebut menyerap ke dalam pakaian*.

**3.** Masukkan kembali kartrid cetak ke dalam printer, kemudian tutup pintu kartrid.

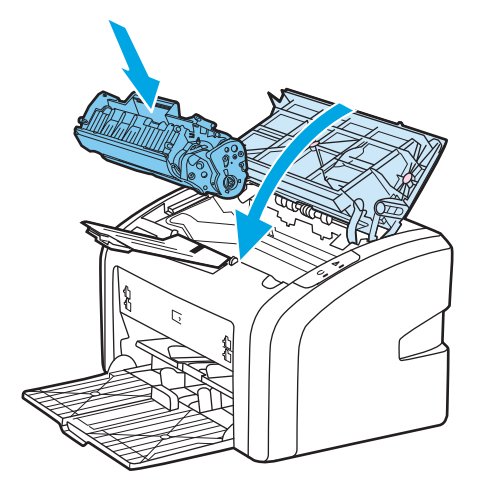

Jika hasil cetak masih tipis, pasang kartrid cetak yang baru. Lihat [Mengganti kartrid cetak pada hal. 51](#page-60-0) untuk petunjuk.

### <span id="page-60-0"></span>**Mengganti kartrid cetak**

- **1.** Buka pintu kartrid cetak, kemudian lepaskan kartrid lama. Lihat informasi daur ulang yang tercetak pada kemasan kartrid cetak.
	- **A PERHATIAN:** Untuk mencegah kerusakan pada kartrid cetak, jauhkan kartrid dari cahaya langsung. Tutupi kartrid cetak dengan selembar kertas.

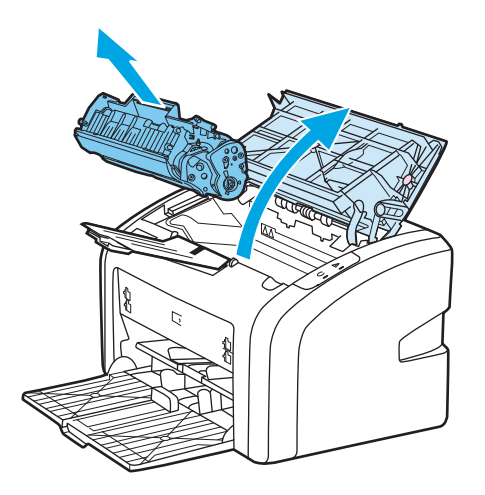

- **2.** Lepaskan kartrid baru dari kemasannya, kemudian dengan perlahan kocok kartrid cetak dari depan ke belakang agar toner dalam kartrid terbagi rata.
	- **PERHATIAN:** Agar kartrid cetak tidak rusak, peganglah kartrid cetak pada kedua ujungnya.

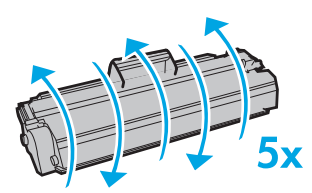

**3.** Tarik tonjolan penahan sampai seluruh pita terlepas dari kartrid cetak. Taruh penahan ke dalam kemasan kartrid cetak untuk dikembalikan dan didaur ulang.

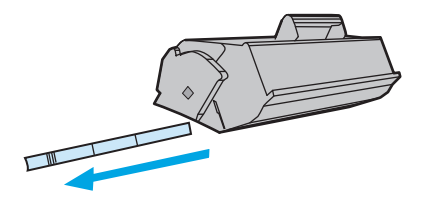

**4.** Masukkan kartrid cetak baru ke dalam printer, pastikan kartrid terpasang dengan benar. Tutup pintu kartrid cetak.

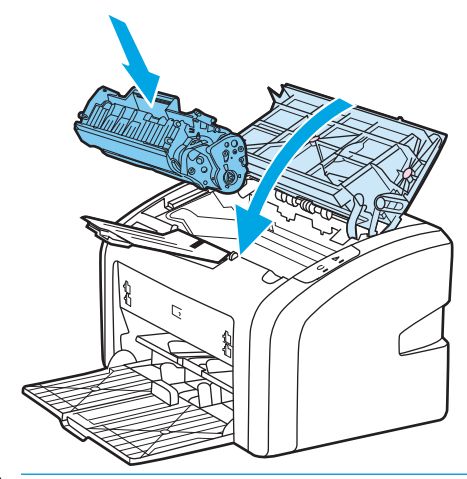

**A PERHATIAN:** Jika pakaian Anda terkena toner, bersihkan dengan lap kering kemudian cuci dalam air dingin. *Air panas akan menyebabkan toner tersebut menyerap ke dalam pakaian*.

# **4 Pemecahan masalah**

Bab ini memberikan informasi mengenai berbagai topik berikut:

- [Mencari solusi](#page-63-0)
- [Pola lampu status](#page-65-0)
- [Masalah penanganan kertas](#page-67-0)
- [Halaman yang dicetak berbeda dari yang muncul pada layar](#page-69-0)
- [Masalah perangkat lunak printer](#page-71-0)
- [Meningkatkan kualitas cetak](#page-73-0)
- [Menangani kertas macet](#page-78-0)

### <span id="page-63-0"></span>**Mencari solusi**

Anda dapat menggunakan bagian ini untuk mengatasi masalah printer yang umum terjadi.

#### **Langkah 1: Apakah printer sudah disiapkan dengan benar?**

- Apakah printer terhubung ke stopkontak yang diketahui berfungsi baik?
- Apakah tombol hidup/mati pada posisi hidup?
- Apakah kartrid cetak sudah dipasang dengan benar? Lihat [Mengganti kartrid cetak pada hal. 51.](#page-60-0)
- Apakah kertas sudah dimuatkan dengan benar ke dalam baki masukan? Lihat [Memuatkan media ke](#page-33-0) [dalam baki masukan pada hal. 24.](#page-33-0)

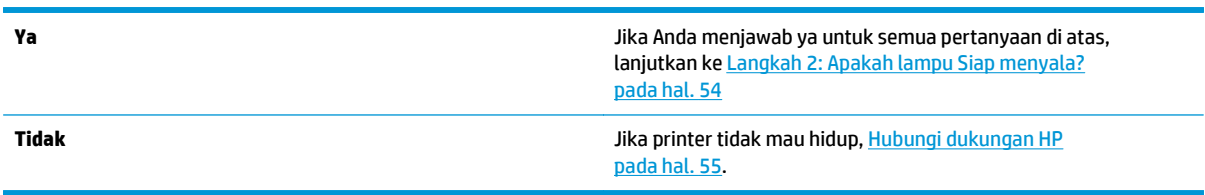

### **Langkah 2: Apakah lampu Siap menyala?**

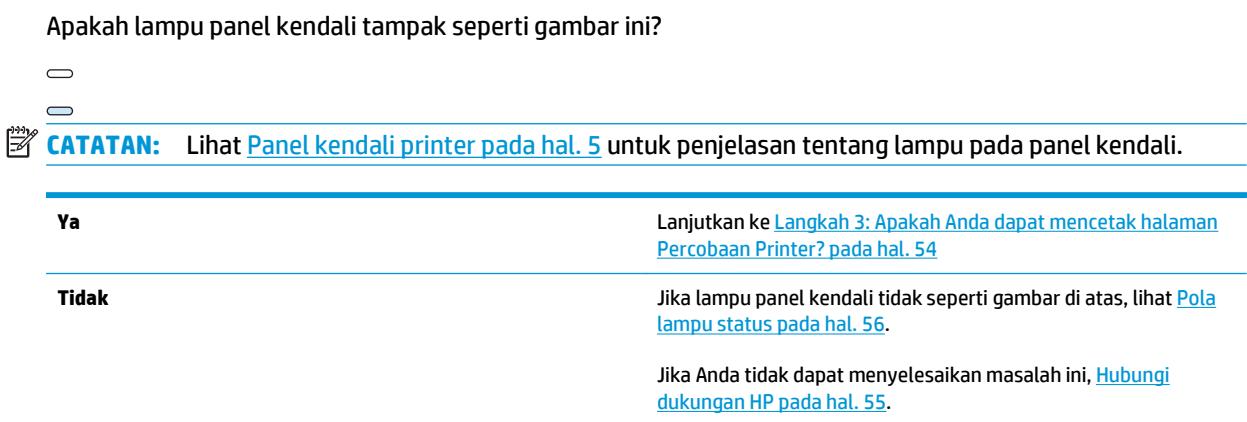

### **Langkah 3: Apakah Anda dapat mencetak halaman Percobaan Printer?**

Cetaklah halaman Percobaan Printer.

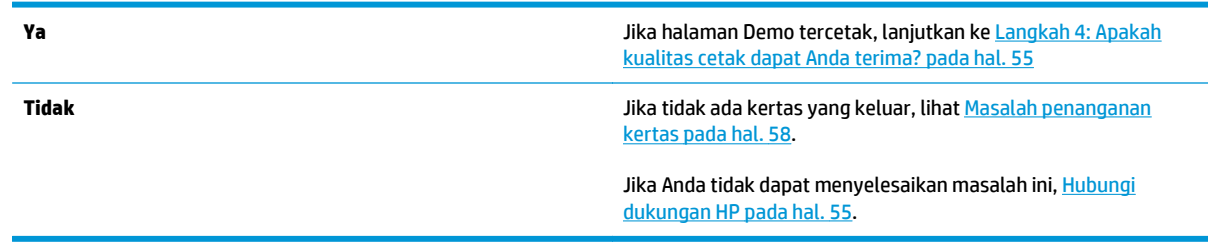

### <span id="page-64-0"></span>**Langkah 4: Apakah kualitas cetak dapat Anda terima?**

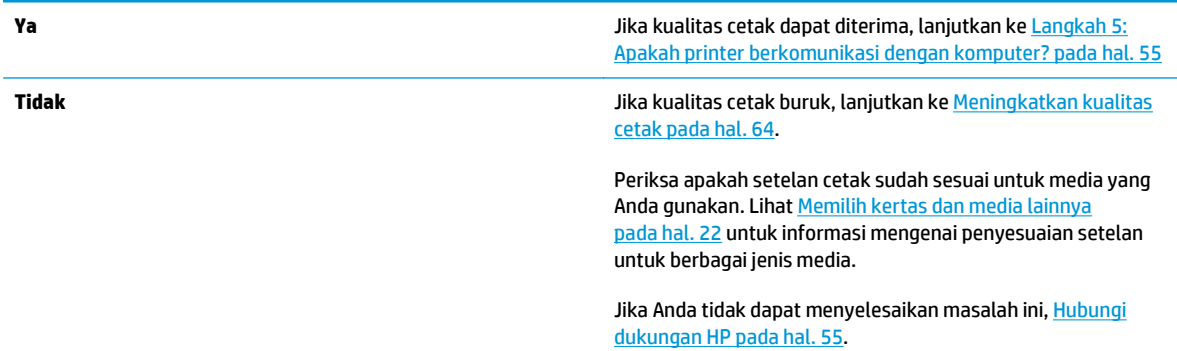

### **Langkah 5: Apakah printer berkomunikasi dengan komputer?**

Cobalah mencetak dokumen dari aplikasi perangkat lunak.

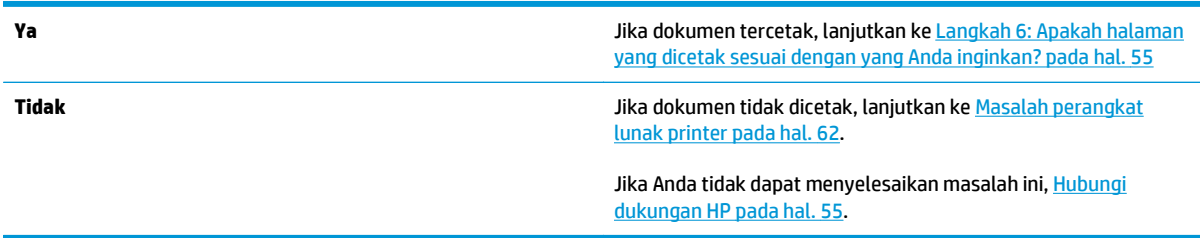

### **Langkah 6: Apakah halaman yang dicetak sesuai dengan yang Anda inginkan?**

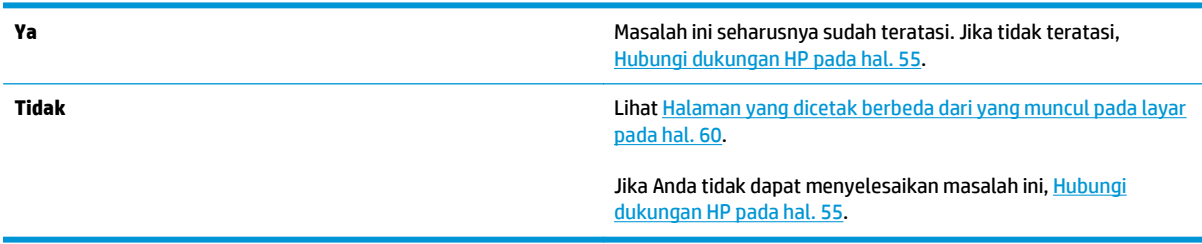

#### **Hubungi dukungan HP**

- Di Amerika Serikat, lihat <http://www.hp.com/support/lj1020/> untuk printer HP LaserJet 1020.
- Di lokasi lainnya, lihat<http://www.hp.com>.

# <span id="page-65-0"></span>**Pola lampu status**

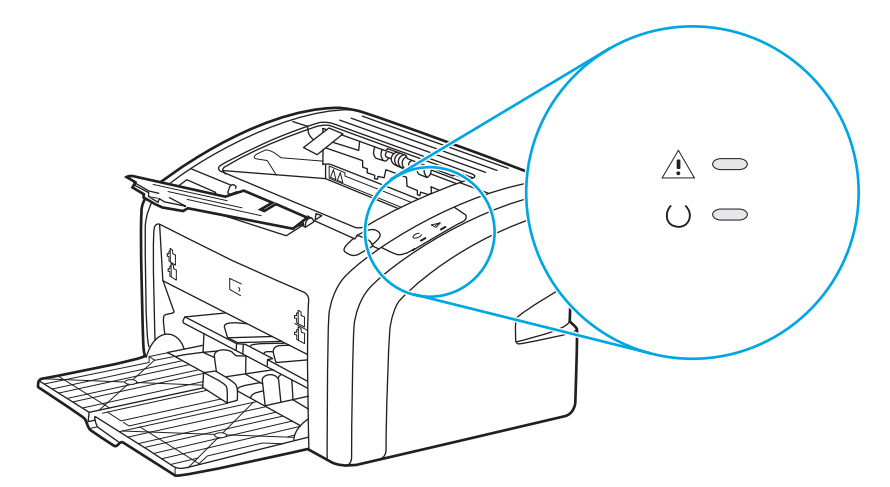

#### **Tabel 4-1 Keterangan mengenai status lampu**

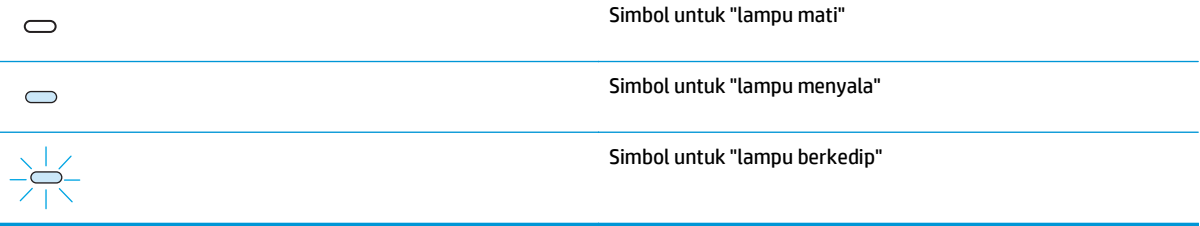

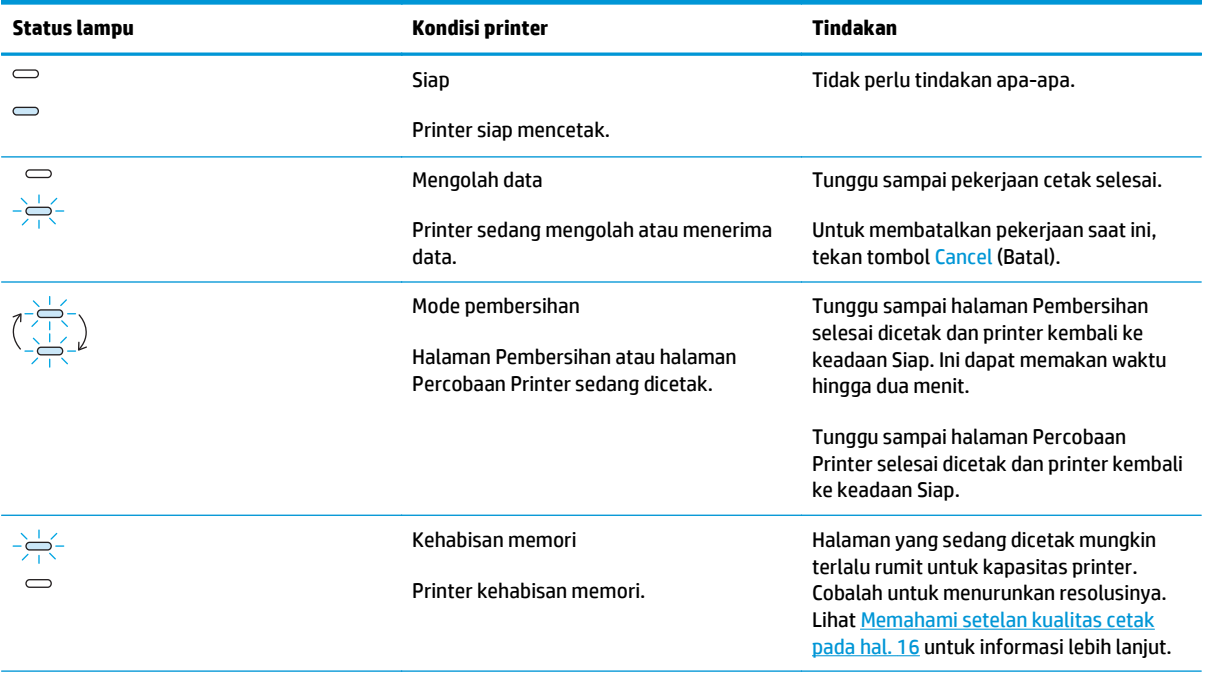

#### **Tabel 4-2 Pesan lampu panel kendali**

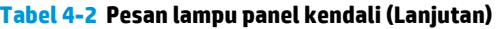

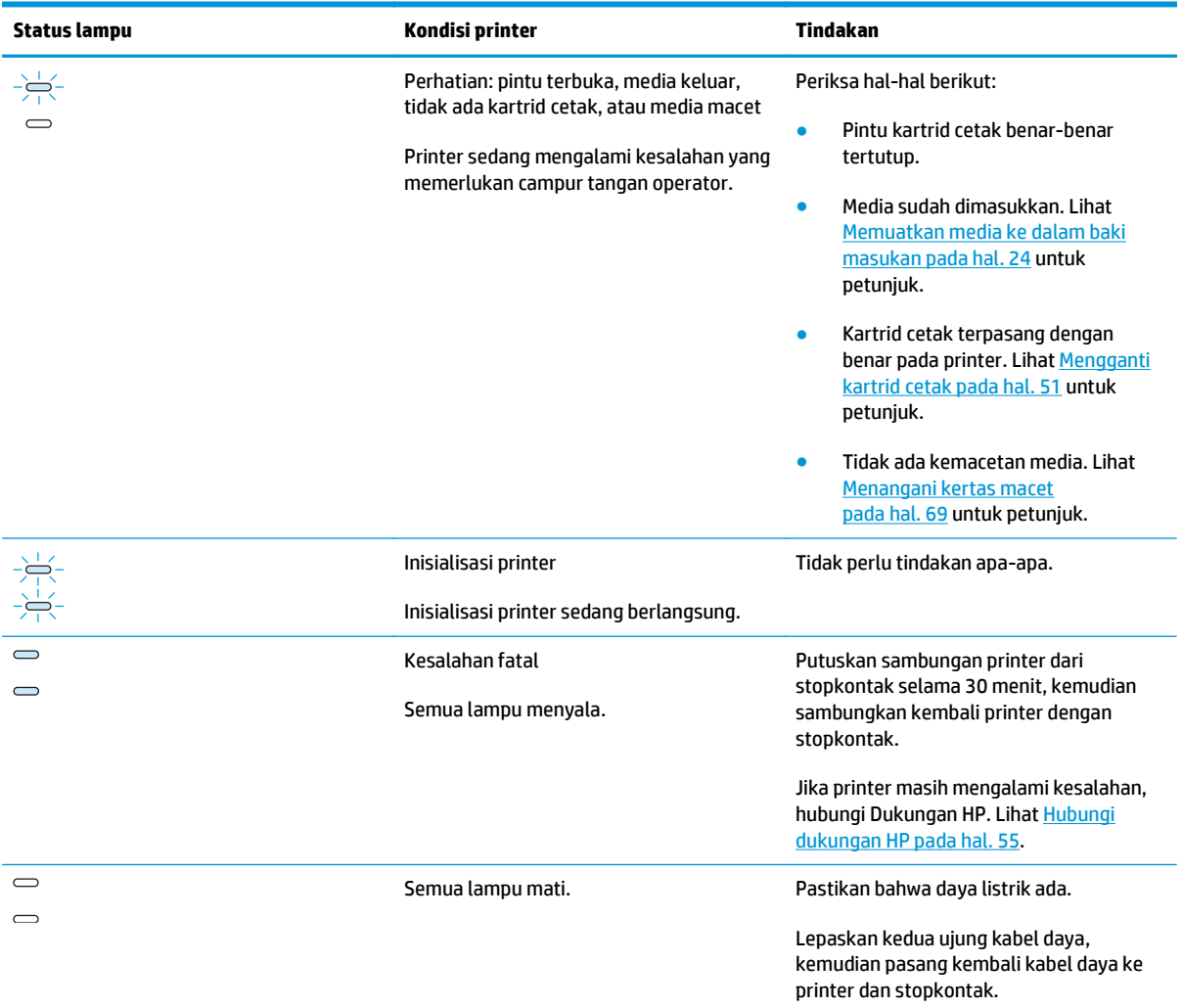

Kembali ke [Mencari solusi pada hal. 54.](#page-63-0)

### <span id="page-67-0"></span>**Masalah penanganan kertas**

Pilih topik yang paling tepat menggambarkan masalah:

- Media macet pada hal. 58
- Hasil cetakan miring (tidak lurus) pada hal. 58
- Lebih dari satu lembar media diumpankan sekaligus ke dalam printer pada hal. 58
- [Printer tidak menarik media dari baki masukan media pada hal. 59](#page-68-0)
- [Printer membuat media menggulung pada hal. 59](#page-68-0)
- [Pekerjaan mencetak berjalan sangat lamban pada hal. 59](#page-68-0)

#### **Media macet**

- Lihat [Menangani kertas macet pada hal. 69](#page-78-0) untuk informasi lebih jauh.
- Pastikan bahwa media yang digunakan sudah memenuhi persyaratan. Lihat [Pertimbangan mengenai](#page-21-0) [media printer pada hal. 12](#page-21-0) untuk informasi lebih lanjut.
- Jangan mencetak pada kertas bekas.
- Pastikan bahwa Anda mencetak media yang tidak kusut, terlipat atau rusak.
- Pastikan, bahwa printer dalam kondisi bersih. Lihat [Membersihkan printer pada hal. 40](#page-49-0) untuk informasi lebih jauh.

#### **Hasil cetakan miring (tidak lurus)**

Hasil cetak yang sedikit miring adalah normal dan dapat tampak jelas bila menggunakan formulir cetakan.

- Lihat [Halaman miring pada hal. 67](#page-76-0) untuk informasi lebih jauh.
- Atur pemandu media sesuai dengan lebar dan panjang media yang digunakan, lalu coba cetak lagi. Lihat [Jalur media pada hal. 6](#page-15-0) atau [Memuatkan media ke dalam baki masukan pada hal. 24](#page-33-0) untuk informasi lebih lanjut.

#### **Lebih dari satu lembar media diumpankan sekaligus ke dalam printer**

- Kemungkinan baki media masukan terlalu penuh. Lihat [Memuatkan media ke dalam baki masukan](#page-33-0) [pada hal. 24](#page-33-0) untuk informasi lebih jauh.
- Pastikan bahwa media cetak tidak kusut, terlipat atau rusak.
- Cobalah kertas dari rim kertas yang baru. Jangan mengipas-ngipaskan kertas sebelum memasukkannya ke dalam baki masukan.
- **Dinding pemisah printer mungkin sudah aus. Lihat [Mengganti dinding pemisah printer pada hal. 47](#page-56-0)** untuk informasi lebih jauh.

#### <span id="page-68-0"></span>**Printer tidak menarik media dari baki masukan media**

- Pastikan printer tidak berada dalam mode pengumpanan manual.
- Pastikan pengarah media disesuaikan dengan benar.
- Rol penarik mungkin kotor atau rusak. Lihat [Membersihkan rol penarik pada hal. 46](#page-55-0) atau [Mengganti rol](#page-52-0) [penarik pada hal. 43](#page-52-0) untuk petunjuk.

#### **Printer membuat media menggulung**

- Lihat [Penggulungan atau bergelombang pada hal. 67](#page-76-0) untuk informasi lebih jauh.
- Lihat [Jalur media pada hal. 6](#page-15-0) atau [Memilih kertas dan media lainnya pada hal. 22](#page-31-0) untuk informasi lebih lanjut.

#### **Pekerjaan mencetak berjalan sangat lamban**

Kecepatan maksimum printer adalah hingga 14 hpm untuk media A4 dan 15 hpm untuk media berukuran letter untuk printer HP LaserJet 1020. Pekerjaan mencetak mungkin sangat rumit. Cobalah hal-hal berikut:

- Kurangi tingkat kerumitan dokumen (misalnya kurangi jumlah gambar).
- Akses properti printer di driver printer. Lihat petunjuknya di [Properti printer \(driver\) pada hal. 9.](#page-18-0) Atur jenis media ke kertas biasa.
- **CATATAN:** Hal ini dapat menyebabkan toner tidak melebur dengan benar jika media yang digunakan terlalu tebal.
- Media yang terlalu sempit atau berat akan memperlambat pencetakan. Gunakan media biasa.
- Kecepatan cetak didasarkan pada kecepatan prosesor komputer, jumlah memori, dan jumlah ruang pada hard disk yang tersedia pada komputer. Cobalah untuk meningkatkan komponen-komponen ini.

Kembali ke [Mencari solusi pada hal. 54.](#page-63-0)

### <span id="page-69-0"></span>**Halaman yang dicetak berbeda dari yang muncul pada layar**

Pilih topik yang paling tepat menggambarkan masalah:

- Teks rusak, salah, atau tidak lengkap pada hal. 60
- Gambar atau teks ada yang hilang, atau halaman kosong pada hal. 60
- [Format halaman berbeda dari printer lain pada hal. 61](#page-70-0)
- [Kualitas gambar pada hal. 61](#page-70-0)

**CATATAN:** Untuk menampilkan suatu pekerjaan cetak, gunakan opsi **Print Preview** (Tampilan Cetak) pada aplikasi perangkat lunak (jika ada).

#### **Teks rusak, salah, atau tidak lengkap**

- Jika teks yang rusak dihasilkan dari file tertentu, mungkin ada masalah dengan file itu. Jika teks yang rusak dihasilkan dari aplikasi tertentu, mungkin ada masalah dengan aplikasi itu. Pastikan, bahwa yang dipilih adalah driver printer yang sesuai.
- Kemungkinan ada masalah dengan aplikasi perangkat lunak. Coba cetak dari aplikasi perangkat lunak yang lain.
- Kabel USB mungkin kendur atau rusak. Cobalah hal-hal berikut:

**A PERINGATAN!** Sebelum Anda menghubungkan kabel USB ke printer, selalu lepaskan sambungan printer dari stopkontak untuk mencegah kerusakan pada printer.

- Lepaskan kabel, kemudian sambung kembali di kedua ujungnya.
- Coba cetak dokumen yang Anda ketahui dapat dicetak dengan hasil yang baik.
- Jika mungkin, sambungkan kabel dan printer ke komputer lain, kemudian coba cetak dokumen yang Anda ketahui dapat dicetak dengan hasil yang baik.
- Matikan printer dan komputer. Lepaskan kabel USB, kemudian periksa kedua ujung kabel apakah ada yang rusak. Sambungkan kembali kabel USB, dan pastikan bahwa sambungannya kuat. Pastikan bahwa printer langsung terhubung ke komputer. Lepaskan kotak sakelar, ikat dengan pita perekat drive cadangan, tombol pengaman, atau perangkat lainnya yang terpasang di antara porta USB pada komputer dan printer. Perangkat-perangkat ini kadang dapat mengganggu komunikasi antara komputer dan printer. Restart printer dan komputer.

#### **Gambar atau teks ada yang hilang, atau halaman kosong**

- Pastikan tidak ada halaman yang kosong pada file Anda.
- Kemungkinan pita penyekat masih menempel pada kartrid cetak. Keluarkan kartrid cetak, dan tarik tonjolan penahan pada ujung kartrid sampai seluruh pita dilepaskan. Pasang kembali kartrid cetak. Lihat [Mengganti kartrid cetak pada hal. 51](#page-60-0) untuk petunjuk.
- Pengaturan grafis di properti printer mungkin salah untuk jenis tugas yang akan dicetak. Coba pengaturan grafis lain di properti printer. Lihat [Properti printer \(driver\) pada hal. 9](#page-18-0) untuk informasi lebih lanjut.
- Bersihkan printer, khususnya bidang kontak di antara kartrid cetak dan catu daya.

#### <span id="page-70-0"></span>**Format halaman berbeda dari printer lain**

Jika Anda menggunakan driver printer (perangkat lunak printer) yang lebih tua atau yang berbeda untuk membuat dokumen tersebut, atau jika setelan properti printer pada perangkat lunak berbeda, maka kemungkinan format halaman akan berubah bila Anda mencoba mencetaknya dengan menggunakan driver printer yang baru atau setelan yang baru. Untuk mengatasi masalah ini, cobalah hal-hal berikut:

- Buat dokumen dan cetaklah dengan menggunakan driver printer (perangkat lunak printer) dan pengaturan properti printer yang sama, terlepas dari printer HP LaserJet mana yang Anda gunakan untuk mencetaknya.
- Ubah pengaturan font, ukuran kertas, resolusi, dan pengaturan lainnya. Lihat [Properti printer \(driver\)](#page-18-0) [pada hal. 9](#page-18-0) untuk informasi lebih lanjut.

#### **Kualitas gambar**

Pengaturan grafis mungkin tidak cocok untuk tugas cetak Anda. Periksa pengaturan grafis, misalnya resolusi, di properti printer dan sesuaikan seperlunya. Lihat [Properti printer \(driver\) pada hal. 9](#page-18-0) untuk informasi lebih lanjut.

**<sup>2</sup> CATATAN:** Beberapa resolusi dapat hilang bila mengubah dari satu format gambar ke format yang lainnya.

Kembali ke [Mencari solusi pada hal. 54.](#page-63-0)

# <span id="page-71-0"></span>**Masalah perangkat lunak printer**

#### **Tabel 4-3 Masalah perangkat lunak printer**

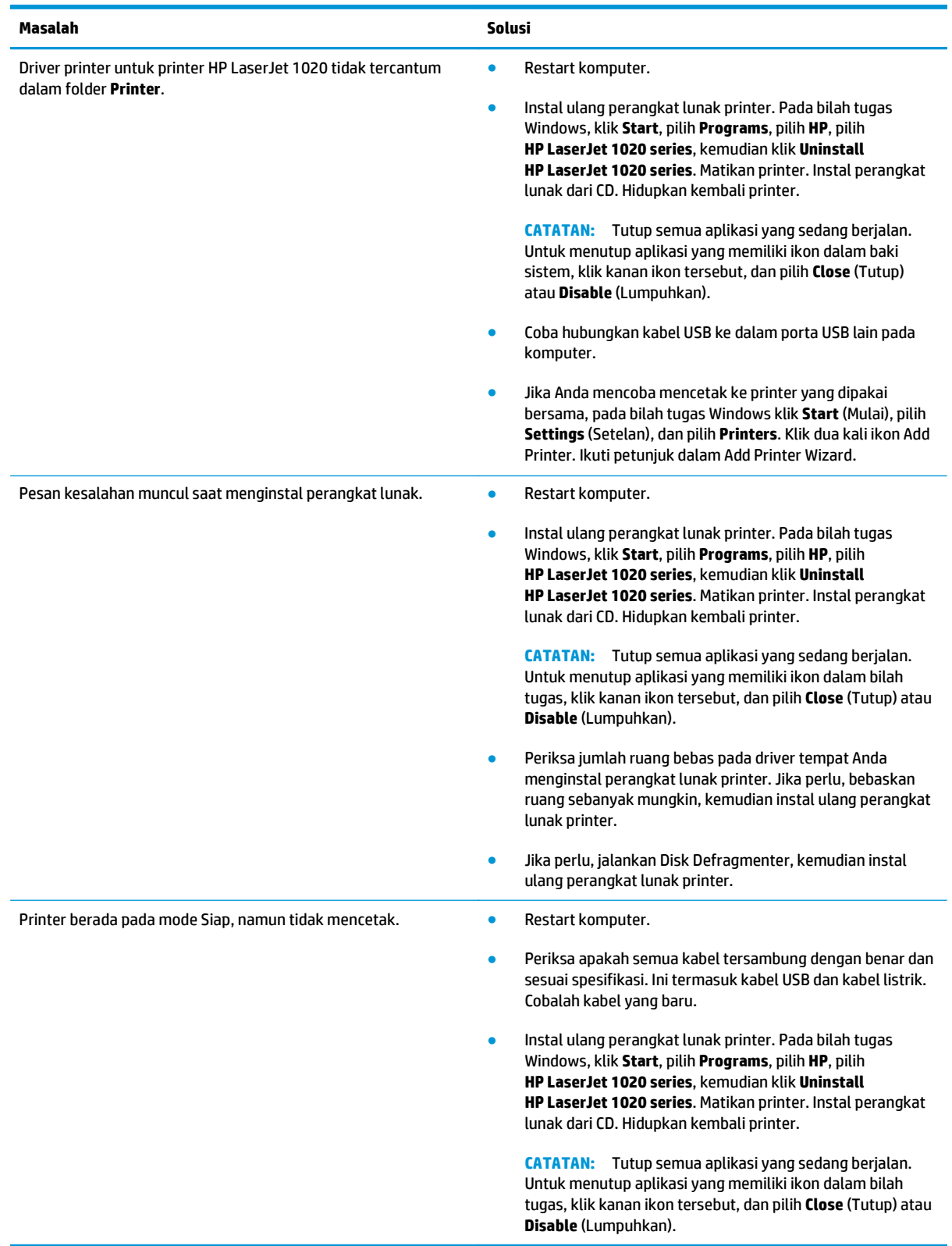
Kembali ke [Mencari solusi pada hal. 54.](#page-63-0)

### **Meningkatkan kualitas cetak**

Bagian ini memberikan penjelasan bagaimana mengenali dan memperbaiki cacat cetak.

### **Hasil cetak tipis atau kabur**

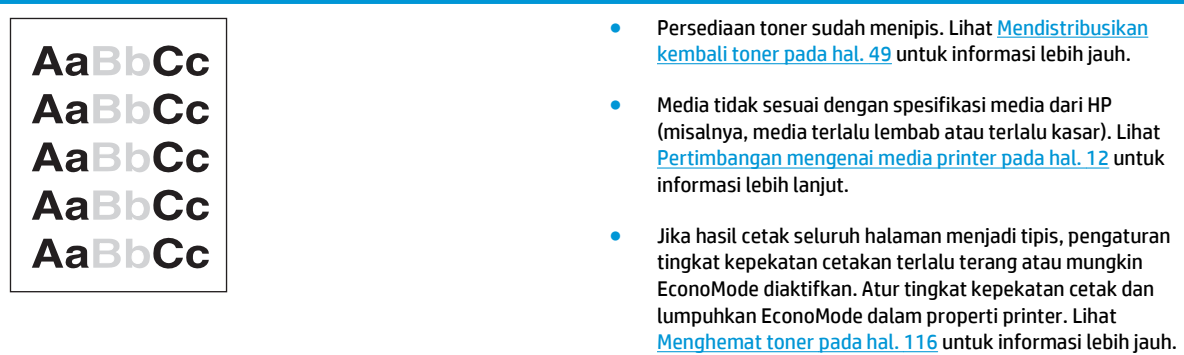

#### **Noda toner**

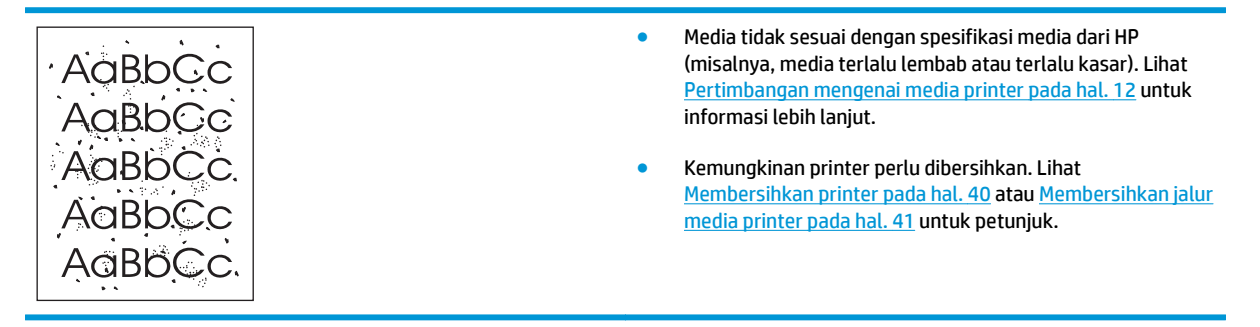

### **Terputus-putus**

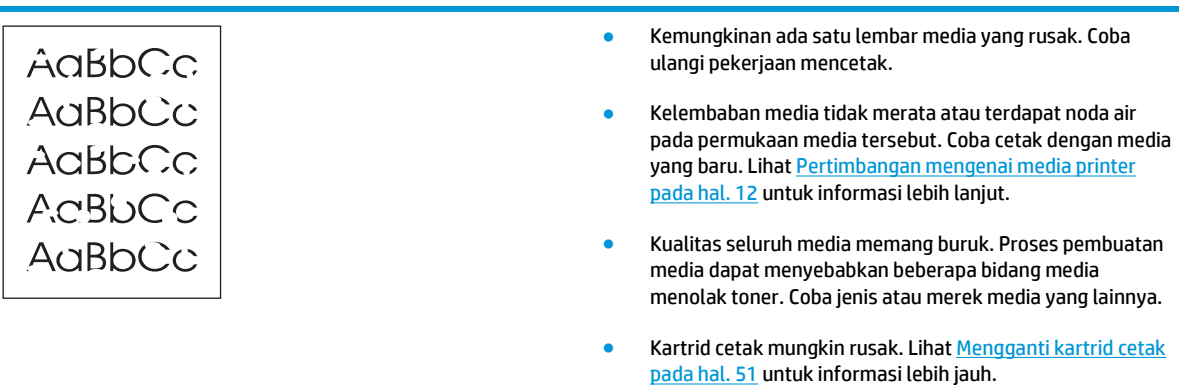

#### **CATATAN:** Jika langkah-langkah di atas tidak dapat mengatasi permasalahan, hubungi agen atau perwakilan resmi HP.

### **Garis vertikal**

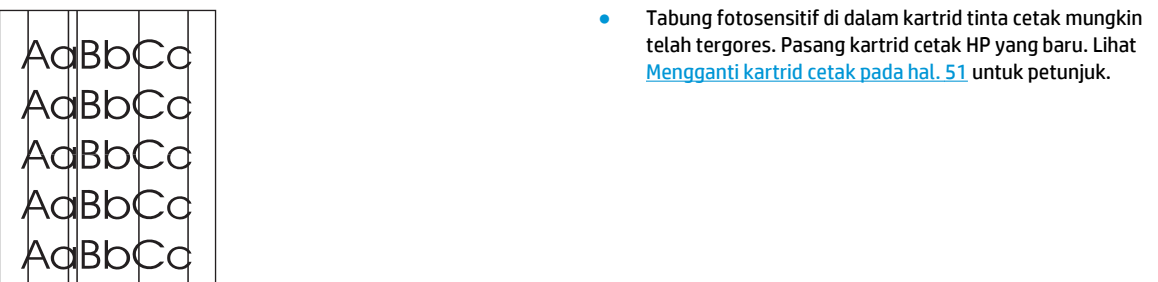

### **Latar belakang abu-abu**

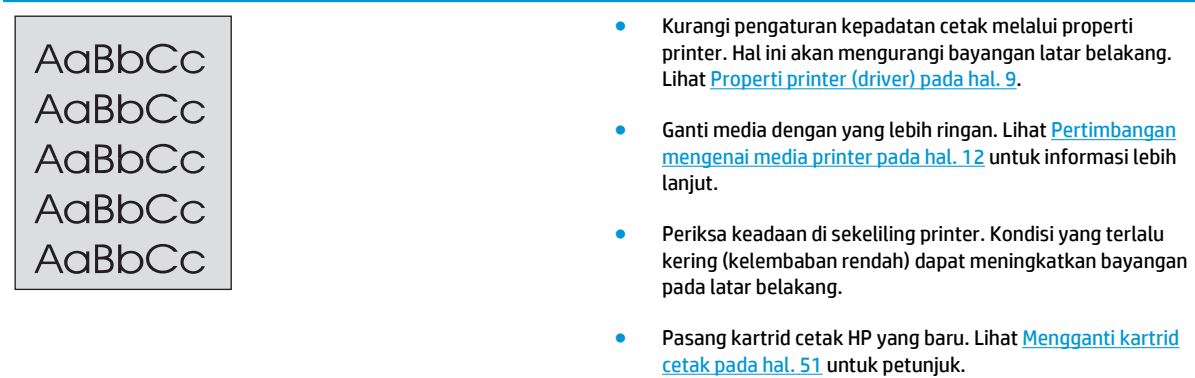

### **Corengan toner**

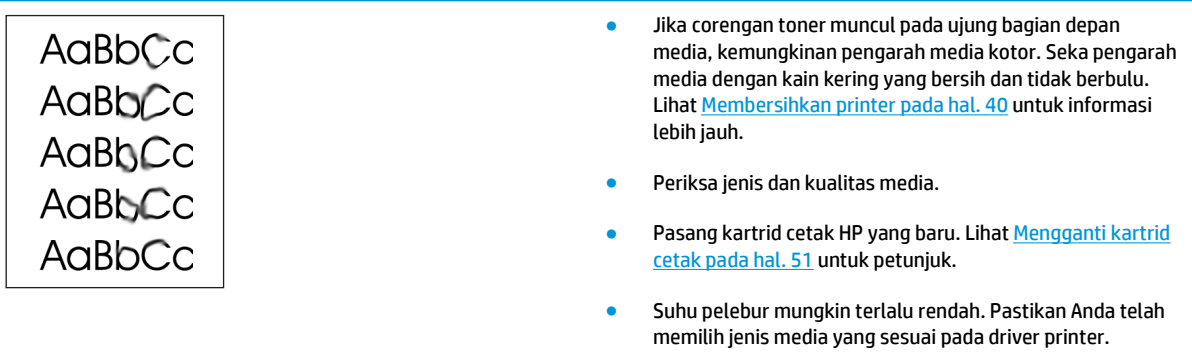

### **Toner lepasan**

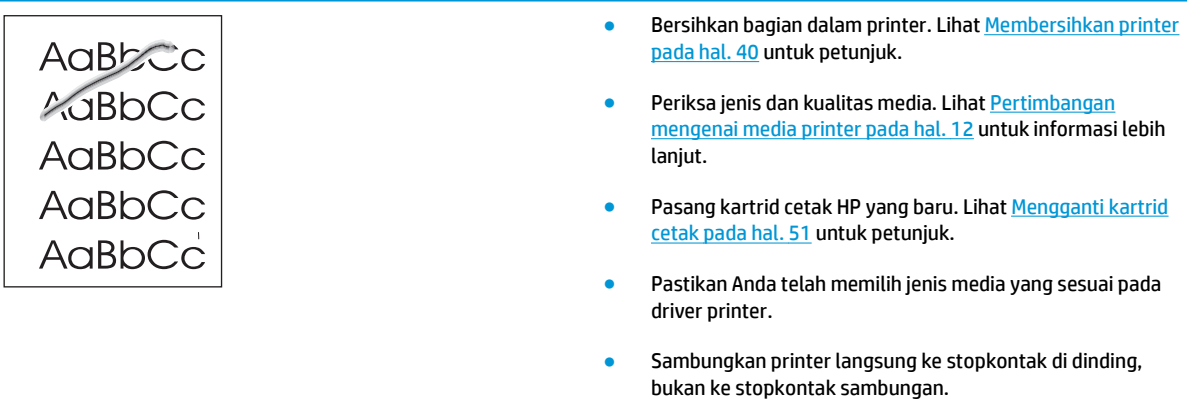

### **Cacat vertikal berulang kali**

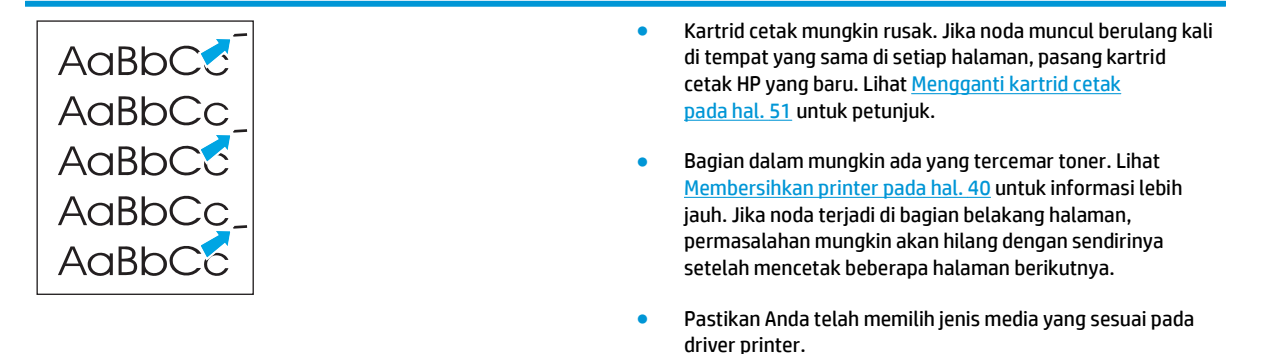

#### **Karakter berubah bentuk**

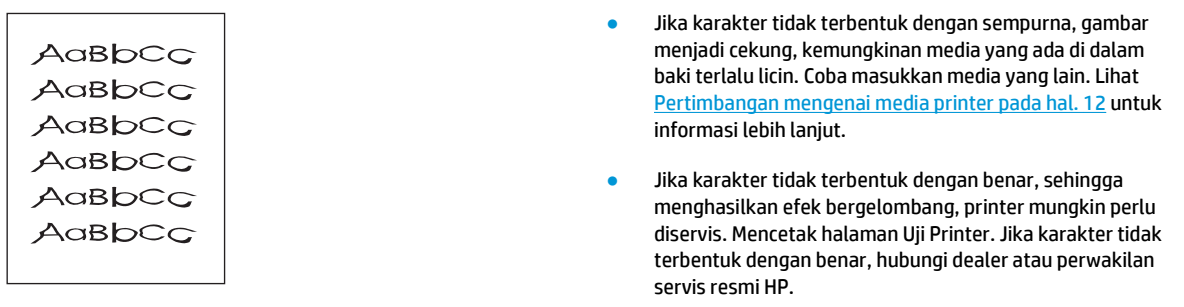

### **Halaman miring**

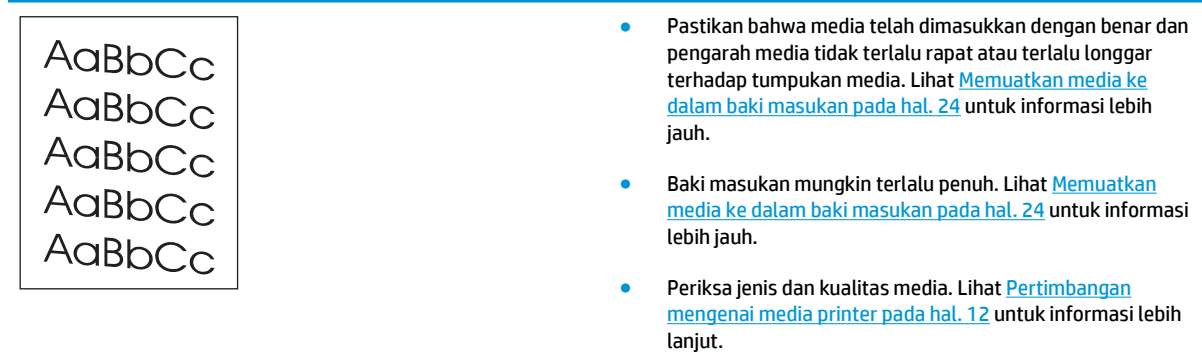

### **Penggulungan atau bergelombang**

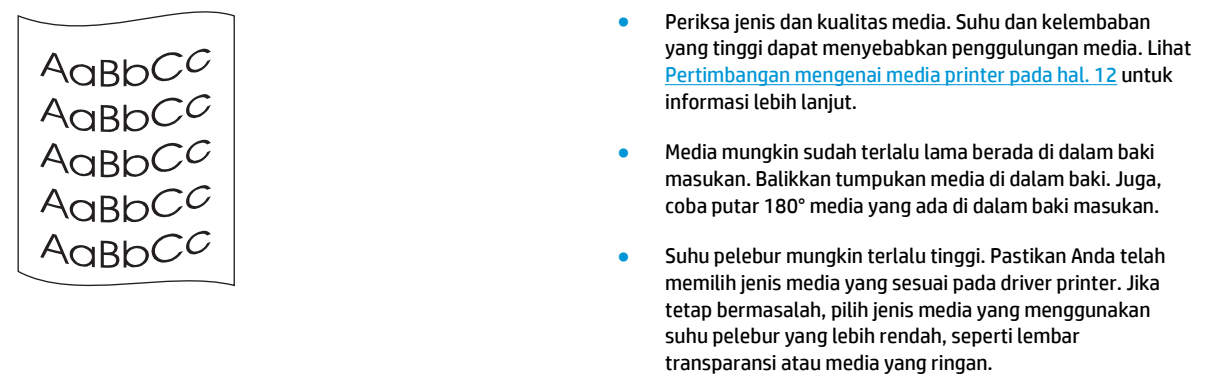

### **Kerutan atau kusut**

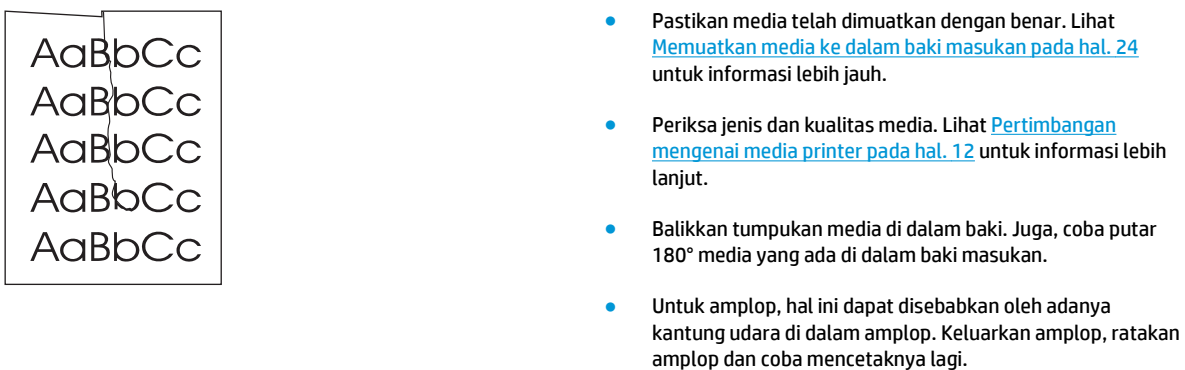

### **Sebaran toner di sekeliling karakter**

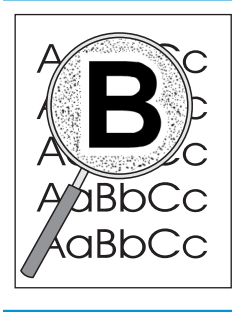

- Jika terdapat banyak sebaran toner di sekeliling karakter, mungkin media menolak toner. (Sedikit sebaran toner pada pencetakan laser adalah normal). Coba jenis media yang lainnya. Lihat [Pertimbangan mengenai media printer](#page-21-0) [pada hal. 12](#page-21-0) untuk informasi lebih lanjut.
- Balikkan tumpukan media di dalam baki.
- Gunakan jenis media yang dirancang untuk printer laser. Lihat [Pertimbangan mengenai media printer pada hal. 12](#page-21-0) untuk informasi lebih lanjut.

#### **Tetesan air pada tepi bawah**

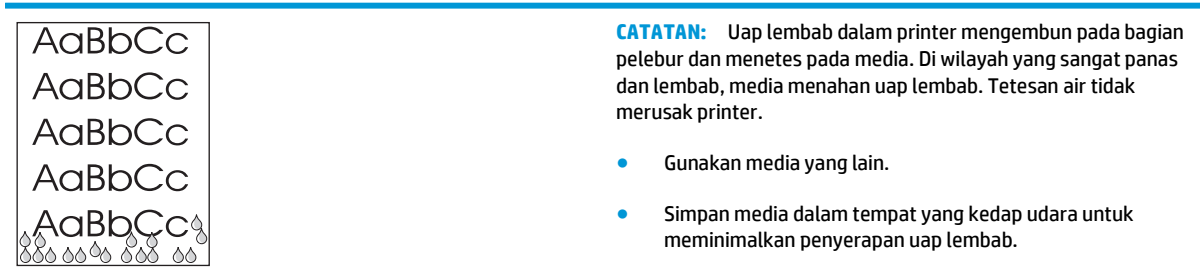

Kembali ke [Mencari solusi pada hal. 54.](#page-63-0)

### **Menangani kertas macet**

**PERHATIAN:** Untuk mencegah kerusakan pada printer saat menangani kertas macet, termasuk kemacetan pada nampan keluaran, selalu buka pintu kartrid cetak dan keluarkan kartrid cetak. Biarkan pintu tetap terbuka dan kartrid berada di luar sampai kemacetan berhasil ditangani. Jika pintu kartrid dibuka dan kartrid cetak dikeluarkan, tekanan terhadap rol printer akan berkurang sehingga mencegah kerusakan pada printer dan memudahkan Anda untuk mengeluarkan kertas yang macet.

Kadang-kadang, media macet sewaktu pekerjaan mencetak berlangsung. Jika media macet, Anda akan mengetahuinya dari pesan kesalahan pada perangkat lunak dan lampu panel kendali printer. Lihat [Pola](#page-65-0) [lampu status pada hal. 56](#page-65-0) untuk informasi lebih jauh.

Berikut ini adalah beberapa penyebab kemacetan media:

- Baki masukan tidak dimuati dengan benar atau terlalu penuh. Lihat [Memuatkan media ke dalam baki](#page-33-0) [masukan pada hal. 24](#page-33-0) untuk informasi lebih jauh.
- **EX** CATATAN: Apabila Anda menambahkan media baru ke tumpukan yang lama, selalu keluarkan semua media lama dari baki masukan dan rapikan tumpukan media baru itu. Hal ini dapat membantu mencegah pengumpanan beberapa lembar media sekaligus ke dalam printer dan memperkecil kemungkinan media macet.
- Media tidak memenuhi spesifikasi HP. Lihat [Pertimbangan mengenai media printer pada hal. 12](#page-21-0) untuk informasi lebih lanjut.

#### **Lokasi yang biasa menjadi tempat kemacetan media**

- **Area kartrid cetak**: Lihat Melepaskan kertas yang tersangkut pada hal. 69 untuk petunjuk.
- **Area baki masukan**: Jika sebagian halaman yang macet masih terletak pada baki masukan, dengan perlahan cobalah melepaskannya dari baki masukan tanpa menyobeknya. Jika halaman sulit ditarik, lihat Melepaskan kertas yang tersangkut pada hal. 69 untuk petunjuk.
- **Jalur keluaran**: Jika sebagian halaman yang macet tampak pada baki keluaran, lihat Melepaskan kertas yang tersangkut pada hal. 69 untuk petunjuk.

**<sup>2</sup> CATATAN:** Setelah terjadi kemacetan media, kemungkinan ada toner lepasan dalam printer. Toner ini akan hilang setelah printer mencetak beberapa lembar.

#### **Melepaskan kertas yang tersangkut**

**PERHATIAN:** Media yang macet mungkin akan menyebabkan toner lepasan pada halaman. Jika pakaian Anda terkena toner, cuci dengan air dingin. *Air panas akan menyebabkan toner menempel secara permanen pada kain*.

**PERHATIAN:** Untuk mencegah kerusakan pada printer saat menangani kertas macet, termasuk kemacetan pada nampan keluaran, selalu buka pintu kartrid cetak dan keluarkan kartrid cetak.

**1.** Buka pintu kartrid cetak, kemudian keluarkan kartrid cetak.

**PERHATIAN:** Untuk mencegah kerusakan pada kartrid cetak, jauhkan kartrid dari cahaya langsung. Tutupi kartrid cetak dengan selembar kertas.

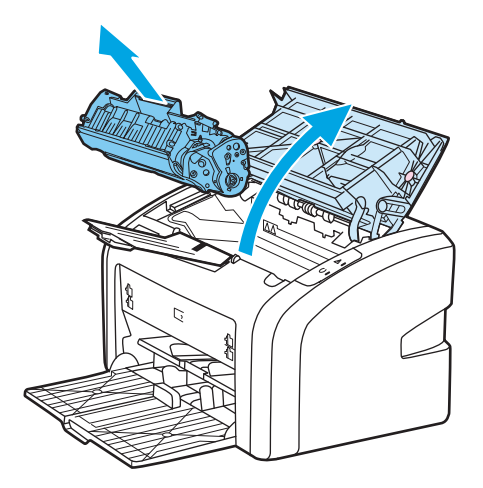

**2.** Dengan kedua tangan, pegang sisi media yang paling banyak terlihat (yang mencakup bagian tengahnya), kemudian tarik keluar dengan hati-hati dari printer.

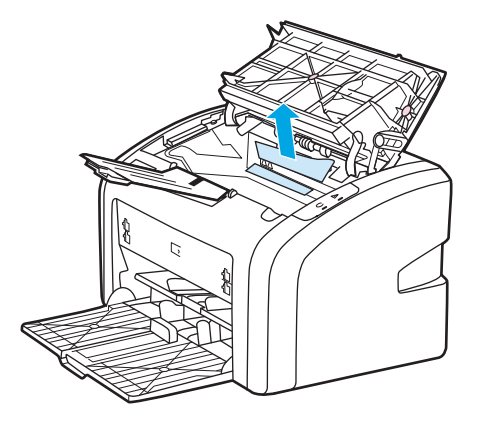

**3.** Setelah media yang macet dikeluarkan, gantilah kartrid cetak, kemudian tutup pintu kartrid cetak.

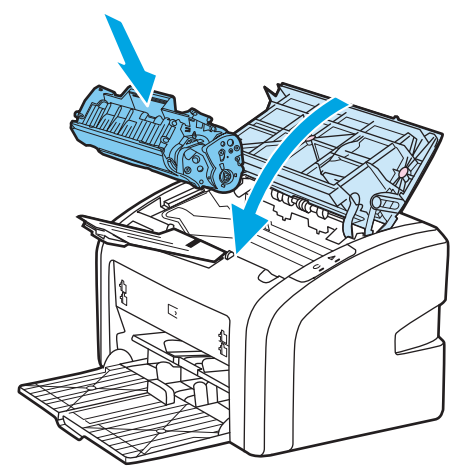

Setelah mengeluarkan media yang macet, Anda mungkin perlu mematikan printer kemudian menghidupkannya kembali.

**M** CATATAN: Apabila Anda menambahkan media baru ke tumpukan yang lama, selalu keluarkan semua media lama dari baki masukan dan rapikan tumpukan media baru itu.

Kembali ke [Mencari solusi pada hal. 54.](#page-63-0)

# **A Spesifikasi printer**

Lampiran ini memberikan informasi mengenai berbagai topik berikut:

- [Spesifikasi lingkungan](#page-81-0)
- [Emisi akustik](#page-82-0)
- [Spesifikasi kelistrikan](#page-83-0)
- [Spesifikasi fisik](#page-84-0)
- [Kapasitas dan kemampuan printer](#page-85-0)
- [Spesifikasi memori](#page-86-0)

# <span id="page-81-0"></span>**Spesifikasi lingkungan**

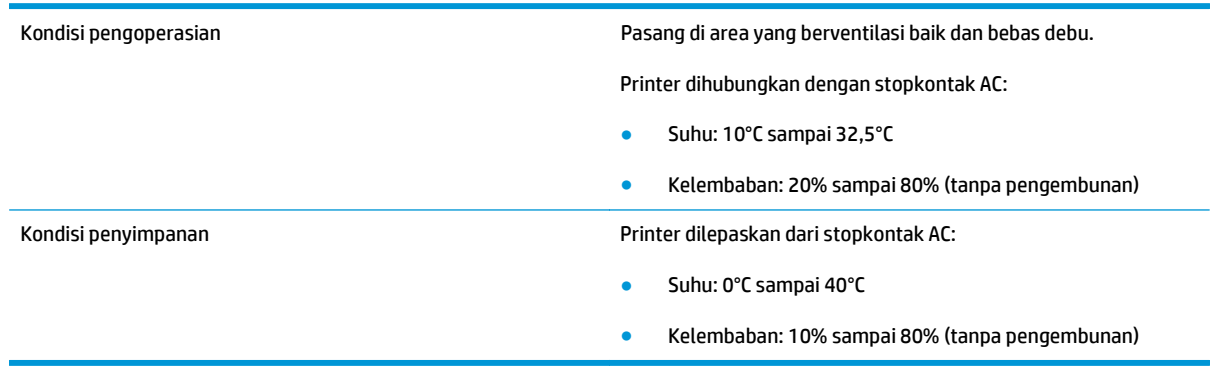

**CATATAN:** Angka-angka ini adalah yang berlaku per tanggal 1 April 2004. Angka-angka ini dapat berubah tanpa pemberitahuan. Lihat <http://www.hp.com/support/lj1020/>untuk informasi terbaru.

## <span id="page-82-0"></span>**Emisi akustik**

#### **Tabel A-1 Emisi akustik1, <sup>2</sup>**

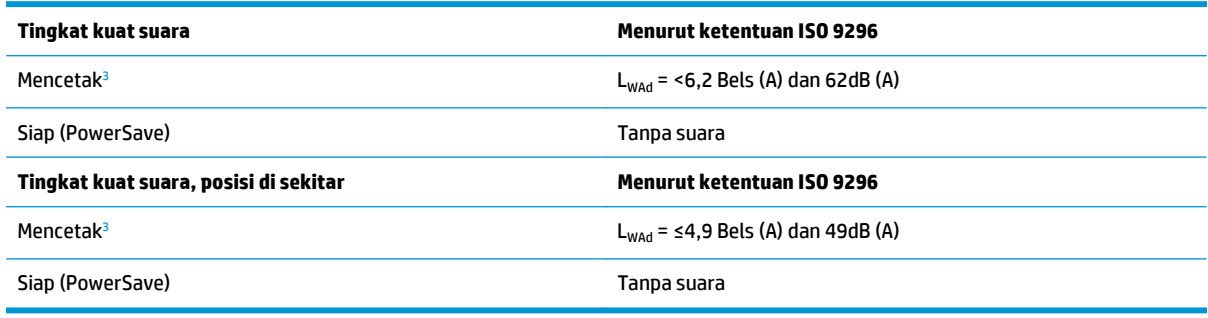

1 Nilai-nilai ini dapat berubah tanpa pemberitahuan. Lihat <http://www.hp.com/support/lj1020/>untuk informasi terbaru.

<sup>2</sup> Konfigurasi yang diuji: Unit dasar HP LaserJet 1020, baki standar, kertas A4, dan pencetakan simpleks kontinyu.

<sup>3</sup> Kecepatan HP LaserJet 1020 adalah 14 hpm untuk media berukuran A4 dan 15 hpm untuk media berukuran letter.

# <span id="page-83-0"></span>**Spesifikasi kelistrikan**

**A PERINGATAN!** Kebutuhan daya adalah berdasarkan kondisi negara/kawasan tempat printer dijual. Jangan ubah tegangan operasi. Mengubahnya akan merusak printer dan membatalkan jaminan produk.

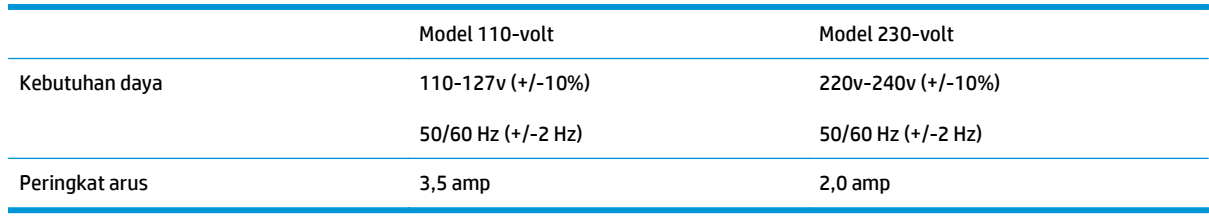

#### **Tabel A-2 Konsumsi daya (rata-rata, dalam watt)1, <sup>2</sup>**

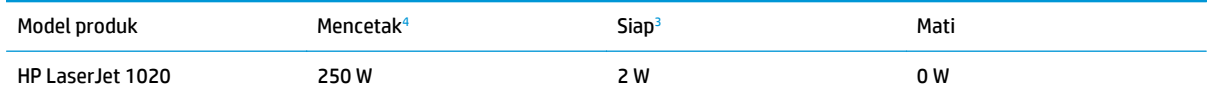

1 Nilai-nilai ini dapat berubah tanpa pemberitahuan. Lihat <http://www.hp.com/support/lj1020/>untuk informasi terbaru.

<sup>2</sup> Daya yang dilaporkan adalah nilai tertinggi hasil pengukuran untuk pencetakan monokrom dengan menggunakan semua voltase standar.

<sup>3</sup> Waktu default dari mode Siap (Ready) sampai mode PowerSave dan waktu pemulihan dari mode PowerSave sampai dimulainya pencetakan adalah dapat diabaikan (kurang dari 10 detik) karena adanya pelumeran yang langsung siap.

<sup>4</sup> Kecepatan HP LaserJet 1020 adalah 14 hpm untuk media berukuran A4 dan 15 hpm untuk media berukuran letter.

<sup>5</sup> Penghilangan panas dalam mode Siap adalah 20 BTU/jam.

# <span id="page-84-0"></span>**Spesifikasi fisik**

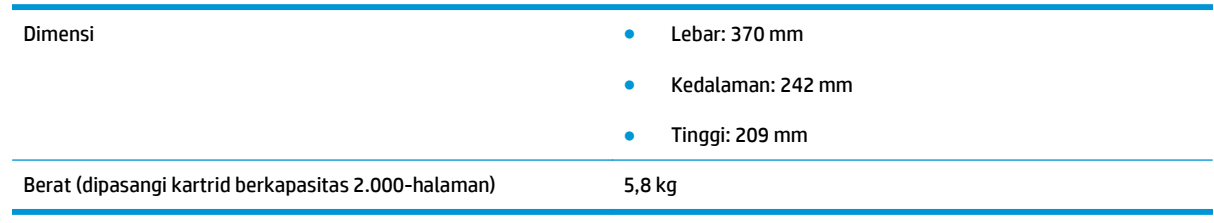

**CATATAN:** Angka-angka ini adalah yang berlaku per tanggal 1 April 2004. Angka-angka ini dapat berubah tanpa pemberitahuan. Lihat <u>http://www.hp.com/support/lj1020/</u> untuk informasi terbaru.

# <span id="page-85-0"></span>**Kapasitas dan kemampuan printer**

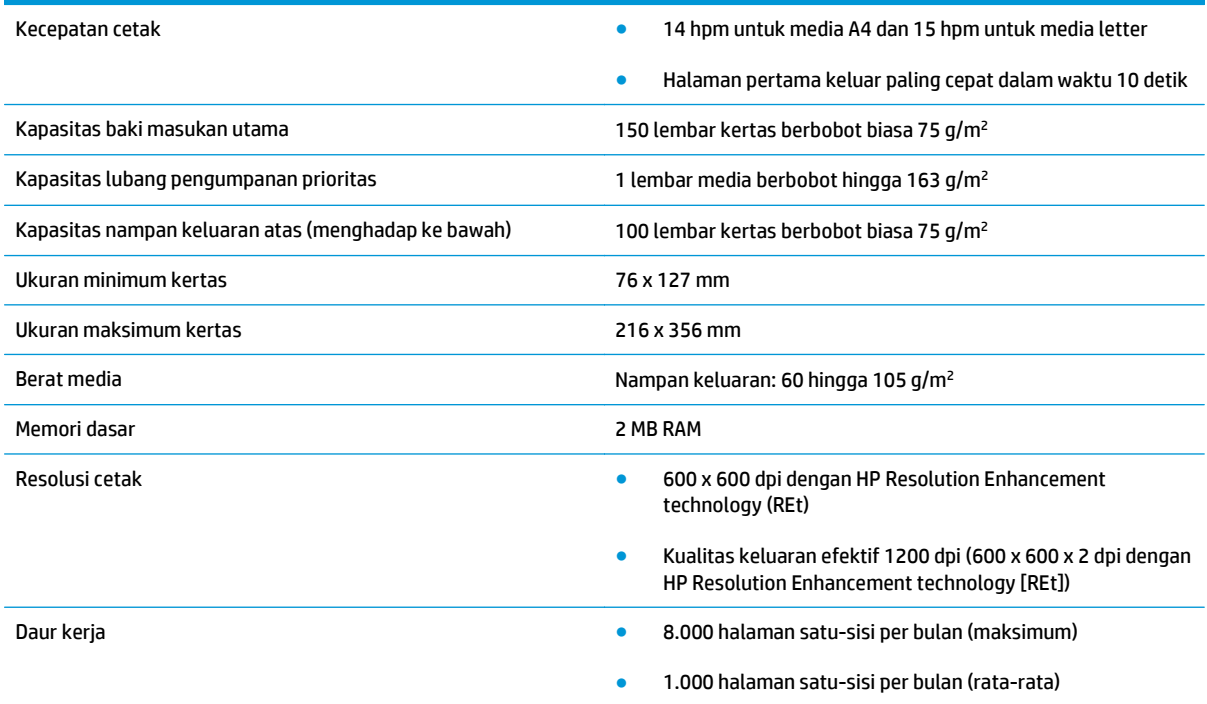

# <span id="page-86-0"></span>**Spesifikasi memori**

Memori dasar 2 MB RAM

# **B Layanan dan dukungan**

- [Pernyataan jaminan terbatas HP](#page-89-0)
- [HP Premium Protection Warranty \[Garansi Perlindungan Premium HP\]: Pernyataan garansi terbatas](#page-100-0) [kartrid cetak LaserJet](#page-100-0)
- [Kebijakan HP tentang persediaan non-HP](#page-101-0)
- [Situs Web antipemalsuan HP](#page-102-0)
- [Data yang tersimpan pada kartrid cetak](#page-103-0)
- [Perjanjian Lisensi Pengguna Akhir](#page-104-0)
- [Layanan garansi perbaikan sendiri oleh pelanggan](#page-108-0)
- [Dukungan pelanggan](#page-109-0)

### <span id="page-89-0"></span>**Pernyataan jaminan terbatas HP**

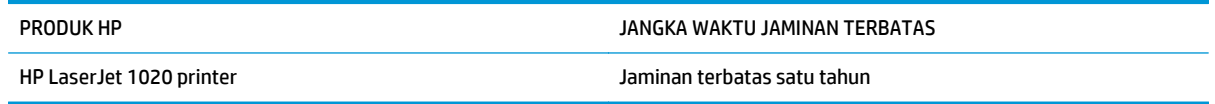

HP memberikan garansi kepada Anda, pelanggan pengguna akhir, bahwa perangkat keras dan aksesori HP akan bebas dari cacat bahan dan pembuatan setelah tanggal pembelian, selama jangka waktu tersebut di atas. Jika HP menerima keluhan atas kerusakan ini selama masa garansi, atas pilihannya, HP akan memperbaiki atau mengganti produk yang terbukti cacat. Penggantian produk dapat berupa produk baru atau yang kinerjanya setara dengan produk baru.

HP memberikan garansi kepada Anda bahwa perangkat lunak HP tidak akan gagal dalam menjalankan perintah pemrogramannya setelah tanggal pembelian, selama jangka waktu tersebut di atas, yang disebabkan oleh kerusakan bahan dan pembuatan selama produk tersebut diinstal dan digunakan dengan semestinya. Jika HP menerima pemberitahuan mengenai cacat tersebut selama masa garansi, HP akan mengganti perangkat lunak yang tidak dapat menjalankan perintah pemrograman akibat adanya cacat tersebut.

HP tidak menjamin bahwa pengoperasian produk HP tidak akan pernah gagal atau bebas kesalahan. Jika HP tidak dapat, dalam jangka waktu yang wajar, memperbaiki atau mengganti produk ke dalam kondisi sebagaimana yang dijaminkan, Anda berhak untuk mendapatkan pengembalian uang sesuai dengan harga pembelian segera setelah produk dikembalikan.

Produk-produk HP dapat terdiri dari bagian-bagian hasil produksi ulang yang setara dengan bagian yang baru dalam hal kinerja atau yang pernah digunakan secara insidentil.

Garansi tidak berlaku untuk kerusakan yang ditimbulkan dari (a) pemeliharaan atau kalibrasi yang tidak sesuai dan tidak memadai, (b) perangkat lunak, antarmuka, komponen atau pasokan yang tidak disediakan oleh HP, (c) modifikasi secara tidak sah atau penyalahgunaan, (d) pengoperasian di luar spesifikasi kondisi yang dipublikasikan untuk produk ini, atau (e) tempat pemasangan atau pemeliharaan yang tidak memadai.

SEJAUH DIIZINKAN OLEH HUKUM SETEMPAT, GARANSI DI ATAS BERSIFAT EKSKLUSIF DAN TIDAK ADA JAMINAN ATAU KETENTUAN LAIN, BAIK TERTULIS ATAU LISAN, TERSURAT ATAU TERSIRAT, DAN HP SECARA SPESIFIK MELEPASKAN TANGGUNG JAWAB TERHADAP JAMINAN ATAU KETENTUAN TERSIRAT MENGENAI KEMAMPUAN UNTUK DIPERDAGANGKAN, KUALITAS YANG MEMUASKAN, SERTA KESESUAIAN UNTUK TUJUAN TERTENTU. Beberapa negara/kawasan, negara bagian atau provinsi tidak mengizinkan pembatasan jangka waktu suatu garansi tersirat, sehingga pembatasan atau pengecualian di atas mungkin tidak berlaku bagi Anda. Garansi ini memberikan hak hukum tertentu kepada Anda dan mungkin Anda juga berhak atas hak-hak lainnya yang mungkin berbeda dari satu negara/kawasan, negara bagian atau provinsi dengan negara/kawasan, negara bagian atau provinsi lainnya.

Garansi terbatas HP berlaku di negara/kawasan di mana HP memiliki fasilitas dukungan untuk produk ini dan di mana HP memasarkan produk ini. Tingkat layanan garansi yang Anda terima dapat berbeda tergantung pada standar setempat. HP tidak akan mengubah bentuk, kesesuaian atau fungsi produk ini agar membuatnya dapat beroperasi di negara/kawasan yang tidak pernah dimaksudkan untuk berfungsi demi alasan hukum atau ketentuan resmi.

SEJAUH DIPERBOLEHKAN OLEH HUKUM SETEMPAT, PERBAIKAN DALAM PERNYATAAN GARANSI INI ADALAH PERBAIKAN SATU-SATUNYA DAN BERSIFAT EKSKLUSIF UNTUK ANDA. KECUALI JIKA DIJELASKAN DI ATAS, DALAM SITUASI APAPUN HP ATAU PEMASOKNYA TIDAK BERTANGGUNG JAWAB ATAS HILANGNYA DATA ATAU KERUSAKAN LANGSUNG, KHUSUS, INSIDENTAL, KONSEKUENSIAL (TERMASUK HILANGNYA KEUNTUNGAN ATAU DATA), ATAU KERUSAKAN LAIN, BAIK BERDASARKAN KONTRAK, WANPRESTASI, ATAU LAINNYA. Beberapa negara/kawasan, negara bagian atau provinsi tidak memperbolehkan pengecualian atau pembatasan

kerusakan ringan atau berat, sehingga pembatasan atau pengecualian tersebut di atas mungkin tidak berlaku bagi Anda.

KETENTUAN JAMINAN DALAM PERNYATAAN INI, KECUALI SEPANJANG DIPERBOLEHKAN OLEH HUKUM DAN PERUNDANGAN YANG BERLAKU, TIDAK MENIADAKAN, MEMBATASI, ATAU MENGUBAH, DAN MERUPAKAN TAMBAHAN KEPADA HAK-HAK HUKUM WAJIB YANG BERLAKU TERHADAP PENJUALAN PRODUK INI KEPADA ANDA.

#### **UK, Irlandia, dan Malta**

The HP Limited Warranty is a commercial guarantee voluntarily provided by HP. The name and address of the HP entity responsible for the performance of the HP Limited Warranty in your country/region is as follows:

**UK**: HP Inc UK Limited, Cain Road, Amen Corner, Bracknell, Berkshire, RG12 1HN

**Ireland**: Hewlett-Packard Ireland Limited, Liffey Park Technology Campus, Barnhall Road, Leixlip, Co.Kildare

**Malta**: Hewlett-Packard Europe B.V., Amsterdam, Meyrin Branch, Route du Nant-d'Avril 150, 1217 Meyrin, Switzerland

**United Kingdom**: The HP Limited Warranty benefits apply in addition to any legal rights to a guarantee from seller of nonconformity of goods with the contract of sale. These rights expire six years from delivery of goods for products purchased in England or Wales and five years from delivery of goods for products purchased in Scotland. However various factors may impact your eligibility to receive these rights. For further information, please consult the following link: Consumer Legal Guarantee [\(www.hp.com/go/eu-legal](http://www.hp.com/go/eu-legal)) or you may visit the European Consumer Centers website [\(http://ec.europa.eu/consumers/](http://ec.europa.eu/consumers/solving_consumer_disputes/non-judicial_redress/ecc-net/index_en.htm) [solving\\_consumer\\_disputes/non-judicial\\_redress/ecc-net/index\\_en.htm\)](http://ec.europa.eu/consumers/solving_consumer_disputes/non-judicial_redress/ecc-net/index_en.htm). Consumers have the right to choose whether to claim service under the HP Limited Warranty or against the seller under the legal guarantee.

**Ireland**: The HP Limited Warranty benefits apply in addition to any statutory rights from seller in relation to nonconformity of goods with the contract of sale. However various factors may impact your eligibility to receive these rights. Consumer statutory rights are not limited or affected in any manner by HP Care Pack. For further information, please consult the following link: Consumer Legal Guarantee ([www.hp.com/go/eu](http://www.hp.com/go/eu-legal)[legal](http://www.hp.com/go/eu-legal)) or you may visit the European Consumer Centers website ([http://ec.europa.eu/consumers/](http://ec.europa.eu/consumers/solving_consumer_disputes/non-judicial_redress/ecc-net/index_en.htm) [solving\\_consumer\\_disputes/non-judicial\\_redress/ecc-net/index\\_en.htm\)](http://ec.europa.eu/consumers/solving_consumer_disputes/non-judicial_redress/ecc-net/index_en.htm). Consumers have the right to choose whether to claim service under the HP Limited Warranty or against the seller under the legal guarantee.

**Malta**: The HP Limited Warranty benefits apply in addition to any legal rights to a two-year guarantee from seller of nonconformity of goods with the contract of sale; however various factors may impact your eligibility to receive these rights. Consumer statutory rights are not limited or affected in any manner by the HP Limited Warranty. For further information, please consult the following link: Consumer Legal Guarantee ([www.hp.com/go/eu-legal](http://www.hp.com/go/eu-legal)) or you may visit the European Consumer Centers website [\(http://ec.europa.eu/](http://ec.europa.eu/consumers/solving_consumer_disputes/non-judicial_redress/ecc-net/index_en.htm) [consumers/solving\\_consumer\\_disputes/non-judicial\\_redress/ecc-net/index\\_en.htm\)](http://ec.europa.eu/consumers/solving_consumer_disputes/non-judicial_redress/ecc-net/index_en.htm). Consumers have the right to choose whether to claim service under the HP Limited Warranty or against the seller under two-year legal guarantee.

#### **Austria, Belgia, Jerman, dan Luksemburg**

Die beschränkte HP Herstellergarantie ist eine von HP auf freiwilliger Basis angebotene kommerzielle Garantie. Der Name und die Adresse der HP Gesellschaft, die in Ihrem Land für die Gewährung der beschränkten HP Herstellergarantie verantwortlich ist, sind wie folgt:

**Deutschland**: HP Deutschland GmbH, Schickardstr. 32, D-71034 Böblingen

**Österreich**: HP Austria GmbH., Technologiestrasse 5, A-1120 Wien

**Luxemburg**: Hewlett-Packard Luxembourg S.C.A., 75, Parc d'Activités Capellen, Rue Pafebruc, L-8308 Capellen

**Belgien**: HP Belgium BVBA, Hermeslaan 1A, B-1831 Diegem

Die Rechte aus der beschränkten HP Herstellergarantie gelten zusätzlich zu den gesetzlichen Ansprüchen wegen Sachmängeln auf eine zweijährige Gewährleistung ab dem Lieferdatum. Ob Sie Anspruch auf diese

Rechte haben, hängt von zahlreichen Faktoren ab. Die Rechte des Kunden sind in keiner Weise durch die beschränkte HP Herstellergarantie eingeschränkt bzw. betroffen. Weitere Hinweise finden Sie auf der folgenden Website: Gewährleistungsansprüche für Verbraucher [\(www.hp.com/go/eu-legal\)](http://www.hp.com/go/eu-legal) oder Sie können die Website des Europäischen Verbraucherzentrums [\(http://ec.europa.eu/consumers/](http://ec.europa.eu/consumers/solving_consumer_disputes/non-judicial_redress/ecc-net/index_en.htm) [solving\\_consumer\\_disputes/non-judicial\\_redress/ecc-net/index\\_en.htm\)](http://ec.europa.eu/consumers/solving_consumer_disputes/non-judicial_redress/ecc-net/index_en.htm) besuchen. Verbraucher haben das Recht zu wählen, ob sie eine Leistung von HP gemäß der beschränkten HP Herstellergarantie in Anspruch nehmen oder ob sie sich gemäß der gesetzlichen zweijährigen Haftung für Sachmängel (Gewährleistung) sich an den jeweiligen Verkäufer wenden.

### **Belgia, Prancis, dan Luksemburg**

La garantie limitée HP est une garantie commerciale fournie volontairement par HP. Voici les coordonnées de l'entité HP responsable de l'exécution de la garantie limitée HP dans votre pays:

**France**: HP France SAS, société par actions simplifiée identifiée sous le numéro 448 694 133 RCS Evry, 1 Avenue du Canada, 91947, Les Ulis

**G.D. Luxembourg**: Hewlett-Packard Luxembourg S.C.A., 75, Parc d'Activités Capellen, Rue Pafebruc, L-8308 Capellen

**Belgique**: HP Belgium BVBA, Hermeslaan 1A, B-1831 Diegem

**France**: Les avantages de la garantie limitée HP s'appliquent en complément des droits dont vous disposez au titre des garanties légales applicables dont le bénéfice est soumis à des conditions spécifiques. Vos droits en tant que consommateur au titre de la garantie légale de conformité mentionnée aux articles L. 211-4 à L. 211-13 du Code de la Consommation et de celle relatives aux défauts de la chose vendue, dans les conditions prévues aux articles 1641 à 1648 et 2232 du Code de Commerce ne sont en aucune façon limités ou affectés par la garantie limitée HP. Pour de plus amples informations, veuillez consulter le lien suivant : Garanties légales accordées au consommateur [\(www.hp.com/go/eu-legal\)](http://www.hp.com/go/eu-legal). Vous pouvez également consulter le site Web des Centres européens des consommateurs ([http://ec.europa.eu/consumers/](http://ec.europa.eu/consumers/solving_consumer_disputes/non-judicial_redress/ecc-net/index_en.htm)

[solving\\_consumer\\_disputes/non-judicial\\_redress/ecc-net/index\\_en.htm\)](http://ec.europa.eu/consumers/solving_consumer_disputes/non-judicial_redress/ecc-net/index_en.htm). Les consommateurs ont le droit de choisir d'exercer leurs droits au titre de la garantie limitée HP, ou auprès du vendeur au titre des garanties légales applicables mentionnées ci-dessus.

#### **POUR RAPPEL:**

Garantie Légale de Conformité:

*« Le vendeur est tenu de livrer un bien conforme au contrat et répond des défauts de conformité existant lors de la délivrance.*

*Il répond également des défauts de conformité résultant de l'emballage, des instructions de montage ou de l'installation lorsque celle-ci a été mise à sa charge par le contrat ou a été réalisée sous sa responsabilité ».*

Article L211-5 du Code de la Consommation:

*« Pour être conforme au contrat, le bien doit:*

*1° Etre propre à l'usage habituellement attendu d'un bien semblable et, le cas échéant:*

*- correspondre à la description donnée par le vendeur et posséder les qualités que celui-ci a présentées à l'acheteur sous forme d'échantillon ou de modèle;*

*- présenter les qualités qu'un acheteur peut légitimement attendre eu égard aux déclarations publiques faites par le vendeur, par le producteur ou par son représentant, notamment dans la publicité ou l'étiquetage;*

*2° Ou présenter les caractéristiques définies d'un commun accord par les parties ou être propre à tout usage spécial recherché par l'acheteur, porté à la connaissance du vendeur et que ce dernier a accepté ».*

Article L211-12 du Code de la Consommation:

*« L'action résultant du défaut de conformité se prescrit par deux ans à compter de la délivrance du bien ».*

Garantie des vices cachés

Article 1641 du Code Civil : *« Le vendeur est tenu de la garantie à raison des défauts cachés de la chose vendue qui la rendent impropre à l'usage auquel on la destine, ou qui diminuent tellement cet usage que l'acheteur ne l'aurait pas acquise, ou n'en aurait donné qu'un moindre prix, s'il les avait connus. »*

Article 1648 alinéa 1 du Code Civil:

*« L'action résultant des vices rédhibitoires doit être intentée par l'acquéreur dans un délai de deux ans à compter de la découverte du vice. »*

**G.D. Luxembourg et Belgique**: Les avantages de la garantie limitée HP s'appliquent en complément des droits dont vous disposez au titre de la garantie de non-conformité des biens avec le contrat de vente. Cependant, de nombreux facteurs peuvent avoir un impact sur le bénéfice de ces droits. Vos droits en tant que consommateur au titre de ces garanties ne sont en aucune façon limités ou affectés par la garantie limitée HP. Pour de plus amples informations, veuillez consulter le lien suivant : Garanties légales accordées au consommateur [\(www.hp.com/go/eu-legal](http://www.hp.com/go/eu-legal)) ou vous pouvez également consulter le site Web des Centres européens des consommateurs ([http://ec.europa.eu/consumers/solving\\_consumer\\_disputes/non](http://ec.europa.eu/consumers/solving_consumer_disputes/non-judicial_redress/ecc-net/index_en.htm)[judicial\\_redress/ecc-net/index\\_en.htm](http://ec.europa.eu/consumers/solving_consumer_disputes/non-judicial_redress/ecc-net/index_en.htm)). Les consommateurs ont le droit de choisir de réclamer un service sous la garantie limitée HP ou auprès du vendeur au cours d'une garantie légale de deux ans.

#### **Italia**

La Garanzia limitata HP è una garanzia commerciale fornita volontariamente da HP. Di seguito sono indicati nome e indirizzo della società HP responsabile della fornitura dei servizi coperti dalla Garanzia limitata HP nel vostro Paese:

**Italia**: HP Italy S.r.l., Via G. Di Vittorio 9, 20063 Cernusco S/Naviglio

I vantaggi della Garanzia limitata HP vengono concessi ai consumatori in aggiunta ai diritti derivanti dalla garanzia di due anni fornita dal venditore in caso di non conformità dei beni rispetto al contratto di vendita. Tuttavia, diversi fattori possono avere un impatto sulla possibilita' di beneficiare di tali diritti. I diritti spettanti ai consumatori in forza della garanzia legale non sono in alcun modo limitati, né modificati dalla Garanzia limitata HP. Per ulteriori informazioni, si prega di consultare il seguente link: Garanzia legale per i clienti [\(www.hp.com/go/eu-legal](http://www.hp.com/go/eu-legal)), oppure visitare il sito Web dei Centri europei per i consumatori ([http://ec.europa.eu/consumers/solving\\_consumer\\_disputes/non-judicial\\_redress/ecc-net/index\\_en.htm](http://ec.europa.eu/consumers/solving_consumer_disputes/non-judicial_redress/ecc-net/index_en.htm)). I consumatori hanno il diritto di scegliere se richiedere un servizio usufruendo della Garanzia limitata HP oppure rivolgendosi al venditore per far valere la garanzia legale di due anni.

#### **Spanyol**

Su Garantía limitada de HP es una garantía comercial voluntariamente proporcionada por HP. El nombre y dirección de las entidades HP que proporcionan la Garantía limitada de HP (garantía comercial adicional del fabricante) en su país es:

**España**: Hewlett-Packard Española S.L. Calle Vicente Aleixandre, 1 Parque Empresarial Madrid - Las Rozas, E-28232 Madrid

Los beneficios de la Garantía limitada de HP son adicionales a la garantía legal de 2 años a la que los consumidores tienen derecho a recibir del vendedor en virtud del contrato de compraventa; sin embargo, varios factores pueden afectar su derecho a recibir los beneficios bajo dicha garantía legal. A este respecto, la Garantía limitada de HP no limita o afecta en modo alguno los derechos legales del consumidor ([www.hp.com/go/eu-legal](http://www.hp.com/go/eu-legal)). Para más información, consulte el siguiente enlace: Garantía legal del

consumidor o puede visitar el sitio web de los Centros europeos de los consumidores ([http://ec.europa.eu/](http://ec.europa.eu/consumers/solving_consumer_disputes/non-judicial_redress/ecc-net/index_en.htm) [consumers/solving\\_consumer\\_disputes/non-judicial\\_redress/ecc-net/index\\_en.htm\)](http://ec.europa.eu/consumers/solving_consumer_disputes/non-judicial_redress/ecc-net/index_en.htm). Los clientes tienen derecho a elegir si reclaman un servicio acogiéndose a la Garantía limitada de HP o al vendedor de conformidad con la garantía legal de dos años.

#### **Denmark**

Den begrænsede HP-garanti er en garanti, der ydes frivilligt af HP. Navn og adresse på det HP-selskab, der er ansvarligt for HP's begrænsede garanti i dit land, er som følger:

**Danmark**: HP Inc Danmark ApS, Engholm Parkvej 8, 3450, Allerød

Den begrænsede HP-garanti gælder i tillæg til eventuelle juridiske rettigheder, for en toårig garanti fra sælgeren af varer, der ikke er i overensstemmelse med salgsaftalen, men forskellige faktorer kan dog påvirke din ret til at opnå disse rettigheder. Forbrugerens lovbestemte rettigheder begrænses eller påvirkes ikke på nogen måde af den begrænsede HP-garanti. Se nedenstående link for at få yderligere oplysninger: Forbrugerens juridiske garanti ([www.hp.com/go/eu-legal\)](http://www.hp.com/go/eu-legal) eller du kan besøge De Europæiske Forbrugercentres websted [\(http://ec.europa.eu/consumers/solving\\_consumer\\_disputes/non](http://ec.europa.eu/consumers/solving_consumer_disputes/non-judicial_redress/ecc-net/index_en.htm)judicial redress/ecc-net/index en.htm). Forbrugere har ret til at vælge, om de vil gøre krav på service i henhold til HP's begrænsede garanti eller hos sælger i henhold til en toårig juridisk garanti.

#### **Norwegia**

HPs garanti er en begrenset og kommersiell garanti som HP selv har valgt å tilby. Følgende lokale selskap innestår for garantien:

**Norge**: HP Norge AS, Rolfbuktveien 4b, 1364 Fornebu

HPs garanti kommer i tillegg til det mangelsansvar HP har i henhold til norsk forbrukerkjøpslovgivning, hvor reklamasjonsperioden kan være to eller fem år, avhengig av hvor lenge salgsgjenstanden var ment å vare. Ulike faktorer kan imidlertid ha betydning for om du kvalifiserer til å kreve avhjelp iht slikt mangelsansvar. Forbrukerens lovmessige rettigheter begrenses ikke av HPs garanti. Hvis du vil ha mer informasjon, kan du klikke på følgende kobling: Juridisk garanti for forbruker ([www.hp.com/go/eu-legal](http://www.hp.com/go/eu-legal)) eller du kan besøke nettstedet til de europeiske forbrukersentrene [\(http://ec.europa.eu/consumers/](http://ec.europa.eu/consumers/solving_consumer_disputes/non-judicial_redress/ecc-net/index_en.htm) [solving\\_consumer\\_disputes/non-judicial\\_redress/ecc-net/index\\_en.htm\)](http://ec.europa.eu/consumers/solving_consumer_disputes/non-judicial_redress/ecc-net/index_en.htm). Forbrukere har retten til å velge å kreve service under HPs garanti eller iht selgerens lovpålagte mangelsansvar.

#### **Swedia**

HP:s begränsade garanti är en kommersiell garanti som tillhandahålls frivilligt av HP. Namn och adress till det HP-företag som ansvarar för HP:s begränsade garanti i ditt land är som följer:

**Sverige**: HP PPS Sverige AB, SE-169 73 Stockholm

Fördelarna som ingår i HP:s begränsade garanti gäller utöver de lagstadgade rättigheterna till tre års garanti från säljaren angående varans bristande överensstämmelse gentemot köpeavtalet, men olika faktorer kan påverka din rätt att utnyttja dessa rättigheter. Konsumentens lagstadgade rättigheter varken begränsas eller påverkas på något sätt av HP:s begränsade garanti. Mer information får du om du följer denna länk: Lagstadgad garanti för konsumenter ([www.hp.com/go/eu-legal\)](http://www.hp.com/go/eu-legal) eller så kan du gå till European Consumer Centers webbplats ([http://ec.europa.eu/consumers/solving\\_consumer\\_disputes/non-judicial\\_redress/ecc](http://ec.europa.eu/consumers/solving_consumer_disputes/non-judicial_redress/ecc-net/index_en.htm)[net/index\\_en.htm](http://ec.europa.eu/consumers/solving_consumer_disputes/non-judicial_redress/ecc-net/index_en.htm)). Konsumenter har rätt att välja om de vill ställa krav enligt HP:s begränsade garanti eller på säljaren enligt den lagstadgade treåriga garantin.

### **Portugal**

A Garantia Limitada HP é uma garantia comercial fornecida voluntariamente pela HP. O nome e a morada da entidade HP responsável pela prestação da Garantia Limitada HP no seu país são os seguintes:

**Portugal**: HPCP – Computing and Printing Portugal, Unipessoal, Lda., Edificio D. Sancho I, Quinta da Fonte, Porto Salvo, Lisboa, Oeiras, 2740 244

As vantagens da Garantia Limitada HP aplicam-se cumulativamente com quaisquer direitos decorrentes da legislação aplicável à garantia de dois anos do vendedor, relativa a defeitos do produto e constante do contrato de venda. Existem, contudo, vários fatores que poderão afetar a sua elegibilidade para beneficiar de tais direitos. Os direitos legalmente atribuídos aos consumidores não são limitados ou afetados de forma alguma pela Garantia Limitada HP. Para mais informações, consulte a ligação seguinte: Garantia legal do consumidor ([www.hp.com/go/eu-legal\)](http://www.hp.com/go/eu-legal) ou visite o Web site da Rede dos Centros Europeus do Consumidor ([http://ec.europa.eu/consumers/solving\\_consumer\\_disputes/non-judicial\\_redress/ecc-net/index\\_en.htm](http://ec.europa.eu/consumers/solving_consumer_disputes/non-judicial_redress/ecc-net/index_en.htm)). Os consumidores têm o direito de escolher se pretendem reclamar assistência ao abrigo da Garantia Limitada HP ou contra o vendedor ao abrigo de uma garantia jurídica de dois anos.

#### **Yunani dan Siprus**

Η Περιορισμένη εγγύηση HP είναι μια εμπορική εγγύηση η οποία παρέχεται εθελοντικά από την HP. Η επωνυμία και η διεύθυνση του νομικού προσώπου ΗΡ που παρέχει την Περιορισμένη εγγύηση ΗΡ στη χώρα σας είναι η εξής:

**Ελλάδα /Κύπρoς**: HP Printing and Personal Systems Hellas EPE, Tzavella 1-3, 15232 Chalandri, Attiki

**Ελλάδα /Κύπρoς**: HP Συστήματα Εκτύπωσης και Προσωπικών Υπολογιστών Ελλάς Εταιρεία Περιορισμένης Ευθύνης, Tzavella 1-3, 15232 Chalandri, Attiki

Τα προνόμια της Περιορισμένης εγγύησης HP ισχύουν επιπλέον των νόμιμων δικαιωμάτων για διετή εγγύηση έναντι του Πωλητή για τη μη συμμόρφωση των προϊόντων με τις συνομολογημένες συμβατικά ιδιότητες, ωστόσο η άσκηση των δικαιωμάτων σας αυτών μπορεί να εξαρτάται από διάφορους παράγοντες. Τα νόμιμα δικαιώματα των καταναλωτών δεν περιορίζονται ούτε επηρεάζονται καθ' οιονδήποτε τρόπο από την Περιορισμένη εγγύηση HP. Για περισσότερες πληροφορίες, συμβουλευτείτε την ακόλουθη τοποθεσία web: Νόμιμη εγγύηση καταναλωτή [\(www.hp.com/go/eu-legal](http://www.hp.com/go/eu-legal)) ή μπορείτε να επισκεφτείτε την τοποθεσία web των Ευρωπαϊκών Κέντρων Καταναλωτή [\(http://ec.europa.eu/consumers/solving\\_consumer\\_disputes/non](http://ec.europa.eu/consumers/solving_consumer_disputes/non-judicial_redress/ecc-net/index_en.htm)[judicial\\_redress/ecc-net/index\\_en.htm](http://ec.europa.eu/consumers/solving_consumer_disputes/non-judicial_redress/ecc-net/index_en.htm)). Οι καταναλωτές έχουν το δικαίωμα να επιλέξουν αν θα αξιώσουν την υπηρεσία στα πλαίσια της Περιορισμένης εγγύησης ΗΡ ή από τον πωλητή στα πλαίσια της νόμιμης εγγύησης δύο ετών.

#### **Hongaria**

A HP korlátozott jótállás egy olyan kereskedelmi jótállás, amelyet a HP a saját elhatározásából biztosít. Az egyes országokban a HP mint gyártó által vállalt korlátozott jótállást biztosító HP vállalatok neve és címe:

**Magyarország**: HP Inc Magyarország Kft., H-1117 Budapest, Alíz utca 1.

A HP korlátozott jótállásban biztosított jogok azokon a jogokon felül illetik meg Önt, amelyek a termékeknek az adásvételi szerződés szerinti minőségére vonatkozó kétéves, jogszabályban foglalt eladói szavatosságból, továbbá ha az Ön által vásárolt termékre alkalmazandó, a jogszabályban foglalt kötelező eladói jótállásból erednek, azonban számos körülmény hatással lehet arra, hogy ezek a jogok Önt megilletike. További információért kérjük, keresse fel a következő webhelyet: Jogi Tájékoztató Fogyasztóknak ([www.hp.com/go/eu-legal](http://www.hp.com/go/eu-legal)) vagy látogassa meg az Európai Fogyasztói Központok webhelyét ([http://ec.europa.eu/consumers/solving\\_consumer\\_disputes/non-judicial\\_redress/ecc-net/index\\_en.htm](http://ec.europa.eu/consumers/solving_consumer_disputes/non-judicial_redress/ecc-net/index_en.htm)). A fogyasztóknak jogában áll, hogy megválasszák, hogy a jótállással kapcsolatos igényüket a HP korlátozott

jótállás alapján vagy a kétéves, jogszabályban foglalt eladói szavatosság, illetve, ha alkalmazandó, a jogszabályban foglalt kötelező eladói jótállás alapján érvényesítik.

#### **Republik Ceko**

Omezená záruka HP je obchodní zárukou dobrovolně poskytovanou společností HP. Názvy a adresy společností skupiny HP, které odpovídají za plnění omezené záruky HP ve vaší zemi, jsou následující:

**Česká republika**: HP Inc Czech Republic s. r. o., Za Brumlovkou 5/1559, 140 00 Praha 4

Výhody, poskytované omezenou zárukou HP, se uplatňuji jako doplňek k jakýmkoli právním nárokům na dvouletou záruku poskytnutou prodejcem v případě nesouladu zboží s kupní smlouvou. Váš nárok na uznání těchto práv však může záviset na mnohých faktorech. Omezená záruka HP žádným způsobem neomezuje ani neovlivňuje zákonná práva zákazníka. Další informace získáte kliknutím na následující odkaz: Zákonná záruka spotřebitele ([www.hp.com/go/eu-legal\)](http://www.hp.com/go/eu-legal) případně můžete navštívit webové stránky Evropského spotřebitelského centra ([http://ec.europa.eu/consumers/solving\\_consumer\\_disputes/non-judicial\\_redress/](http://ec.europa.eu/consumers/solving_consumer_disputes/non-judicial_redress/ecc-net/index_en.htm) [ecc-net/index\\_en.htm\)](http://ec.europa.eu/consumers/solving_consumer_disputes/non-judicial_redress/ecc-net/index_en.htm). Spotřebitelé mají právo se rozhodnout, zda chtějí službu reklamovat v rámci omezené záruky HP nebo v rámci zákonem stanovené dvouleté záruky u prodejce.

#### **Slowakia**

Obmedzená záruka HP je obchodná záruka, ktorú spoločnosť HP poskytuje dobrovoľne. Meno a adresa subjektu HP, ktorý zabezpečuje plnenie vyplývajúce z Obmedzenej záruky HP vo vašej krajine:

**Slovenská republika**: HP Inc Slovakia, s.r.o., Galvaniho 7, 821 04 Bratislava

Výhody Obmedzenej záruky HP sa uplatnia vedľa prípadných zákazníkových zákonných nárokov voči predávajúcemu z vád, ktoré spočívajú v nesúlade vlastností tovaru s jeho popisom podľa predmetnej zmluvy. Možnosť uplatnenia takých prípadných nárokov však môže závisieť od rôznych faktorov. Služby Obmedzenej záruky HP žiadnym spôsobom neobmedzujú ani neovplyvňujú zákonné práva zákazníka, ktorý je spotrebiteľom. Ďalšie informácie nájdete na nasledujúcom prepojení: Zákonná záruka spotrebiteľa [\(www.hp.com/go/eu-legal](http://www.hp.com/go/eu-legal)), prípadne môžete navštíviť webovú lokalitu európskych zákazníckych stredísk ([http://ec.europa.eu/consumers/solving\\_consumer\\_disputes/non-judicial\\_redress/ecc-net/index\\_en.htm](http://ec.europa.eu/consumers/solving_consumer_disputes/non-judicial_redress/ecc-net/index_en.htm)). Spotrebitelia majú právo zvoliť si, či chcú uplatniť servis v rámci Obmedzenej záruky HP alebo počas zákonnej dvojročnej záručnej lehoty u predajcu.

#### **Polandia**

Ograniczona gwarancja HP to komercyjna gwarancja udzielona dobrowolnie przez HP. Nazwa i adres podmiotu HP odpowiedzialnego za realizację Ograniczonej gwarancji HP w Polsce:

**Polska**: HP Inc Polska sp. z o.o., Szturmowa 2a, 02-678 Warszawa, wpisana do rejestru przedsiębiorców prowadzonego przez Sąd Rejonowy dla m.st. Warszawy w Warszawie, XIII Wydział Gospodarczy Krajowego Rejestru Sądowego, pod numerem KRS 0000546115, NIP 5213690563, REGON 360916326, GIOŚ E0020757WZBW, kapitał zakładowy 480.000 PLN.

Świadczenia wynikające z Ograniczonej gwarancji HP stanowią dodatek do praw przysługujących nabywcy w związku z dwuletnią odpowiedzialnością sprzedawcy z tytułu niezgodności towaru z umową (rękojmia). Niemniej, na możliwość korzystania z tych praw mają wpływ różne czynniki. Ograniczona gwarancja HP w żaden sposób nie ogranicza praw konsumenta ani na nie nie wpływa. Więcej informacji można znaleźć pod następującym łączem: Gwarancja prawna konsumenta ([www.hp.com/go/eu-legal](http://www.hp.com/go/eu-legal)), można także odwiedzić stronę internetową Europejskiego Centrum Konsumenckiego [\(http://ec.europa.eu/consumers/](http://ec.europa.eu/consumers/solving_consumer_disputes/non-judicial_redress/ecc-net/index_en.htm) [solving\\_consumer\\_disputes/non-judicial\\_redress/ecc-net/index\\_en.htm\)](http://ec.europa.eu/consumers/solving_consumer_disputes/non-judicial_redress/ecc-net/index_en.htm). Konsumenci mają prawo wyboru co do możliwosci skorzystania albo z usług gwarancyjnych przysługujących w ramach Ograniczonej gwarancji HP albo z uprawnień wynikających z dwuletniej rękojmi w stosunku do sprzedawcy.

#### **Bulgaria**

Ограничената гаранция на HP представлява търговска гаранция, доброволно предоставяна от HP. Името и адресът на дружеството на HP за вашата страна, отговорно за предоставянето на гаранционната поддръжка в рамките на Ограничената гаранция на HP, са както следва:

HP Inc Bulgaria EOOD (Ейч Пи Инк България ЕООД), гр. София 1766, район р-н Младост, бул. Околовръстен Път No 258, Бизнес Център Камбаните

Предимствата на Ограничената гаранция на HP се прилагат в допълнение към всички законови права за двугодишна гаранция от продавача при несъответствие на стоката с договора за продажба. Въпреки това, различни фактори могат да окажат влияние върху условията за получаване на тези права. Законовите права на потребителите не са ограничени или засегнати по никакъв начин от Ограничената гаранция на HP. За допълнителна информация, моля вижте Правната гаранция на потребителя ([www.hp.com/go/eu-legal](http://www.hp.com/go/eu-legal)) или посетете уебсайта на Европейския потребителски център ([http://ec.europa.eu/consumers/solving\\_consumer\\_disputes/non-judicial\\_redress/ecc-net/index\\_en.htm](http://ec.europa.eu/consumers/solving_consumer_disputes/non-judicial_redress/ecc-net/index_en.htm)). Потребителите имат правото да избират дали да претендират за извършване на услуга в рамките на Ограничената гаранция на HP или да потърсят такава от търговеца в рамките на двугодишната правна гаранция.

#### **Rumania**

Garanția limitată HP este o garanție comercială furnizată în mod voluntar de către HP. Numele și adresa entității HP răspunzătoare de punerea în aplicare a Garanției limitate HP în țara dumneavoastră sunt următoarele:

**Romănia**: HP Inc Romania SRL, 5 Fabrica de Glucoza Str., Building F, Ground Floor and Floor 8, 2nd District, Bucureşti

Beneficiile Garanției limitate HP se aplică suplimentar față de orice drepturi privind garanția de doi ani oferită de vânzător pentru neconformitatea bunurilor cu contractul de vânzare; cu toate acestea, diverşi factori pot avea impact asupra eligibilităţii dvs. de a beneficia de aceste drepturi. Drepturile legale ale consumatorului nu sunt limitate sau afectate în vreun fel de Garanția limitată HP. Pentru informaţii suplimentare consultaţi următorul link: garanția acordată consumatorului prin lege [\(www.hp.com/go/eu-legal](http://www.hp.com/go/eu-legal)) sau puteți accesa site-ul Centrul European al Consumatorilor [\(http://ec.europa.eu/consumers/solving\\_consumer\\_disputes/](http://ec.europa.eu/consumers/solving_consumer_disputes/non-judicial_redress/ecc-net/index_en.htm) [non-judicial\\_redress/ecc-net/index\\_en.htm\)](http://ec.europa.eu/consumers/solving_consumer_disputes/non-judicial_redress/ecc-net/index_en.htm). Consumatorii au dreptul să aleagă dacă să pretindă despăgubiri în cadrul Garanței limitate HP sau de la vânzător, în cadrul garanției legale de doi ani.

#### **Belgia dan Belanda**

De Beperkte Garantie van HP is een commerciële garantie vrijwillig verstrekt door HP. De naam en het adres van de HP-entiteit die verantwoordelijk is voor het uitvoeren van de Beperkte Garantie van HP in uw land is als volgt:

**Nederland**: HP Nederland B.V., Startbaan 16, 1187 XR Amstelveen

**België**: HP Belgium BVBA, Hermeslaan 1A, B-1831 Diegem

De voordelen van de Beperkte Garantie van HP vormen een aanvulling op de wettelijke garantie voor consumenten gedurende twee jaren na de levering te verlenen door de verkoper bij een gebrek aan conformiteit van de goederen met de relevante verkoopsovereenkomst. Niettemin kunnen diverse factoren een impact hebben op uw eventuele aanspraak op deze wettelijke rechten. De wettelijke rechten van de consument worden op geen enkele wijze beperkt of beïnvloed door de Beperkte Garantie van HP. Raadpleeg voor meer informatie de volgende webpagina: Wettelijke garantie van de consument ([www.hp.com/go/eu](http://www.hp.com/go/eu-legal)[legal](http://www.hp.com/go/eu-legal)) of u kan de website van het Europees Consumenten Centrum bezoeken [\(http://ec.europa.eu/](http://ec.europa.eu/consumers/solving_consumer_disputes/non-judicial_redress/ecc-net/index_en.htm) [consumers/solving\\_consumer\\_disputes/non-judicial\\_redress/ecc-net/index\\_en.htm\)](http://ec.europa.eu/consumers/solving_consumer_disputes/non-judicial_redress/ecc-net/index_en.htm). Consumenten hebben het recht om te kiezen tussen enerzijds de Beperkte Garantie van HP of anderzijds het aanspreken van de verkoper in toepassing van de wettelijke garantie.

#### **Finlandia**

HP:n rajoitettu takuu on HP:n vapaaehtoisesti antama kaupallinen takuu. HP:n myöntämästä takuusta maassanne vastaavan HP:n edustajan yhteystiedot ovat:

**Suomi**: HP Finland Oy, Piispankalliontie, FIN - 02200 Espoo

HP:n takuun edut ovat voimassa mahdollisten kuluttajansuojalakiin perustuvien oikeuksien lisäksi sen varalta, että tuote ei vastaa myyntisopimusta. Saat lisätietoja seuraavasta linkistä: Kuluttajansuoja ([www.hp.com/go/eu-legal](http://www.hp.com/go/eu-legal)) tai voit käydä Euroopan kuluttajakeskuksen sivustolla ([http://ec.europa.eu/](http://ec.europa.eu/consumers/solving_consumer_disputes/non-judicial_redress/ecc-net/index_en.htm) [consumers/solving\\_consumer\\_disputes/non-judicial\\_redress/ecc-net/index\\_en.htm\)](http://ec.europa.eu/consumers/solving_consumer_disputes/non-judicial_redress/ecc-net/index_en.htm). Kuluttajilla on oikeus vaatia virheen korjausta HP:n takuun ja kuluttajansuojan perusteella HP:lta tai myyjältä.

#### **Slovenia**

Omejena garancija HP je prostovoljna trgovska garancija, ki jo zagotavlja podjetje HP. Ime in naslov poslovne enote HP, ki je odgovorna za omejeno garancijo HP v vaši državi, sta naslednja:

**Slovenija**: Hewlett-Packard Europe B.V., Amsterdam, Meyrin Branch, Route du Nant-d'Avril 150, 1217 Meyrin, Switzerland

Ugodnosti omejene garancije HP veljajo poleg zakonskih pravic, ki ob sklenitvi kupoprodajne pogodbe izhajajo iz dveletne garancije prodajalca v primeru neskladnosti blaga, vendar lahko na izpolnjevanje pogojev za uveljavitev pravic vplivajo različni dejavniki. Omejena garancija HP nikakor ne omejuje strankinih z zakonom predpisanih pravic in ne vpliva nanje. Za dodatne informacije glejte naslednjo povezavo: Strankino pravno jamstvo [\(www.hp.com/go/eu-legal\)](http://www.hp.com/go/eu-legal); ali pa obiščite spletno mesto evropskih središč za potrošnike ([http://ec.europa.eu/consumers/solving\\_consumer\\_disputes/non-judicial\\_redress/ecc-net/index\\_en.htm](http://ec.europa.eu/consumers/solving_consumer_disputes/non-judicial_redress/ecc-net/index_en.htm)). Potrošniki imajo pravico izbrati, ali bodo uveljavljali pravice do storitev v skladu z omejeno garancijo HP ali proti prodajalcu v skladu z dvoletno zakonsko garancijo.

#### **Kroasia**

HP ograničeno jamstvo komercijalno je dobrovoljno jamstvo koje pruža HP. Ime i adresa HP subjekta odgovornog za HP ograničeno jamstvo u vašoj državi:

**Hrvatska**: HP Computing and Printing d.o.o. za računalne i srodne aktivnosti, Radnička cesta 41, 10000 Zagreb

Pogodnosti HP ograničenog jamstva vrijede zajedno uz sva zakonska prava na dvogodišnje jamstvo kod bilo kojeg prodavača s obzirom na nepodudaranje robe s ugovorom o kupnji. Međutim, razni faktori mogu utjecati na vašu mogućnost ostvarivanja tih prava. HP ograničeno jamstvo ni na koji način ne utječe niti ne ograničava zakonska prava potrošača. Dodatne informacije potražite na ovoj adresi: Zakonsko jamstvo za potrošače [\(www.hp.com/go/eu-legal](http://www.hp.com/go/eu-legal)) ili možete posjetiti web-mjesto Europskih potrošačkih centara ([http://ec.europa.eu/consumers/solving\\_consumer\\_disputes/non-judicial\\_redress/ecc-net/index\\_en.htm](http://ec.europa.eu/consumers/solving_consumer_disputes/non-judicial_redress/ecc-net/index_en.htm)). Potrošači imaju pravo odabrati žele li ostvariti svoja potraživanja u sklopu HP ograničenog jamstva ili pravnog jamstva prodavača u trajanju ispod dvije godine.

#### **Latvia**

HP ierobežotā garantija ir komercgarantija, kuru brīvprātīgi nodrošina HP. HP uzņēmums, kas sniedz HP ierobežotās garantijas servisa nodrošinājumu jūsu valstī:

**Latvija**: HP Finland Oy, PO Box 515, 02201 Espoo, Finland

HP ierobežotās garantijas priekšrocības tiek piedāvātas papildus jebkurām likumīgajām tiesībām uz pārdevēja un/vai rażotāju nodrošinātu divu gadu garantiju gadījumā, ja preces neatbilst pirkuma līgumam, tomēr šo tiesību saņemšanu var ietekmēt vairāki faktori. HP ierobežotā garantija nekādā veidā neierobežo un neietekmē patērētāju likumīgās tiesības. Lai iegūtu plašāku informāciju, izmantojiet šo saiti: Patērētāju likumīgā garantija [\(www.hp.com/go/eu-legal\)](http://www.hp.com/go/eu-legal) vai arī Eiropas Patērētāju tiesību aizsardzības centra tīmekļa vietni [\(http://ec.europa.eu/consumers/solving\\_consumer\\_disputes/non-judicial\\_redress/ecc-net/](http://ec.europa.eu/consumers/solving_consumer_disputes/non-judicial_redress/ecc-net/index_en.htm) [index\\_en.htm\)](http://ec.europa.eu/consumers/solving_consumer_disputes/non-judicial_redress/ecc-net/index_en.htm). Patērētājiem ir tiesības izvēlēties, vai pieprasīt servisa nodrošinājumu saskaņā ar HP ierobežoto garantiju, vai arī pārdevēja sniegto divu gadu garantiju.

#### **Lituania**

HP ribotoji garantija yra HP savanoriškai teikiama komercinė garantija. Toliau pateikiami HP bendrovių, teikiančių HP garantiją (gamintojo garantiją) jūsų šalyje, pavadinimai ir adresai:

**Lietuva**: HP Finland Oy, PO Box 515, 02201 Espoo, Finland

HP ribotoji garantija papildomai taikoma kartu su bet kokiomis kitomis įstatymais nustatytomis teisėmis į pardavėjo suteikiamą dviejų metų laikotarpio garantiją dėl prekių atitikties pardavimo sutarčiai, tačiau tai, ar jums ši teisė bus suteikiama, gali priklausyti nuo įvairių aplinkybių. HP ribotoji garantija niekaip neapriboja ir neįtakoja įstatymais nustatytų vartotojo teisių. Daugiau informacijos rasite paspaudę šią nuorodą: Teisinė vartotojo garantija [\(www.hp.com/go/eu-legal](http://www.hp.com/go/eu-legal)) arba apsilankę Europos vartotojų centro internetinėje svetainėje [\(http://ec.europa.eu/consumers/solving\\_consumer\\_disputes/non-judicial\\_redress/ecc-net/](http://ec.europa.eu/consumers/solving_consumer_disputes/non-judicial_redress/ecc-net/index_en.htm) [index\\_en.htm\)](http://ec.europa.eu/consumers/solving_consumer_disputes/non-judicial_redress/ecc-net/index_en.htm). Vartotojai turi teisę prašyti atlikti techninį aptarnavimą pagal HP ribotąją garantiją arba pardavėjo teikiamą dviejų metų įstatymais nustatytą garantiją.

#### **Estonia**

HP piiratud garantii on HP poolt vabatahtlikult pakutav kaubanduslik garantii. HP piiratud garantii eest vastutab HP üksus aadressil:

**Eesti**: HP Finland Oy, PO Box 515, 02201 Espoo, Finland

HP piiratud garantii rakendub lisaks seaduses ettenähtud müüjapoolsele kaheaastasele garantiile, juhul kui toode ei vasta müügilepingu tingimustele. Siiski võib esineda asjaolusid, mille puhul teie jaoks need õigused ei pruugi kehtida. HP piiratud garantii ei piira ega mõjuta mingil moel tarbija seadusjärgseid õigusi. Lisateavet leiate järgmiselt lingilt: tarbija õiguslik garantii [\(www.hp.com/go/eu-legal](http://www.hp.com/go/eu-legal)) või võite külastada Euroopa tarbijakeskuste veebisaiti ([http://ec.europa.eu/consumers/solving\\_consumer\\_disputes/non](http://ec.europa.eu/consumers/solving_consumer_disputes/non-judicial_redress/ecc-net/index_en.htm)[judicial\\_redress/ecc-net/index\\_en.htm](http://ec.europa.eu/consumers/solving_consumer_disputes/non-judicial_redress/ecc-net/index_en.htm)). Tarbijal on õigus valida, kas ta soovib kasutada HP piiratud garantiid või seadusega ette nähtud müüjapoolset kaheaastast garantiid.

#### **Rusia**

#### **Срок службы принтера для России**

Срок службы данного принтера HP составляет пять лет в нормальных условиях эксплуатации. Срок службы отсчитывается с момента ввода принтера в эксплуатацию. В конце срока службы HP рекомендует посетить веб-сайт нашей службы поддержки по адресу http://www.hp.com/support и/или связаться с авторизованным поставщиком услуг HP для получения рекомендаций в отношении дальнейшего безопасного использования принтера.

### <span id="page-100-0"></span>**HP Premium Protection Warranty [Garansi Perlindungan Premium HP]: Pernyataan garansi terbatas kartrid cetak LaserJet**

Produk HP ini dijamin bebas dari kesalahan bahan dan pembuatan.

Jaminan ini tidak berlaku untuk produk yang (a) sudah diisi-ulang, diganti komponennya, dibuat-ulang, atau diubah dengan cara apa pun, (b) mengalami masalah akibat salah penggunaan, penyimpanan yang tidak semestinya, atau pengoperasian di luar spesifikasi kondisi yang dipublikasikan untuk produk printer tersebut, atau (c) menunjukkan keausan akibat penggunaan normal.

Untuk mendapatkan servis jaminan, kembalikan produk ke tempat pembelian (disertai penjelasan tertulis mengenai masalahnya serta contoh hasil cetak) atau hubungi dukungan pelanggan HP. Atas opsi HP, HP akan mengganti produk yang terbukti cacat atau mengembalikan uang pembelian Anda.

SEPANJANG DIPERBOLEHKAN OLEH HUKUM SETEMPAT, JAMINAN DI ATAS ADALAH EKSKLUSIF (SATU-SATUNYA) DAN TIDAK ADA JAMINAN ATAU KETENTUAN LAIN, BAIK TERTULIS ATAU LISAN, TERSURAT ATAU TERSIRAT DAN HP SECARA KHUSUS AKAN MENGABAIKAN JAMINAN ATAU KETENTUAN TERSIRAT ATAS KEADAAN YANG DAPAT DIPERDAGANGKAN, KUALITAS YANG MEMUASKAN, DAN KESESUAIAN UNTUK TUJUAN TERTENTU.

SEPANJANG DIPERBOLEHKAN OLEH HUKUM SETEMPAT, DALAM KEADAAN APA PUN HP ATAU PEMASOKNYA TIDAK AKAN BERTANGGUNG JAWAB ATAS KERUSAKAN LANGSUNG, KHUSUS, INSIDENTAL, KONSEKUENSIAL (TERMASUK KEHILANGAN KEUNTUNGAN ATAU DATA) ATAU KERUSAKAN LAINNYA, BAIK BERDASARKAN KONTRAK, WANPRESTASI ATAU LAINNYA.

KETENTUAN JAMINAN DALAM PERNYATAAN INI, KECUALI SEPANJANG DIPERBOLEHKAN OLEH HUKUM, TIDAK MENIADAKAN, MEMBATASI ATAU MENGUBAH, DAN MERUPAKAN TAMBAHAN UNTUK HAK-HAK HUKUM WAJIB YANG BERLAKU TERHADAP PENJUALAN PRODUK INI KEPADA ANDA.

### <span id="page-101-0"></span>**Kebijakan HP tentang persediaan non-HP**

HP tidak akan menyarankan penggunaan kartrid toner non-HP, baik dalam kondisi baru maupun yang diproduksi ulang.

**CATATAN:** Untuk produk printer HP, penggunaan kartrid cetak non-HP atau kartrid cetak yang diisi ulang tidak mempengaruhi garansi kepada pelanggan atau kontrak dukungan HP apa pun dengan pelanggan. Namun, bila kegagalan atau kerusakan produk disebabkan oleh penggunaan kartrid cetak non-HP atau yang diisi ulang, HP akan mengenakan biaya waktu dan bahan standar untuk memperbaiki produk dengan kerusakan atau kegagalan tersebut.

### <span id="page-102-0"></span>**Situs Web antipemalsuan HP**

Kunjungi [www.hp.com/go/anticounterfeit](http://www.hp.com/go/anticounterfeit) saat Anda memasang kartrid toner HP dan pesan panel kontrol menyatakan bahwa kartrid tersebut adalah non-HP. HP akan membantu menentukan apakah kartrid memang asli dan mengambil langkah-langkah untuk mengatasi masalah tersebut.

Kartrid cetak Anda mungkin bukan kartrid cetak HP asli jika Anda mendapati hal berikut:

- Halaman status persediaan menunjukkan bahwa persediaan non-HP diinstal.
- Anda mengalami banyak masalah dengan kartrid.
- Kartrid tidak seperti biasanya (misalnya, kemasannya berbeda dengan kemasan HP).

### <span id="page-103-0"></span>**Data yang tersimpan pada kartrid cetak**

Kartrid cetak HP yang digunakan dengan produk ini berisi chip memori yang membantu pengoperasian produk.

Selain itu, chip memori ini mengumpulkan sekumpulan informasi terbatas tentang penggunaan produk, yang mungkin mencakup informasi berikut ini: tanggal kartrid cetak diinstal pertama kali, tanggal kartrid cetak terakhir digunakan, jumlah halaman yang dicetak dengan kartrid cetak tersebut, cakupan halaman, mode pencetakan yang digunakan, setiap kesalahan cetak yang mungkin terjadi, dan model produk. Informasi ini membantu HP merancang produk di masa mendatang untuk memenuhi kebutuhan cetak pelanggan.

Data yang dikumpulkan dari chip memori kartrid toner tidak berisi informasi yang dapat digunakan untuk mengidentifikasi pelanggan atau pengguna kartrid toner atau produk mereka.

HP mengumpulkan sampel chip memori dari kartrid cetak yang dikembalikan melalui program pengembalian dan daur-ulang gratis HP (HP Planet Partners: [www.hp.com/recycle\)](http://www.hp.com/recycle). Chip memori dari sampel ini akan dibaca dan dipelajari untuk meningkatkan produk HP di masa mendatang. Mitra HP yang membantu mendaur ulang kartrid cetak ini mungkin juga dapat mengakses data ini.

Perusahaan pihak ketiga mana pun yang memproses kartrid cetak ini mungkin dapat mengakses informasi anonim dalam chip memori.

## <span id="page-104-0"></span>**Perjanjian Lisensi Pengguna Akhir**

BACA DENGAN CERMAT SEBELUM MENGGUNAKAN PERALATAN PERANGKAT LUNAK INI: Perjanjian Lisensi Pengguna Akhir ('EULA') ini adalah perjanjian hukum antara (a) Anda (perorangan atau entitas tunggal) dan (b) HP Inc. ('HP') yang mengatur penggunaan Anda atas segala Produk Perangkat Lunak, diinstal di atau dibuat oleh HP untuk digunakan bersama produk HP ('Produk HP') Anda, yang sebaliknya tidak tunduk pada perjanjian lisensi terpisah antara Anda dan HP atau pemasoknya. Perangkat lunak lainnya dapat mencantumkan EULA dalam dokumentasi online-nya. Istilah 'Produk Perangkat Lunak' berarti perangkat lunak komputer dan dapat mencakup media, materi cetak, dan dokumentasi 'online' atau elektronik yang terkait.

Perubahan atau adendum terhadap EULA ini mungkin menyertai Produk HP.

HAK DALAM PRODUK PERANGKAT LUNAK DIBERIKAN HANYA DENGAN KETENTUAN BAHWA ANDA SETUJU DENGAN SEMUA PERSYARATAN DAN KETENTUAN EULA INI. DENGAN MENGINSTAL, MENYALIN, MENGUNDUH, ATAU MENGGUNAKAN PRODUK PERANGKAT LUNAK TERSEBUT, ANDA SETUJU UNTUK TERIKAT DENGAN PERSYARATAN EULA INI. JIKA ANDA TIDAK MENERIMA PERSYARATAN LISENSI INI, SOLUSI SATU-SATUNYA ADALAH MENGEMBALIKAN SELURUH PRODUK YANG TIDAK DIGUNAKAN (PERANGKAT KERAS DAN PERANGKAT LUNAK) DALAM WAKTU 14 HARI UNTUK PENGEMBALIAN DANA BERDASARKAN KEBIJAKAN PENGEMBALIAN DANA DARI TEMPAT ANDA MEMBELI PRODUK.

- **1. PEMBERIAN LISENSI**. Berikut adalah hak yang akan Anda peroleh dari HP jika Anda memenuhi semua persyaratan dan ketentuan EULA ini:
	- **a.** Penggunaan. Anda dapat menggunakan Produk Perangkat Lunak ini di satu komputer ('Komputer Anda'). Jika Produk Perangkat Lunak diberikan kepada Anda melalui internet dan memiliki lisensi awal untuk penggunaan di lebih dari satu komputer, Anda dapat menginstal dan menggunakan Produk Perangkat Lunak hanya di komputer tersebut. Anda tidak dapat memisahkan bagian komponen Produk Perangkat Lunak untuk digunakan di lebih dari satu komputer. Anda tidak berhak menyebarluaskan Produk Perangkat Lunak ini. Anda dapat memuat Produk Perangkat Lunak ke memori sementara (RAM) Komputer Anda untuk tujuan penggunaan Produk Perangkat Lunak.
	- **b.** Penyimpanan. Anda dapat menyalin Produk Perangkat Lunak ke memori lokal atau perangkat penyimpanan Produk HP.
	- **c.** Penyalinan. Anda dapat membuat salinan arsip atau cadangan Produk Perangkat Lunak, asalkan salinan berisi semua pemberitahuan tentang kepemilikan Produk Perangkat Lunak asli dan hanya digunakan untuk tujuan pencadangan.
	- **d.** Kepemilikan Hak. HP dan pemasoknya memiliki semua hak yang secara tersurat tidak diberikan kepada Anda dalam EULA ini.
	- **e.** Perangkat Lunak Gratis. Terlepas dari persyaratan dan ketentuan EULA ini, semua atau bagian dari Produk Perangkat Lunak yang menyatakan non-kepemilikan perangkat lunak HP atau perangkat lunak yang diberikan berdasarkan lisensi publik oleh pihak ketiga ('Perangkat Lunak Gratis'), dilisensikan kepada Anda sesuai dengan persyaratan dan ketentuan perjanjian lisensi perangkat lunak yang menyertai Perangkat Lunak Gratis tersebut, baik dalam bentuk perjanjian terpisah, lisensi yang berlaku saat produk digunakan, atau persyaratan lisensi elektronik yang diterima saat mengunduh. Penggunaan Perangkat Lunak Gratis oleh Anda akan diatur sepenuhnya berdasarkan persyaratan dan ketentuan lisensi tersebut.
	- **f.** Solusi Pemulihan. Segala solusi pemulihan perangkat lunak yang diberikan bersama/untuk Produk HP Anda, baik dalam bentuk solusi berbasis hard disk drive, solusi pemulihan berbasis media eksternal (mis. floppy disk, CD, atau DVD), atau solusi serupa yang diberikan dalam bentuk lain, hanya dapat digunakan untuk memulihkan hard disk Produk HP yang mana solusi pemulihan dibeli

untuknya. Penggunaan segala perangkat lunak sistem operasi Microsoft yang ada di dalam solusi pemulihan tersebut akan diatur oleh Perjanjian Lisensi Microsoft.

- **2. PENINGKATAN**. Untuk menggunakan Produk Perangkat Lunak yang disebutkan sebagai peningkatan, Anda harus memiliki lisensi Produk Perangkat Lunak asli yang diidentifikasi memenuhi syarat oleh HP untuk peningkatan. Setelah peningkatan, Anda tidak lagi dapat menggunakan Produk Perangkat Lunak asli yang menjadi dasar keabsahan peningkatan Anda. Dengan menggunakan Produk Perangkat Lunak, Anda juga setuju bahwa HP dapat secara otomatis mengakses Produk HP Anda bila tersambung ke internet untuk memeriksa versi atau status Produk Perangkat Lunak tertentu dan dapat mengunduh secara otomatis dan menginstal peningkatan atau pembaruan untuk Produk Perangkat Lunak tersebut ke Produk HP Anda guna memberikan versi baru atau pembaruan yang diperlukan untuk memelihara fungsionalitas, kinerja, atau keamanan Perangkat Lunak HP dan Produk HP Anda dan memfasilitasi penyediaan dukungan atau layanan lain yang diberikan kepada Anda. Dalam kasus tertentu, dan tergantung jenis peningkatan atau pembaruan, pemberitahuan akan diberikan kepada Anda (melalui pop-up atau cara lain), yang mungkin mengharuskan Anda memulai peningkatan atau pembaruan.
- **3. PERANGKAT LUNAK TAMBAHAN**. EULA ini berlaku bagi pembaruan atau tambahan untuk Produk Perangkat Lunak asli yang disediakan oleh HP kecuali HP menyediakan persyaratan lain bersama pembaruan atau tambahan tersebut. Jika terjadi pertentangan antara persyaratan tersebut, persyaratan lain yang berlaku.

#### **4. TRANSFER**.

- **a.** Pihak Ketiga. Pengguna awal Produk Perangkat Lunak dapat melakukan transfer satu kali atas Produk Perangkat Lunak kepada pengguna akhir lainnya. Transfer harus mencakup semua bagian komponen, media, materi cetak, EULA ini, dan jika tersedia, Sertifikat Keaslian. Transfer bukan merupakan transfer tidak langsung, misalnya konsinyasi. Sebelum transfer dilakukan, pengguna akhir yang akan menerima produk yang ditransfer harus menyetujui semua persyaratan EULA. Setelah transfer Produk Perangkat Lunak selesai, lisensi Anda akan berakhir secara otomatis.
- **b.** Pembatasan. Anda tidak boleh menyewa, menyewakan, atau meminjamkan Produk Perangkat Lunak maupun menggunakan Produk Perangkat Lunak untuk penggunaan biro atau penggunaan bersama secara komersial. Anda tidak boleh mensublisensikan, menetapkan, atau mentransfer lisensi atau Produk Perangkat Lunak kecuali jika dijelaskan secara tersurat dalam EULA.
- **5. HAK KEPEMILIKAN**. Semua hak atas kekayaan intelektual dalam Produk Perangkat Lunak dan dokumentasi pengguna merupakan milik HP atau pemasoknya dan dilindungi oleh hukum, termasuk namun tidak terbatas pada hak cipta Amerika Serikat, rahasia dagang, dan undang-undang merek dagang, serta hukum yang berlaku dan ketentuan perjanjian internasional lainnya. Anda tidak boleh menghapus identifikasi produk, pemberitahuan hak cipta, atau batasan kepemilikan apa pun dari Produk Perangkat Lunak.
- **6. BATASAN REKAYASA BALIK**. Anda tidak boleh merekayasa balik, mendekompilasi, atau membongkar Produk Perangkat Lunak, kecuali dan hanya sebatas hak untuk melakukannya dimandatkan menurut hukum yang berlaku, terlepas dari batasan ini atau dijelaskan secara tersurat di dalam EULA ini.
- **7. MASA BERLAKU**. EULA ini berlaku kecuali dihentikan atau ditolak. EULA ini juga akan berakhir menurut ketentuan yang disebutkan di tempat lain dalam EULA ini atau jika Anda tidak mematuhi persyaratan atau ketentuan EULA ini.

#### **8. IZIN PENGUMPULAN/PENGGUNAAN DATA**.

**a.** HP akan menggunakan cookie dan alat teknologi web lainnya untuk mengumpulkan informasi teknis anonim yang terkait dengan Perangkat Lunak HP dan Produk HP Anda. Data ini akan digunakan untuk menyediakan peningkatan dan dukungan terkait atau layanan lain yang dijelaskan di Bagian 2. HP juga akan mengumpulkan informasi pribadi yang mencakup alamat Protokol Internet (IP) Anda atau informasi pengenal unik lainnya yang terkait dengan Produk

HP Anda dan data yang Anda berikan saat registrasi Produk HP. Selain untuk menyediakan peningkatan dan dukungan terkait atau layanan lainnya, data ini akan digunakan untuk mengirimkan komunikasi pemasaran kepada Anda (dalam setiap kasusnya dengan izin tersurat dari Anda bila diwajibkan oleh hukum yang berlaku).

Sejauh diizinkan oleh hukum yang berlaku, dengan menerima persyaratan dan ketentuan ini, Anda mengizinkan pengumpulan dan penggunaan data anonim dan pribadi oleh HP, anak perusahaan, dan afiliasinya sebagaimana dijelaskan dalam EULA ini dan dijelaskan lebih lanjut dalam kebijakan privasi HP: [www.hp.com/go/privacy](http://www.hp.com/go/privacy)

- **b.** Pengumpulan/Penggunaan Data oleh Pihak Ketiga. Program perangkat lunak tertentu yang disertakan dalam Produk HP Anda diberikan dan dilisensikan secara terpisah kepada Anda oleh penyedia pihak ketiga ("Perangkat Lunak Pihak Ketiga"). Perangkat Lunak Pihak Ketiga dapat diinstal dan dijalankan di Produk HP Anda meskipun Anda memilih untuk tidak mengaktifkan/ membeli perangkat lunak tersebut. Perangkat Lunak Pihak Ketiga dapat mengumpulkan dan mentransmisikan informasi teknis tentang sistem Anda (yaitu alamat IP, pengenal perangkat unik, versi perangkat lunak yang diinstal, dsb.) dan data sistem lainnya. Informasi ini digunakan oleh pihak ketiga untuk mengidentifikasi atribut sistem teknis dan memastikan versi perangkat lunak terbaru telah diinstal di sistem Anda. Jika Anda tidak ingin Perangkat Lunak Pihak Ketiga mengumpulkan informasi teknis ini atau otomatis mengirimkan pembaruan versi, hapus instalan perangkat lunak tersebut sebelum tersambung ke Internet.
- **9. PENAFIAN JAMINAN**. SEJAUH YANG DIIZINKAN OLEH HUKUM YANG BERLAKU, HP DAN PEMASOKNYA MENYEDIAKAN PRODUK PERANGKAT LUNAK "SEBAGAIMANA ADANYA" DAN DENGAN SEGALA KEKURANGANNYA, DAN DENGAN INI MENAFIKAN SEMUA JAMINAN, GARANSI, DAN KETENTUAN LAIN, BAIK SECARA TERSURAT, TERSIRAT, ATAU MENURUT HUKUM, TERMASUK NAMUN TIDAK TERBATAS PADA, JAMINAN KEPEMILIKAN DAN NON-PELANGGARAN, SEGALA JAMINAN TERSIRAT, KEWAJIBAN, GARANSI, ATAU KETENTUAN KELAYAKAN UNTUK DIPERDAGANGKAN, KUALITAS MEMUASKAN, KESESUAIAN UNTUK TUJUAN TERTENTU, DAN TIDAK ADANYA VIRUS, SEMUANYA TERKAIT DENGAN PRODUK PERANGKAT LUNAK. Beberapa negara bagian/wilayah hukum tertentu tidak mengizinkan jaminan atau batasan tersirat pada durasi jaminan tersirat, jadi penafian di atas mungkin tidak berlaku bagi Anda secara keseluruhan.

DI AUSTRALIA DAN SELANDIA BARU, PERANGKAT LUNAK DISERTAI GARANSI YANG TIDAK DAPAT DIKECUALIKAN MENURUT UNDANG-UNDANG KONSUMEN AUSTRALIA DAN SELANDIA BARU. KONSUMEN AUSTRALIA BERHAK MENDAPATKAN PENGGANTI ATAU PENGEMBALIAN DANA UNTUK KESALAHAN BESAR DAN KOMPENSASI UNTUK KERUGIAN ATAU KERUSAKAN WAJAR LAINNYA YANG DAPAT DIPERKIRAKAN. KONSUMEN AUSTRALIA JUGA BERHAK MENDAPATKAN PERBAIKAN ATAU PENGGANTIAN PERANGKAT LUNAK APABILA KUALITASNYA TIDAK DAPAT DITERIMA DAN KERUSAKANNYA TIDAK TERMASUK DALAM KERUSAKAN BESAR. KONSUMEN SELANDIA BARU YANG MEMBELI BARANG UNTUK PENGGUNAAN ATAU KONSUMSI PRIBADI, DOMESTIK, ATAU RUMAH TANGGA DAN TIDAK UNTUK TUJUAN BISNIS ('KONSUMEN SELANDIA BARU') BERHAK MENDAPATKAN PERBAIKAN, PENGGANTI, ATAU PENGEMBALIAN DANA UNTUK KESALAHAN DAN KOMPENSASI UNTUK KERUGIAN ATAU KERUSAKAN WAJAR LAINNYA YANG DAPAT DIPERKIRAKAN.

**10. BATASAN TANGGUNG JAWAB**. Sesuai dengan hukum setempat, terlepas dari kerugian yang mungkin Anda alami, keseluruhan tanggung jawab HP serta pemasoknya berdasarkan ketentuan EULA ini dan ganti rugi eksklusif untuk semua hal di atas akan terbatas hanya sebesar jumlah yang sebenarnya Anda bayarkan secara terpisah untuk Produk Perangkat Lunak atau sebesar \$5.00 AS. SEJAUH YANG DIIZINKAN OLEH HUKUM YANG BERLAKU, DALAM KEADAAN APA PUN HP ATAU PEMASOKNYA TIDAK BERTANGGUNGJAWAB ATAS SEGALA KERUGIAN KHUSUS, INSIDENTAL, TIDAK LANGSUNG, ATAU KONSEKUENSIAL (TERMASUK, NAMUN TIDAK TERBATAS PADA, KERUGIAN KARENA HILANGNYA KEUNTUNGAN ATAU INFORMASI RAHASIA ATAU INFORMASI LAINNYA, UNTUK TERHENTINYA BISNIS, UNTUK CEDERA DIRI, UNTUK HILANGNYA PRIVASI SEBAGAI AKIBAT ATAU DENGAN CARA APA PUN TERKAIT DENGAN KETIDAKMAMPUAN DALAM MENGGUNAKAN PRODUK PERANGKAT LUNAK, ATAU SEBALIKNYA SEHUBUNGAN DENGAN SEGALA KETENTUAN EULA INI, MESKIPUN HP ATAU PEMASOKNYA

TELAH DIBERITAHUKAN MENGENAI KEMUNGKINAN KERUGIAN TERSEBUT DAN MESKIPUN GANTI RUGI GAGAL MEMENUHI TUJUAN POKOKNYA. Negara bagian/wilayah hukum tertentu melarang pengecualian atau pembatasan kerugian insidental maupun konsekuensial sehingga pembatasan atau pengecualian di atas tidak berlaku untuk Anda.

- **11. PELANGGAN PEMERINTAH AS**. Konsisten dengan FAR 12.211 dan FAR 12.212, Perangkat Lunak Komputer Komersial, Dokumentasi Perangkat Lunak Komputer, dan Data Teknis untuk Item Komersial dilisensikan kepada Pemerintah AS sesuai dengan lisensi komersial standar HP.
- **12. KEPATUHAN TERHADAP UNDANG-UNDANG EKSPOR**. Anda harus mematuhi semua undang-undang dan peraturan di Amerika Serikat dan negara lain ("Undang-Undang Ekspor") guna menjamin bahwa Produk Perangkat Lunak tidak (1) diekspor, secara langsung atau tak langsung, dengan cara yang melanggar Undang-Undang Ekspor, atau (2) digunakan untuk tujuan apa pun yang dilarang oleh Undang-Undang Ekspor, termasuk, tanpa batasan, nuklir, zat kimia, atau penyebaran senjata biologis.
- **13. KAPASITAS DAN OTORITAS TERHADAP KONTRAK**. Anda menyatakan telah berusia dewasa menurut hukum yang berlaku di negara bagian domisili Anda dan, jika berlaku, diberi kuasa oleh atasan Anda untuk terlibat dalam kontrak ini.
- **14. HUKUM YANG BERLAKU**. EULA ini diatur oleh hukum di negara tempat pembelian perangkat.
- **15. SELURUH PERJANJIAN**. EULA ini (termasuk segala adendum atau perubahan terhadap EULA ini yang disertakan bersama Produk HP) merupakan seluruh perjanjian antara Anda dan HP terkait dengan Produk Perangkat Lunak, dan menggantikan semua pernyataan, proposal, dan komunikasi tertulis atau verbal sebelumnya atau pada waktu yang sama sehubungan dengan Produk Perangkat Lunak atau perkara lain apa pun yang tercakup dalam EULA ini. Apabila terdapat pertentangan antara persyaratan kebijakan atau program HP untuk layanan dukungan dengan persyaratan EULA ini, yang menentukan adalah persyaratan EULA ini.

© Hak Cipta 2015 HP Development Company, L.P.

Informasi yang terdapat dalam dokumen ini dapat berubah tanpa pemberitahuan sebelumnya. Semua nama produk lain yang disebutkan dalam dokumen ini kemungkinan adalah merek dagang dari perusahaannya masing-masing. Sejauh yang diizinkan oleh hukum yang berlaku, satu-satunya jaminan untuk produk dan layanan HP tercantum di dalam pernyataan jaminan tersurat yang menyertai produk serta layanan tersebut. Tidak ada bagian apapun dalam dokumen ini yang dapat dianggap sebagai jaminan tambahan. Sejauh yang diizinkan oleh hukum yang berlaku, HP tidak bertanggung jawab atas kesalahan atau peniadaan teknis atau editorial yang terdapat di dalam dokumen ini.

Edisi Pertama: Agustus 2015
# <span id="page-108-0"></span>**Layanan garansi perbaikan sendiri oleh pelanggan**

Produk HP dirancang dengan banyak komponen Customer Self Repair (CSR) [Perbaikan Sendiri oleh Pelanggan] untuk meminimalkan waktu perbaikan dan memberikan lebih banyak kelonggaran dalam melakukan penggantian suku cadang yang cacat. Jika selama masa diagnosis, HP mengindikasikan, bahwa perbaikan dapat dilakukan dengan menggunakan komponen CSR, HP akan mengirimkannya langsung kepada Anda untuk penggantian. Ada dua kategori komponen CSR: 1) Komponen yang perbaikannya harus dilakukan sendiri oleh pelanggan. Jika Anda meminta HP untuk mengganti komponen ini, Anda akan dikenakan biaya perjalanan dan upah tenaga kerja untuk servis ini. 2) Komponen yang perbaikannya oleh pelanggan adalah bersifat opsional. Komponen ini juga dirancang untuk Customer Self Repair [Perbaikan Sendiri oleh Pelanggan]. Namun, jika Anda meminta agar HP menggantinya untuk Anda, ini dapat dikerjakan tanpa biaya tambahan sesuai jenis servis garansi yang ditetapkan untuk produk Anda.

Berdasarkan ketersediaan dan jika memungkinkan secara geografis, komponen CSR akan dikirim pada hari kerja berikutnya. Pengiriman pada hari yang sama atau dalam waktu empat jam, ditawarkan dengan biaya tambahan jika secara geografis memungkinkan. Jika diperlukan bantuan, Anda dapat menghubungi HP Technical Support Center [Pusat Dukungan Teknis HP] dan seorang teknisi akan membantu Anda melalui telepon. HP menentukan di dalam materi yang dikirim beserta komponen CSR pengganti, apakah suku cadang yang cacat harus dikembalikan ke HP atau tidak. Dalam hal, di mana komponen cacat harus dikembalikan ke HP, Anda harus mengirimnya ke HP dalam jangka waktu tertentu, bisanya lima (5) hari kerja. Komponen cacat harus dikembalikan bersama dokumentasi terkait dalam material pengiriman yang disediakan. Tidak dikembalikannya komponen cacat dapat mengakibatkan HP membebankan biaya pada Anda untuk komponen pengganti. Dengan perbaikan sendiri oleh pelanggan, HP akan membayar semua ongkos kirim dan pengembalian komponen serta menentukan kurir/pembawa yang digunakan.

# <span id="page-109-0"></span>**Dukungan pelanggan**

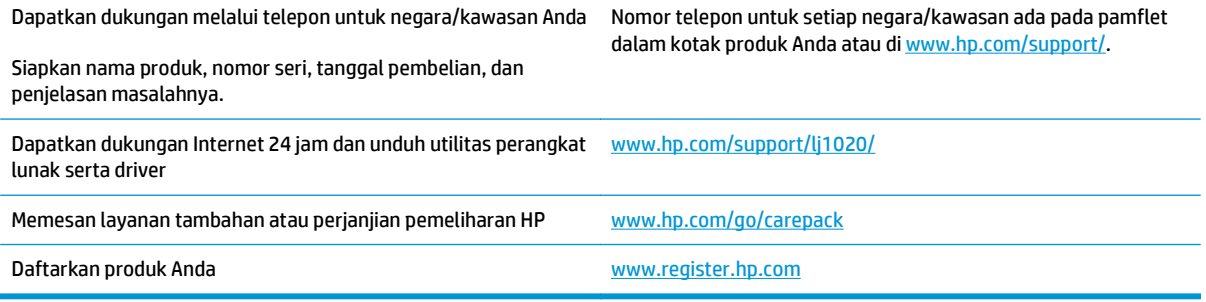

# <span id="page-110-0"></span>**C Program peduli produk ramah lingkungan**

- [Pelestarian lingkungan](#page-111-0)
- [Produksi Ozon](#page-111-0)
- [Pemakaian daya](#page-111-0)
- [Pemakaian toner](#page-111-0)
- [Penggunaan kertas](#page-112-0)
- [Plastik](#page-112-0)
- [Suplai cetak HP LaserJet](#page-112-0)
- [Kertas](#page-112-0)
- [Batasan materi](#page-112-0)
- [Pembuangan limbah perangkat oleh pengguna \(UE dan India\)](#page-113-0)
- [Daur ulang perangkat keras elektronik](#page-113-0)
- [Informasi daur ulang perangkat keras Brasil](#page-114-0)
- [Bahan kimia](#page-114-0)
- [Data Daya Produk berdasarkan Peraturan Dewan Uni Eropa 1275/2008](#page-114-0)
- [Pernyataan Batasan tentang Substansi Berbahaya \(India\)](#page-114-0)
- [Pernyataan Tentang Bahan Kimia Berbahaya \(Turki\)](#page-114-0)
- [Pernyataan Batasan tentang Substansi Berbahaya \(Ukraina\)](#page-114-0)
- [Tabel Substansi \(Cina\)](#page-115-0)
- **[SEPA Ecolabel User Information \(Cina\)](#page-115-0)**
- [Peraturan penerapan terkait label energi Cina untuk printer, faks, dan mesin fotokopi](#page-116-0)
- [Material Safety Data Sheet \[Lembar Data Keamanan Bahan\] \(MSDS\)](#page-116-0)
- [EPEAT](#page-116-0)
- [Untuk informasi lebih lanjut](#page-116-0)

# <span id="page-111-0"></span>**Pelestarian lingkungan**

HP berjanji untuk menyediakan produk berkualitas yang ramah lingkungan. Produk ini telah dirancang dengan beberapa atribut untuk mengurangi dampak terhadap lingkungan.

## **Produksi Ozon**

Emisi ozon yang terbawa udara dari produk ini telah diukur berdasarkan metode umum yang telah diketahui\* dan waktu penerapan data emisi ini pada "skenario pemaparan model kantor umum"\*\*, HP dapat menetapkan tidak ada jumlah ozon yang cukup besar selama pencetakan berlangsung yang melebihi standar atau panduan kualitas udara dalam ruangan saat ini.

\* Metode pengujian untuk penentuan emisi dari perangkat cetak terkait dengan penghargaan label lingkungan untuk perangkat kantor dengan fungsi cetak; RAL-UZ 171 – BAM Juli, 2012

\*\* Berdasarkan pada konsentrasi ozon bila mencetak selama 2 jam per hari dalam ruangan 32 meter kubik dengan tingkat ventilasi udara 0,72 yang berubah setiap jam pada persediaan pencetakan HP

## **Pemakaian daya**

Pemakaian daya akan berkurang secara signifikan dalam mode Siap, Tidur, atau Tidak Aktif, yang selanjutnya akan menghemat sumber daya alam dan biaya tanpa mempengaruhi performa tinggi produk ini. Peralatan pencetakan dan pencitraan dari HP yang ditandai dengan logo ENERGY STAR® adalah peralatan yang sudah memenuhi spesifikasi ENERGY STAR dari Badan Perlindungan Lingkungan AS untuk peralatan olahgambar. Tanda berikut akan muncul pada produk pencitraan berkualifikasi ENERGY STAR:

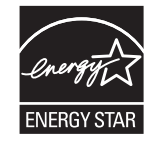

Informasi tambahan tentang model produk gambar yang memenuhi syarat ENERGY STAR terdapat di:

[www.hp.com/go/energystar](http://www.hp.com/go/energystar)

### **Pemakaian toner**

EconoMode menggunakan toner yang lebih sedikit, sehingga dapat memperpanjang masa pakai kartrid cetak. HP tidak menyarankan penggunaan EconoMode secara terus-menerus. Jika EconoMode digunakan secara terus-menerus, maka persediaan toner akan mengakibatkan komponen mekanis cepat aus dalam kartrid cetak. Jika kualitas cetak mulai menurun dan menjadi buruk, coba ganti kartrid cetak.

# <span id="page-112-0"></span>**Penggunaan kertas**

Fitur dupleks (manual atau otomatis) dan kemampuan pencetakan N-up (beberapa halaman dicetak pada satu lembar) produk ini dapat mengurangi penggunaan kertas dan kebutuhan atas sumber daya alam.

# **Plastik**

Komponen plastik lebih dari 25 gram diberi tanda sesuai dengan standar internasional guna meningkatkan kemampuan mengidentifikasi plastik untuk tujuan daur ulang di akhir masa pakai produk.

# **Suplai cetak HP LaserJet**

Persediaan HP Asli dirancang dengan mempertimbangkan lingkungan. HP memudahkan upaya penghematan sumber daya dan kertas saat mencetak. Setelah selesai mencetak, Anda dapat dengan mudah mendaur ulang kertas secara gratis.1

Semua kartrid HP yang dikembalikan ke HP Planet Partners akan menjalani proses daur ulang multifase, dengan memisahkan dan menyempurnakan materi untuk digunakan sebagai bahan baku dalam kartrid HP Asli baru dan produk rutin. Kartrid HP Asli yang dikembalikan melalui HP Planet Partners tidak akan dikirimkan ke tempat pembuangan sampah, dan HP tidak akan mengisi ulang atau menjual kembali kartrid HP Asli.

**Untuk berpartisipasi dalam program pengembalian dan daur ulang program HP Planet Partners, kunjungi** [www.hp.com/recycle](http://www.hp.com/recycle)**. Untuk informasi tentang cara mengembalikan persediaan cetak HP, pilih negara/ kawasan Anda. Informasi dan petunjuk program dalam berbagai bahasa juga disertakan dalam setiap paket kartrid cetak HP LaserJet baru.**

1 Ketersediaan program beragam. Untuk informasi selengkapnya, kunjungi [www.hp.com/recycle](http://www.hp.com/recycle).

### **Kertas**

Produk ini dapat menggunakan kertas daur ulang dan kertas ringan (EcoFFICIENT™) bila kertas tersebut memenuhi pedoman yang diuraikan dalam *Pedoman Media Cetak Kelompok Printer HP LaserJet*. Produk ini cocok untuk penggunaan kertas daur ulang dan kertas ringan (EcoFFICIENT™) sesuai dengan petunjuk EN12281:2002.

### **Batasan materi**

Produk HP ini tidak mengandung merkuri.

Produk HP ini tidak menggunakan baterai.

# <span id="page-113-0"></span>**Pembuangan limbah perangkat oleh pengguna (UE dan India)**

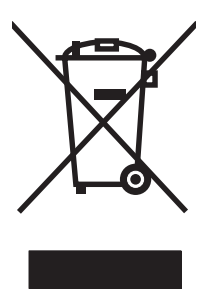

Simbol ini berarti dilarang membuang produk bersama limbah rumah tangga lainnya. Sebaliknya, Anda harus melindungi kesehatan makhluk hidup dan lingkungannya dengan membawa peralatan limbah tersebut ke dinas kebersihan yang telah ditentukan untuk didaur ulang. Untuk informasi lebih lanjut, hubungi layanan dinas kebersihan setempat, atau kunjungi: [www.hp.com/recycle.](http://www.hp.com/recycle)

# **Daur ulang perangkat keras elektronik**

HP mendukung pelanggan untuk mendaur ulang perangkat keras elektronik bekas. Untuk informasi lebih lanjut tentang program daur ulang, kunjungi: [www.hp.com/recycle](http://www.hp.com/recycle).

# <span id="page-114-0"></span>**Informasi daur ulang perangkat keras Brasil**

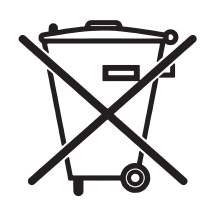

Este produto eletrônico e seus componentes não devem ser descartados no lixo comum, pois embora estejam em conformidade com padrões mundiais de restrição a substâncias nocivas, podem conter, ainda que em quantidades mínimas, substâncias impactantes ao meio ambiente. Ao final da vida útil deste produto, o usuário deverá entregá-lo à HP. A não observância dessa orientação sujeitará o infrator às sanções previstas em lei.

Após o uso, as pilhas e/ou baterias dos produtos HP deverão ser entregues ao estabelecimento comercial ou rede de assistência técnica autorizada pela HP.

Não descarte o produto eletrônico em lixo comum

Para maiores informações, inclusive sobre os pontos de recebimento, acesse:

[www.hp.com.br/reciclar](http://www.hp.com.br/reciclar)

# **Bahan kimia**

HP berkomitmen untuk memberikan informasi kepada pelanggannya mengenai kandungan bahan kimia yang terdapat dalam produk sesuai dengan ketentuan hukum seperti REACH (Peraturan EC No 1907/2006 Parlemen Eropa dan Dewan). Laporan informasi kimiawi untuk produk ini dapat ditemukan di: [www.hp.com/](http://www.hp.com/go/reach) [go/reach](http://www.hp.com/go/reach).

## **Data Daya Produk berdasarkan Peraturan Dewan Uni Eropa 1275/2008**

Untuk data daya produk, termasuk pemakaian daya produk saat berstatus siaga dalam jaringan jika semua port jaringan berkabel tersambung dan semua port jaringan nirkabel diaktifkan, lihat bagian P14 'Informasi Tambahan' pada Pernyataan ECO TI produk di [www.hp.com/hpinfo/globalcitizenship/environment/](http://www.hp.com/hpinfo/globalcitizenship/environment/productdata/itecodesktop-pc.html) [productdata/itecodesktop-pc.html](http://www.hp.com/hpinfo/globalcitizenship/environment/productdata/itecodesktop-pc.html).

# **Pernyataan Batasan tentang Substansi Berbahaya (India)**

This product complies with the "India E-waste Rule 2011" and prohibits use of lead, mercury, hexavalent chromium, polybrominated biphenyls or polybrominated diphenyl ethers in concentrations exceeding 0.1 weight % and 0.01 weight % for cadmium, except for the exemptions set in Schedule 2 of the Rule.

# **Pernyataan Tentang Bahan Kimia Berbahaya (Turki)**

Türkiye Cumhuriyeti: EEE Yönetmeliğine Uygundur

# **Pernyataan Batasan tentang Substansi Berbahaya (Ukraina)**

Обладнання відповідає вимогам Технічного регламенту щодо обмеження використання деяких небезпечних речовин в електричному та електронному обладнанні, затвердженого постановою Кабінету Міністрів України від 3 грудня 2008 № 1057

# <span id="page-115-0"></span>**Tabel Substansi (Cina)**

## 产品中有害物质或元素的名称及含量

根据中国《电子信息产品污染控制管理办法》

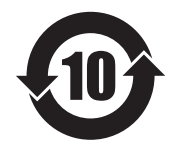

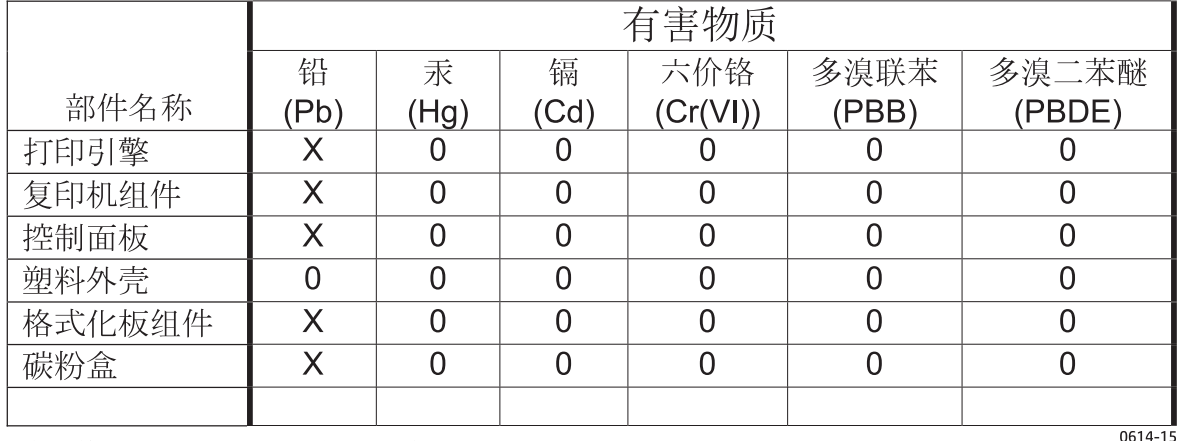

本表格依据 SJ/T 11364 的规定编制。

O: 表示该有害物质在该部件所有均质材料中的含量均在 GB/T 26572 规定的限量要求以下。

X: 表示该有害物质至少在该部件的某一均质材料中的含量超出 GB/T 26572 规定的限量要求。

此表中所有名称中含 "X" 的部件均符合欧盟 RoHS 立法。

注: 环保使用期限的参考标识取决于产品正常工作的温度和湿度等条件

# **SEPA Ecolabel User Information (Cina)**

中国环境标识认证产品用户说明

噪声大于 63.0 dB(A)的办公设备不宜放置于办公室内,请在独立的隔离区域使用。

如需长时间使用本产品或打印大量文件,请确保在通风良好的房间内使用。

如您需要确认本产品处于零能耗状态,请按下电源关闭按钮,并将插头从电源插座断开。

您可以使用再生纸,以减少资源耗费。

### <span id="page-116-0"></span>**Peraturan penerapan terkait label energi Cina untuk printer, faks, dan mesin fotokopi**

根据"复印机、打印机和传真机能源效率标识实施规则",本打印机具有能效标签。 根据"复印机、打印机 和传真机能效限定值及能效等级"("GB21521")决定并计算得出该标签上所示的能效等级和 TEC (典型 能耗)值。

1. 能效等级

能效等级分为三个等级,等级 1 级能效最高。 根据产品类型和打印速度标准决定能效限定值。

2. 能效信息

2.1 LaserJet 打印机和高性能喷墨打印机

● 典型能耗

典型能耗是正常运行 GB21521 测试方法中指定的时间后的耗电量。 此数据表示为每周千瓦时 (kWh)。

标签上所示的能耗数字按涵盖根据 CEL-37 选择的登记装置中所有配置的代表性配置测定而得。 因此, 本特定产品型号的实际能耗可能与标签上所示的数据不同。

有关规格的详细信息,请参阅 GB21521 标准的当前版本。

### **Material Safety Data Sheet [Lembar Data Keamanan Bahan] (MSDS)**

Material Safety Data Sheets [Lembar Data Keamanan Bahan] (MSDS) untuk persediaan yang mengandung zat kimia (misalnya, toner) dapat diperoleh dengan mengakses situs Web HP di [www.hp.com/go/msds](http://www.hp.com/go/msds).

### **EPEAT**

Banyak produk HP didesain sesuai dengan EPEAT. EPEAT adalah peringkat lingkungan menyeluruh yang membantu mengidentifikasi peralatan elektronik ramah lingkungan. Untuk informasi lebih lanjut tentan EPEAT, kunjungi [www.epeat.net.](http://www.epeat.net) Untuk informasi tentang produk HP yang terdaftar di EPEAT, kunjungi [www.hp.com/hpinfo/globalcitizenship/environment/pdf/epeat\\_printers.pdf.](http://www.hp.com/hpinfo/globalcitizenship/environment/pdf/epeat_printers.pdf)

## **Untuk informasi lebih lanjut**

Untuk memperoleh informasi lebih lanjut tentang topik lingkungan ini:

- Lembar profil produk ramah lingkungan untuk produk ini dan produk HP lainnya
- Komitmen HP terhadap pelestarian lingkungan
- Sistem manajemen lingkungan HP
- Pengembalian produk yang habis masa pakainya dan program daur ulang HP
- Material Safety Data Sheets [Lembar Data Keamanan Bahan]

Kunjungi [www.hp.com/go/environment](http://www.hp.com/go/environment).

Kunjungi juga [www.hp.com/recycle.](http://www.hp.com/recycle)

# **D Informasi tentang peraturan**

# <span id="page-119-0"></span>**Pernyataan pengaturan**

### **Peraturan FCC**

Peralatan ini sudah diuji dan ternyata memenuhi standar batasan untuk perangkat digital Kelas B, sesuai dengan pasal 15 Peraturan FCC. Batasan ini dirancang untuk memberikan perlindungan yang wajar terhadap gangguan yang merugikan pada instalasi pemukiman. Peralatan ini menghasilkan, menggunakan, dan dapat memancarkan energi frekuensi radio. Jika peralatan ini tidak dipasang dan digunakan sesuai dengan petunjuk, dapat menyebabkan gangguan yang merugikan pada komunikasi radio. Walaupun begitu, tidak ada jaminan bahwa gangguan tidak akan terjadi dalam instalasi tertentu. Jika peralatan ini menyebabkan gangguan yang merugikan pada penerimaan radio atau televisi, yang dapat ditentukan dengan cara mematikan/menghidupkan peralatan ini, kami sarankan agar penggunanya mencoba memperbaiki gangguan dengan salah satu atau beberapa cara berikut:

- Ubah arah atau pindahkan antena penerima.
- Tambahkan jarak antara peralatan dan alat penerima.
- Hubungkan peralatan ini ke stopkontak yang berbeda dengan stopkontak alat penerima.
- Berkonsultasilah dengan agen Anda atau teknisi radio/TV yang berpengalaman.
- $\tilde{\mathbb{P}}$  **CATATAN:** Perubahan atau modifikasi apa pun pada printer yang tidak secara tegas disetujui oleh HP dapat membatalkan wewenang pengguna untuk mengoperasikan peralatan ini .

Kabel antarmuka berpelindung harus digunakan agar memenuhi batasan-batasan Kelas B Pasal 15 peraturan FCC

### **Pernyataan Kesesuaian Kanada - Industry Canada ICES-003**

CAN ICES-3(B)/NMB-3(B)

### **Pernyataan EMC (Korea)**

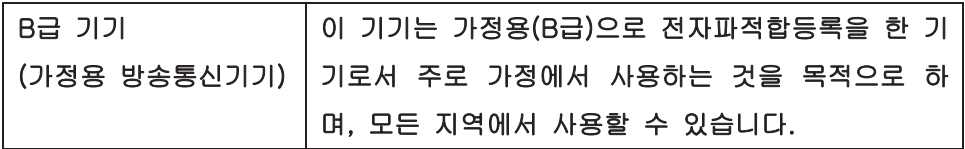

### **Petunjuk kabel daya**

Pastikan catu daya sesuai dengan tingkat tegangan produk. Tingkat tegangan terdapat pada label produk. Produk ini menggunakan 110-127 Vac atau 220-240 Vac dan 50/60 Hz.

Sambungkan kabel daya antara produk dan stopkontak AC diarde.

**A PERHATIAN:** Untuk mencegah kerusakan produk, gunakan hanya kabel daya yang disertakan dengan produk.

### **Keamanan Laser**

Pusat Kesehatan untuk Perangkat dan Radiologi (CDRH) dari Badan Makanan dan Obat-obatan (FDA) A.S. telah menerapkan berbagai peraturan untuk produk laser yang diproduksi sejak 1 Agustus, 1976. Produkproduk yang dipasarkan di Amerika Serikat wajib mematuhi peraturan tersebut. Perangkat ini dinyatakan

<span id="page-120-0"></span>sebagai produk laser "Kelas 1" menurut Standar Kinerja Radiasi dari Departemen Layanan Kesehatan dan Kemanusiaan (DHHS) sesuai Undang-undang Kontrol Radiasi untuk Kesehatan dan Keamanan tahun 1968. Karena radiasi yang dipancarkan dari dalam perangkat dibatasi sepenuhnya oleh pelindung dan penutup luar, sinar laser tidak akan keluar selama pengoperasian normal oleh pengguna.

**PERINGATAN!** Melakukan kontrol, membuat penyesuaian, atau mengikuti prosedur yang tidak tercakup dalam panduan pengguna ini dapat menimbulkan paparan radiasi yang membahayakan.

### **Keterangan tentang laser untuk Finlandia**

#### **Luokan 1 laserlaite**

Klass 1 Laser Apparat

HP LaserJet 1020 printer, laserkirjoitin on käyttäjän kannalta turvallinen luokan 1 laserlaite. Normaalissa käytössä kirjoittimen suojakotelointi estää lasersäteen pääsyn laitteen ulkopuolelle. Laitteen turvallisuusluokka on määritetty standardin EN 60825-1 (2007) mukaisesti.

#### **VAROITUS !**

Laitteen käyttäminen muulla kuin käyttöohjeessa mainitulla tavalla saattaa altistaa käyttäjän turvallisuusluokan 1 ylittävälle näkymättömälle lasersäteilylle.

#### **VARNING !**

Om apparaten används på annat sätt än i bruksanvisning specificerats, kan användaren utsättas för osynlig laserstrålning, som överskrider gränsen för laserklass 1.

#### **HUOLTO**

HP LaserJet 1020 printer - kirjoittimen sisällä ei ole käyttäjän huollettavissa olevia kohteita. Laitteen saa avata ja huoltaa ainoastaan sen huoltamiseen koulutettu henkilö. Tällaiseksi huoltotoimenpiteeksi ei katsota väriainekasetin vaihtamista, paperiradan puhdistusta tai muita käyttäjän käsikirjassa lueteltuja, käyttäjän tehtäväksi tarkoitettuja ylläpitotoimia, jotka voidaan suorittaa ilman erikoistyökaluja.

#### **VARO !**

Mikäli kirjoittimen suojakotelo avataan, olet alttiina näkymättömällelasersäteilylle laitteen ollessa toiminnassa. Älä katso säteeseen.

#### **VARNING !**

Om laserprinterns skyddshölje öppnas då apparaten är i funktion, utsättas användaren för osynlig laserstrålning. Betrakta ej strålen.

Tiedot laitteessa käytettävän laserdiodin säteilyominaisuuksista: Aallonpituus 775-795 nm Teho 5 m W Luokan 3B laser.

### <span id="page-121-0"></span>**Pernyataan GS (Jerman)**

Das Gerät ist nicht für die Benutzung im unmittelbaren Gesichtsfeld am Bildschirmarbeitsplatz vorgesehen. Um störende Reflexionen am Bildschirmarbeitsplatz zu vermeiden, darf dieses Produkt nicht im unmittelbaren Gesichtsfeld platziert werden.

Das Gerät ist kein Bildschirmarbeitsplatz gemäß BildscharbV. Bei ungünstigen Lichtverhältnissen (z. B. direkte Sonneneinstrahlung) kann es zu Reflexionen auf dem Display und damit zu Einschränkungen der Lesbarkeit der dargestellten Zeichen kommen.

### **Kesesuaian Eurasian (Belarus, Kazakhstan, Rusia)**

EAC

# **E Suku cadang dan aksesori HP**

Lampiran ini memberikan informasi mengenai berbagai topik berikut:

- [Memesan bahan pakai](#page-123-0)
- [Menggunakan kartrid cetak HP](#page-124-0)

# <span id="page-123-0"></span>**Memesan bahan pakai**

Anda dapat meningkatkan kemampuan printer dengan menggunakan aksesori dan bahan pakai tambahan. Gunakan aksesori dan bahan pakai yang khusus dirancang untuk printer HP LaserJet 1020 untuk memastikan kinerja yang optimum.

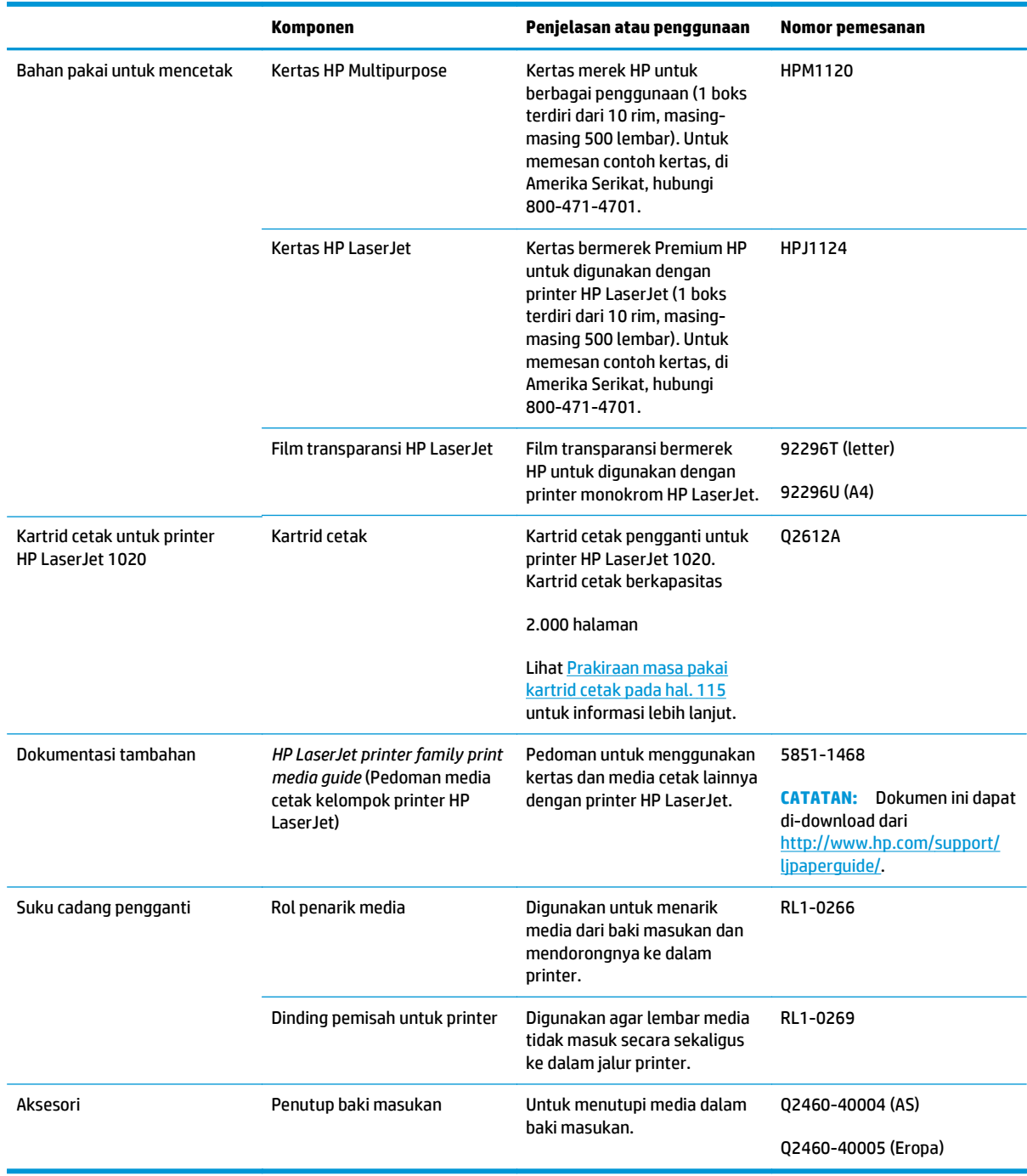

#### **Tabel E-1 Informasi pemesanan**

# <span id="page-124-0"></span>**Menggunakan kartrid cetak HP**

Bagian-bagian berikut berisi informasi mengenai kartrid cetak HP dan instruksi untuk mendistribusikan kembali toner dan mengganti kartrid cetak.

### **Kebijakan HP mengenai kartrid cetak non-HP**

HP Company tidak dapat merekomendasikan penggunaan kartrid cetak non-HP, baik yang baru, isi ulang, maupun rekondisi. Karena bukan produk HP, maka HP tidak dapat mempengaruhi desain atau mengontrol kualitasnya. Servis atau perbaikan yang diperlukan akibat penggunaan kartrid cetak non-HP tidak akan ditanggung dalam jaminan printer.

**W** CATATAN: Jaminan tidak berlaku untuk kerusakan akibat perangkat lunak, interface, atau komponen yang tidak disediakan oleh HP.

### **Situs Web antipemalsuan HP**

Kunjungi [www.hp.com/go/anticounterfeit](http://www.hp.com/go/anticounterfeit) pada saat Anda memasang kartrid cetak HP dan pesan dari panel kontrol akan menyatakan bahwa kartrid tersebut bukan dari HP. HP akan membantu menentukan apakah kartrid asli dan mengambil langkah-langkah untuk mengatasi masalah tersebut.

Kartrid cetak Anda mungkin bukan kartrid cetak HP asli jika Anda mendapati hal berikut:

- Halaman status persediaan menunjukkan bahwa persediaan non-HP diinstal.
- Anda mengalami banyak masalah dengan kartrid.
- Kartrid tidak seperti biasanya (misalnya, kemasannya berbeda dengan kemasan HP).

### **Menyimpan kartrid cetak**

Jangan keluarkan kartrid cetak dari kemasannya sampai Anda siap untuk menggunakannya.

**PERHATIAN:** Untuk mencegah kerusakan pada kartrid cetak, jauhkan kartrid dari cahaya langsung.

Sebagian kemasan kartrid cetak HP LaserJet dilengkapi dengan stempel kode tanggal alfanumerik. Kode ini menunjukkan jangka waktu 30-bulan setelah tanggal produksi yang berguna untuk menyelenggarakan proses manajemen inventori yang efisien antara HP dan para reseller. Kode ini bukan merupakan petunjuk usia toner (usia penyimpanan produk) dan sama sekali tidak berkaitan dengan syarat dan ketentuan jaminan.

### **Prakiraan masa pakai kartrid cetak**

Masa pakai kartrid cetak tergantung pada jumlah toner yang digunakan untuk mencetak dokumen Anda. Bila mencetak teks dengan cakupan kurang lebih 5%, kartrid cetak untuk printer HP LaserJet 1020 dapat bertahan selama rata-rata 2.000 halaman.

**<sup>2</sup> CATATAN:** Dapat terjadi keadaan di mana usia pakai toner melampaui usia pakai suku cadang mekanis dalam kartrid cetak. Jika kualitas cetak mulai menurun dalam kondisi ini, Anda harus memasang kartrid cetak yang baru, walaupun seandainya masih ada sisa toner di dalam kartrid.

Prakiraan masa pakai kartrid ini didasarkan pada asumsi kepekatan cetak 3 dan tanpa EconoMode. (Ini merupakan setelan default).

### <span id="page-125-0"></span>**Menghemat toner**

Dalam EconoMode, printer menggunakan toner lebih sedikit pada setiap halaman. Memilih opsi ini akan memperpanjang masa pakai kartrid cetak dan mengurangi biaya per halaman, namun mode ini akan mengurangi kualitas cetak. HP tidak menyarankan penggunaan EconoMode secara terus menerus.

# **Indeks**

#### **A**

aksesori, memesan [114](#page-123-0) amplop panduan penggunaan [19](#page-28-0) pencetakan [25](#page-34-0) area kartrid cetak, membersihkan [40](#page-49-0)

#### **B**

bahan pakai, memesan [114](#page-123-0) baki baki utama [4](#page-13-0) baki masukan lubang pengumpanan prioritas [4](#page-13-0), [6](#page-15-0) memuatkan media [24](#page-33-0) mengisi lubang pengumpanan prioritas [24](#page-33-0) utama [4](#page-13-0), [6](#page-15-0) baki masukan utama jalur media [6](#page-15-0) lokasi [4](#page-13-0) memuatkan [24](#page-33-0) bantuan online, properti printer [10](#page-19-0) batasan materi [103](#page-112-0) berikut baterai [103](#page-112-0) buklet, mencetak [35](#page-44-0)

### **C**

chip memori, kartrid cetak keterangan [94](#page-103-0)

#### **D**

daur ulang [103](#page-112-0) perangkat keras elektronik [104](#page-113-0) daur ulang perangkat keras elektronik [104](#page-113-0) dinding pemisah mengganti [47](#page-56-0)

driver printer menginstal [9](#page-18-0) situs untuk download [2](#page-11-0) Windows [9](#page-18-0) dukungan online [100](#page-109-0) dukungan, situs web [2](#page-11-0) dukungan berbasis-web [2](#page-11-0) dukungan online [100](#page-109-0) dukungan pelanggan online [100](#page-109-0) dukungan teknis online [100](#page-109-0)

#### **E**

emisi akustik [73](#page-82-0)

### **F**

formulir, pencetakan [30](#page-39-0) formulir pra-cetak, panduan [21](#page-30-0)

### **G**

gambar kualitas yang buruk [61](#page-70-0) tidak ada [60](#page-69-0) garansi kartrid cetak [91](#page-100-0) perbaikan sendiri oleh pelanggan [99](#page-108-0)

### **H**

halaman kosong [60](#page-69-0) HP Customer Care [Peduli Pelanggan HP] [100](#page-109-0)

**I**

informasi, link ke topik-topik yang dipilih [2](#page-11-0)

### **J**

jalur media baki masukan utama [6](#page-15-0) lubang pengumpanan prioritas [6](#page-15-0) membersihkan [41](#page-50-0) nampan keluaran [7](#page-16-0) tinjauan sekilas [6](#page-15-0) jaminan lisensi [95](#page-104-0) produk [80](#page-89-0)

### **K**

kartrid garansi [91](#page-100-0) mendaur ulang [103](#page-112-0) non-HP [92](#page-101-0) kartrid cetak chip memori [94](#page-103-0) garansi [91](#page-100-0) mendaur-ulang [103](#page-112-0) mendistribusikan kembali toner [49](#page-58-0) mengganti [51](#page-60-0) menggunakan kartrid HP [115](#page-124-0) menyimpan [115](#page-124-0) non-HP [92](#page-101-0) pintu [4](#page-13-0) prakiraan masa pakai [115](#page-124-0) kertas masalah dan solusi [18](#page-27-0) memilih [22](#page-31-0) penggunaan [18](#page-27-0) ukuran yang didukung [12](#page-21-0) kertas kop surat panduan penggunaan [21](#page-30-0) pencetakan [30](#page-39-0) kertas macet, menangani [69](#page-78-0) kesalahan, perangkat lunak [62](#page-71-0)

Kesesuaian Eurasian [112](#page-121-0) keterangan tentang keamanan [110](#page-119-0), [111](#page-120-0) keterangan tentang keamanan laser [110,](#page-119-0) [111](#page-120-0) Keterangan tentang keamanan laser sebagai produk jadi [111](#page-120-0) konfigurasi, printer HP LaserJet 1020 [3](#page-12-0) kualitas cetak bergelombang [67](#page-76-0) cacat vertikal berulang kali [66](#page-75-0) corengan toner [65](#page-74-0) garis vertikal [65](#page-74-0) halaman miring [67](#page-76-0) hasil cetak tipis atau kabur [64](#page-73-0) karakter berubah bentuk [66](#page-75-0) kerutan [67](#page-76-0) kusut [67](#page-76-0) latar belakang abu-abu [65](#page-74-0) noda toner [64](#page-73-0) penggulungan [67](#page-76-0) pengoptimalan untuk berbagai jenis media [17](#page-26-0) sebaran toner [68](#page-77-0) setelan [16](#page-25-0) terputus-putus [64](#page-73-0) toner lepasan [66](#page-75-0)

### **L**

label panduan penggunaan [19](#page-28-0) pencetakan [29](#page-38-0) lampu Peringatan [4](#page-13-0) pola lampu status [56](#page-65-0) Siap [4](#page-13-0) Lampu Peringatan [4](#page-13-0) Lampu Siap [4](#page-13-0) link buku pedoman [2](#page-11-0) lisensi, perangkat lunak [95](#page-104-0) lubang pengumpanan prioritas [4](#page-13-0) lubang pengumpanan prioritas lokasi [4](#page-13-0) memuatkan [24](#page-33-0) tinjauan sekilas [6](#page-15-0)

#### **M**

masalah penanganan kertas [58](#page-67-0)

Material Safety Data Sheet [Lembar Data Keamanan Bahan] (MSDS) [107](#page-116-0) media jenis yang dapat merusak printer [22](#page-31-0) jenis yang harus dihindari [22](#page-31-0) memilih [22](#page-31-0) memuatkan [24](#page-33-0) menangani kertas macet [69](#page-78-0) mencetak media berukuran khusus [31](#page-40-0) mengoptimalkan kualitas cetak untuk berbagai jenis media [17](#page-26-0) pedoman penggunaan [18](#page-27-0) pencetakan secara manual [14](#page-23-0) ukuran yang didukung [12](#page-21-0) yang direkomendasikan [22](#page-31-0) media berukuran khusus, mencetak [31](#page-40-0) media yang berat, petunjuk penggunaan [20](#page-29-0) melepaskan kertas macet [69](#page-78-0) melepaskan kertas yang tersangkut [69](#page-78-0) membatalkan pekerjaan mencetak [15](#page-24-0) membersihkan area kartrid cetak [40](#page-49-0) jalur media [41](#page-50-0) printer [40](#page-49-0) rol penarik [46](#page-55-0) memesan bahan pakai dan aksesori [114](#page-123-0) memilih kertas [22](#page-31-0) media [22](#page-31-0) memuatkan media Baki masukan berkapasitas 150 halaman [24](#page-33-0) lubang pengumpanan prioritas [24](#page-33-0) menangani kertas macet [69](#page-78-0) mendistribusikan kembali toner [49](#page-58-0) mengganti dinding pemisah [47](#page-56-0) kartrid cetak [51](#page-60-0) rol penarik [43](#page-52-0) menggunakan kartrid cetak HP [115](#page-124-0)

menghemat toner [116](#page-125-0)

mengoptimalkan kualitas cetak untuk berbagai jenis media [17](#page-26-0) meningkatkan kualitas cetak [64](#page-73-0) menyelesaikan masalah bergelombang [67](#page-76-0) cacat vertikal berulang kali [66](#page-75-0) corengan toner [65](#page-74-0) garis vertikal [65](#page-74-0) Halaman Demo [54](#page-63-0) halaman kosong [60](#page-69-0) halaman miring [67](#page-76-0) halaman yang dicetak berbeda dari halaman yang tampil di layar [60](#page-69-0) halaman yang dicetak dan keinginan [55](#page-64-0) hasil cetak tipis atau kabur [64](#page-73-0) karakter berubah bentuk [66](#page-75-0) kerutan [67](#page-76-0) komunikasi printer-komputer [55](#page-64-0) kualitas cetak [55](#page-64-0) kualitas gambar yang buruk [61](#page-70-0) kusut [67](#page-76-0) Lampu Siap [54](#page-63-0) latar belakang abu-abu [65](#page-74-0) masalah penanganan kertas [58](#page-67-0) masalah perangkat lunak printer [62](#page-71-0) menghubungi dukungan HP [55](#page-64-0) noda toner [64](#page-73-0) penggulungan [67](#page-76-0) penyiapan printer [54](#page-63-0) sebaran toner [68](#page-77-0) solusi [54](#page-63-0) teks rusak [60](#page-69-0) teks tidak lengkap [60](#page-69-0) terputus-putus [64](#page-73-0) tidak ada gambar atau teks [60](#page-69-0) toner lepasan [66](#page-75-0) multi halaman, mencetak dalam satu lembar kertas [34](#page-43-0)

#### **N**

nampan keluaran [4,](#page-13-0)7

#### **P**

panel kendali [5](#page-14-0) pemalsuan persediaan [93](#page-102-0), [115](#page-124-0) pembuangan, habis-pakai [103](#page-112-0)

pembuangan limbah [104](#page-113-0) pembuangan produk habis pakai [103](#page-112-0) pencetakan amplop [25](#page-34-0) buklet [35](#page-44-0) formulir, pra-cetak [30](#page-39-0) kertas kop surat [30](#page-39-0) label [29](#page-38-0) media berukuran khusus [31](#page-40-0) membatalkan [15](#page-24-0) mencetak beberapa halaman dokumen dalam satu lembar kertas [34](#page-43-0) N-up [34](#page-43-0) pada kedua sisi kertas (manual) [32](#page-41-0) pengumpanan manual [14](#page-23-0) stok kartu [31](#page-40-0) transparansi [29](#page-38-0) watermark [37](#page-46-0) pencetakan dengan pengumpanan manual [14](#page-23-0) pencetakan dua-sisi, manual [32](#page-41-0) pencetakan dua-sisi manual [32](#page-41-0) pencetakan dupleks (dua-sisi), manual [32](#page-41-0) pencetakan N-up [34](#page-43-0) pendaurulangan perangkat keras, Brasil [105](#page-114-0) pengarah, media baki masukan utama [6](#page-15-0) lubang pengumpanan prioritas [6](#page-15-0) pengarah media baki masukan utama [6](#page-15-0) lubang pengumpanan prioritas [6](#page-15-0) pengarah media printer baki masukan utama [6](#page-15-0) lubang pengumpanan prioritas [6](#page-15-0) pengaturan mengubah pengaturan default untuk Windows [10](#page-19-0) mengubah perangkat lunak yang sedang digunakan saja [10](#page-19-0) penyokong media keluar [4](#page-13-0) perangkat lunak driver printer, Windows [9](#page-18-0)

masalah [62](#page-71-0) menginstal [9](#page-18-0) perjanjian lisensi perangkat lunak [95](#page-104-0) sistem operasi yang didukung [9](#page-18-0) situs untuk download [2](#page-11-0) Pernyataan EMC Korea [110](#page-119-0) persediaan mendaur ulang [103](#page-112-0) non-HP [92](#page-101-0) pemalsuan [93](#page-102-0), [115](#page-124-0) persediaan antipemalsuan [93](#page-102-0), [115](#page-124-0) persediaan non-HP [92](#page-101-0) pertimbangan media [12](#page-21-0) pintu, kartrid cetak [4](#page-13-0) pola lampu status [56](#page-65-0) Porta, lokasi USB [4](#page-13-0) Porta USB, lokasi [4](#page-13-0) prakiraan masa pakai, kartrid cetak [115](#page-124-0) printer hubungan [8](#page-17-0) konfigurasi [3](#page-12-0) masalah perangkat lunak [62](#page-71-0) membersihkan [40](#page-49-0) panel kendali [5](#page-14-0) perangkat lunak [9](#page-18-0) spesifikasi [71](#page-80-0) tinjauan sekilas [4](#page-13-0) printer, spesifikasi [76](#page-85-0) produk bebas-merkuri [103](#page-112-0) program peduli lingkungan [101](#page-110-0) properti printer bantuan online [10](#page-19-0) mengakses [9](#page-18-0)

### **R**

rol penarik membersihkan [46](#page-55-0) mengganti [43](#page-52-0)

### **S**

sakelar, daya [4](#page-13-0) sakelar daya [4](#page-13-0) sakelar hidup/mati [4](#page-13-0) setelan, kualitas cetak [16](#page-25-0) setelan cetak, mengubah [10](#page-19-0) sistem operasi, yang didukung [9](#page-18-0)

situs sites Material Safety Data Sheet (MSDS) [107](#page-116-0) situs Web dukungan pelanggan [100](#page-109-0) laporan pemalsuan [93](#page-102-0), [115](#page-124-0) situs Web pemalsuan [93,](#page-102-0) [115](#page-124-0) situs Web pemalsuan HP [93](#page-102-0), [115](#page-124-0) spesifikasi akustik [73](#page-82-0) fisik [75](#page-84-0) kapasitas dan kemampuan [76](#page-85-0) kelistrikan [74](#page-83-0) lingkungan [72](#page-81-0) memori [77](#page-86-0) spesifikasi lingkungan [72](#page-81-0) stok kartu panduan penggunaan [20](#page-29-0) pencetakan [31](#page-40-0) stopkontak daya [4](#page-13-0) suku cadang pengganti [114](#page-123-0)

#### **T**

teks rusak [60](#page-69-0) tidak ada [60](#page-69-0) teks rusak [60](#page-69-0) tidak ada gambar [60](#page-69-0) tidak ada teks [60](#page-69-0) tinjauan sekilas, printer [4](#page-13-0) toner corengan [65](#page-74-0) hampir habis [64](#page-73-0) lepasan [66](#page-75-0) membersihkan area kartrid cetak [40](#page-49-0) mendistribusikan kembali [49](#page-58-0) mengganti kartrid cetak [51](#page-60-0) menghemat [116](#page-125-0) menyimpan kartrid cetak [115](#page-124-0) noda [64](#page-73-0) pintu kartrid cetak [4](#page-13-0) sebaran [68](#page-77-0) transparansi panduan penggunaan [19](#page-28-0) pencetakan [29](#page-38-0)

#### **U**

ukuran, media [12](#page-21-0)

#### **W**

watermark, pencetakan [37](#page-46-0)